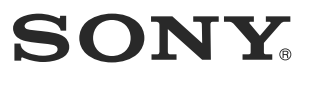

**SONY** 

تعليمات التشغيل AR

Headphone Amplifier

Headphone Amplifier Headphone Amplifier

**ANOS** 

# Headphone Amplifier

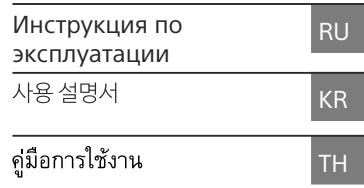

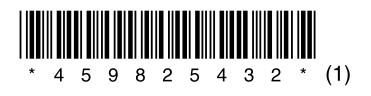

4-598-254-**32**(1)

©2016 Sony Corporation Printed in Malaysia

TA-ZH1ES

## <span id="page-1-0"></span>**Прилагаемые руководства**

Прилагается два следующих руководства.

#### **Инструкция по эксплуатации (данное руководство)**

Содержит инструкции по использованию.

#### **Меры предосторожности/Технические характеристики (отдельный документ)**

Содержит меры предосторожности и технические характеристики продукта.

## Прилагаемые аксессуары

 $\Box$  Усилитель для наушников (1)

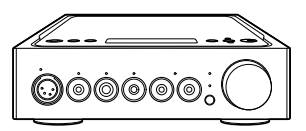

 Кабель питания переменного тока (2)

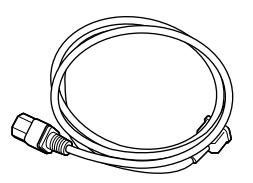

 $\Box$  Кабель USB (USB-A/USB-B) (1)

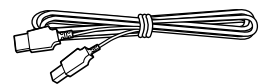

 Цифровой кабель для WALKMAN® (1)

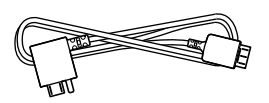

 $\Box$  Пульт ДУ (1)

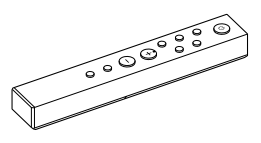

 $\Box$  Батареи R03 (размер AAA Постоянный ток 1,5 В) (2)

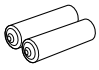

Рекомендованные год и месяц истечения срока годности указаны на минусовой стороне батареи

- Инструкция по эксплуатации (данное руководство)
- Меры предосторожности/ Технические характеристики

# Содержание

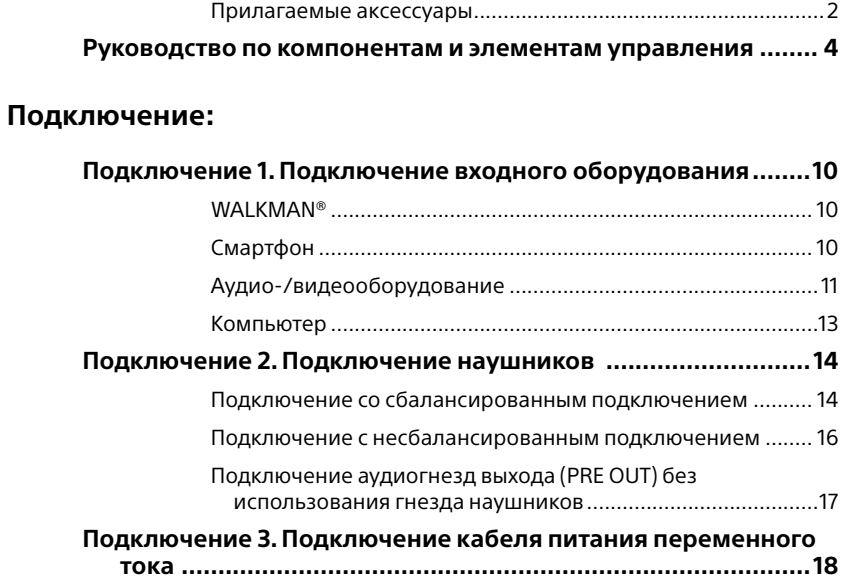

### **Прослушивание музыки:**

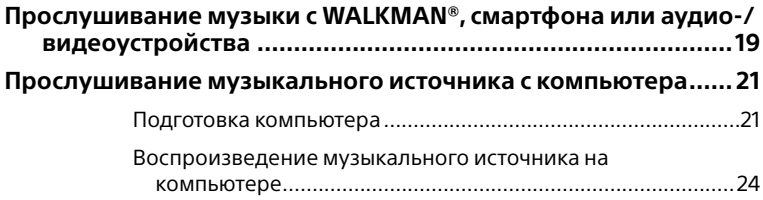

## **Использование различных функций:**

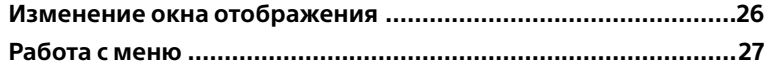

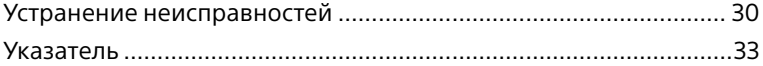

# <span id="page-3-0"></span>Руководство по компонентам и элементам управления

## <span id="page-3-1"></span>Передняя панель

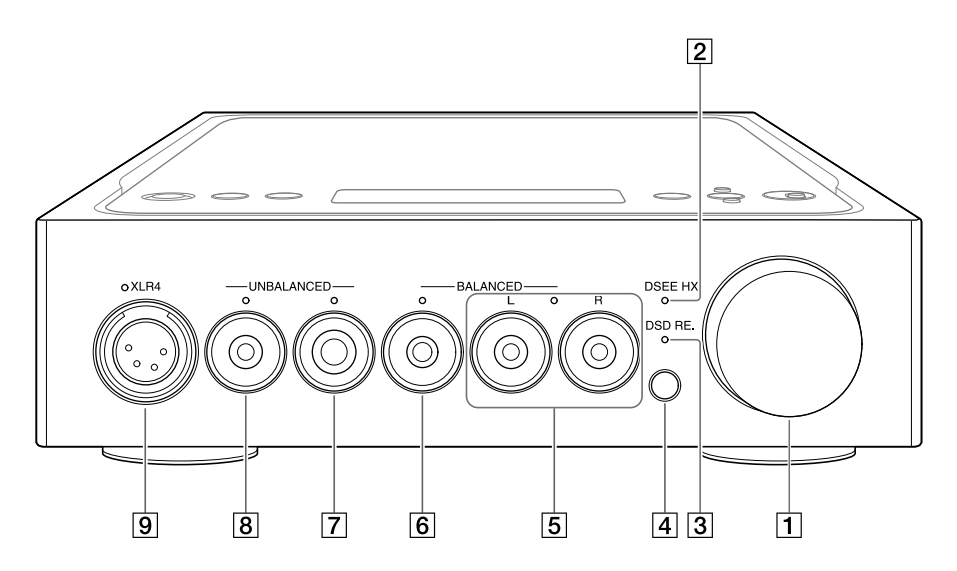

#### Ручка громкости

Настройка уровня громкости.

#### Индикатор DSEE HX

Горит при работе функции DSEE HX (стр. 28).

#### **Совет**

При вводе неподдерживаемого сигнала входа данный индикатор загорается и сразу выключается, если включена функция DSEE HX.

#### Индикатор DSD RE.

Горит при работе функции DSD Remastering (стр. 28).

#### Датчик пульта ДУ

<span id="page-4-0"></span>При выборе гнезда наушников индикатор выбранного гнезда наушников будет гореть.

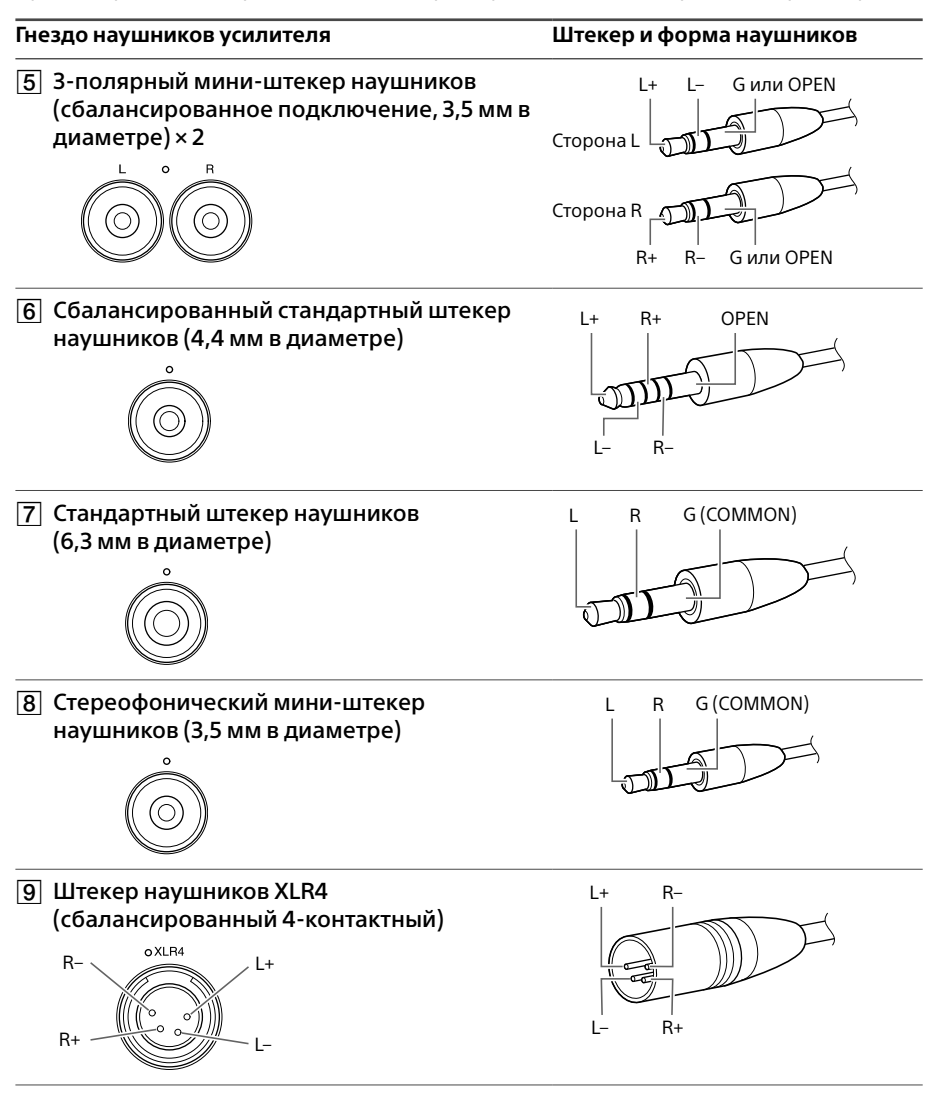

#### **Примечание**

При преобразовании сбалансированного подключения в несбалансированное усилитель может быть поврежден.

## Правая панель

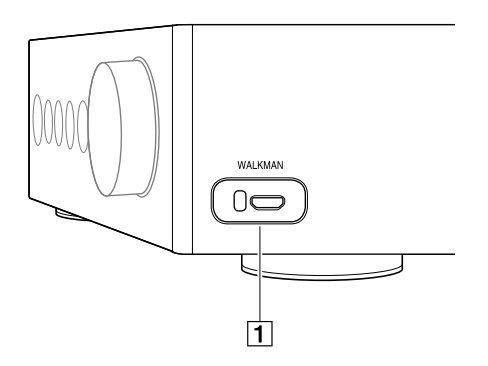

 Порт WALKMAN (для подключения WALKMAN®/Xperia™) [\(стр. 10\)](#page-9-1)

## Задняя панель

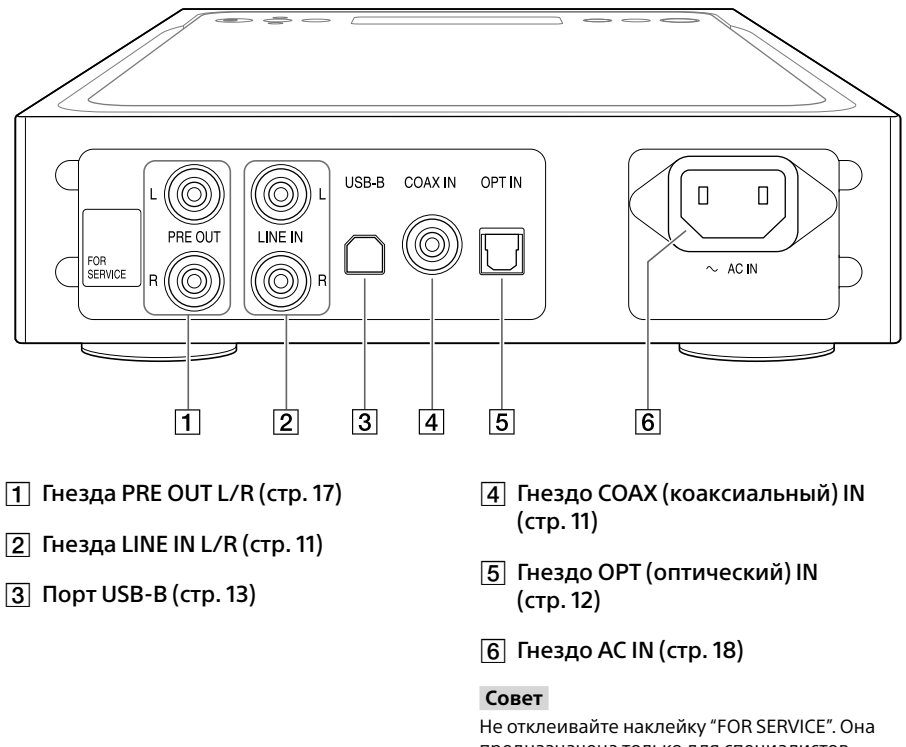

предназначена только для специалистов сервисной службы.

## Верхняя панель

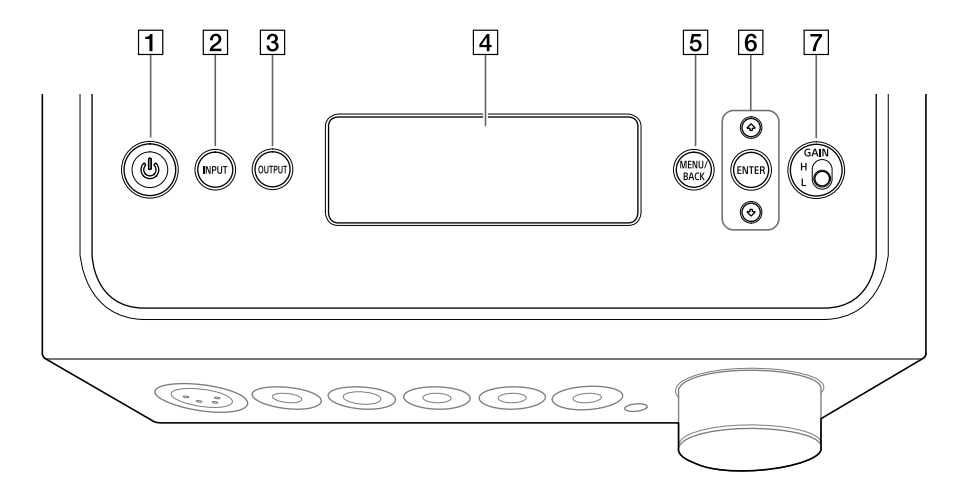

#### $\Box$  Кнопка  $\Diamond$  (питание)

Включение/выключение усилителя. При включении усилителя индикатор будет гореть.

#### $\boxed{2}$  Кнопка INPUT

Выберите оборудование музыкального источника, несколько раз нажав кнопку. Выбранное имя входа отобразится в окне отображения (стр. 19).

#### **3** Кнопка OUTPUT

Выберите гнездо наушников или гнезда PRE OUT L/R для вывода, несколько раз нажав эту кнопку. Выбранное имя выхода отобразится в окне отображения (стр. 19). При выборе гнезд PRE OUT L/R для вывода см. "Подключение аудиогнезд выхода (PRE OUT) без использования гнезда наушников" (стр. 17).

#### Окно отображения

Отображает имя входа, формат входного сигнала, элементы меню и др. (стр. 26).

#### **[5] Кнопка MENU/BACK**

Отображает меню в окне отображения. При нажатии этой кнопки во время отображения меню происходит возврат к окну воспроизведения.

### $\overline{6}$  Кнопка  $\triangle$ /ENTER

Выберите элемент меню или значение настройки в окне отображения, нажав  $\blacklozenge/\blacklozenge$ , и сделайте выбор, нажав ENTER.

#### Переключатель GAIN (H/L) Настройка усиления гнезда наушников. Если громкость наушников тихая, установите "H" после уменьшения громкости. При обычном

использовании установите "L" (стр. 19, [24](#page-23-1)).

# <span id="page-7-1"></span><span id="page-7-0"></span>Пульт ДУ

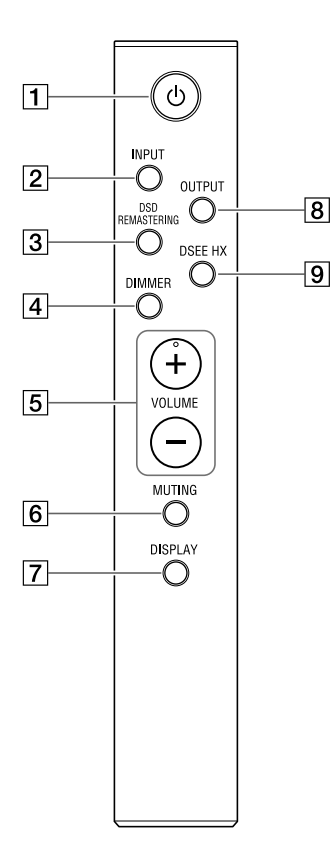

### $\Box$  Кнопка  $\Diamond$  (питание)

Включение/выключение усилителя.

#### **2** Кнопка INPUT

Выберите оборудование музыкального источника, несколько раз нажав кнопку. Выбранное имя входа отобразится в окне отображения (стр. 19).

### **3 Кнопка DSD REMASTERING**

Выключение и включение функции DSD Remastering. Индикатор DSD RE. горит при работе функции DSD Remastering. Сведения о функции DSD Remastering см. в "Список элементов меню" (стр. 28).

#### **4 Кнопка DIMMER**

Настройка яркости окна отображения. Каждый раз при нажатии кнопки яркость окна отображения меняется следующим образом: Ярко → Темно → Выкл → Ярко ...

При отключении окна отображения индикаторы на передней панели усилителя будут выключены.

### **Б Кнопки VOLUME +/-**

Настройка уровня громкости.

#### **6** Кнопка MUTING

Временное выключение звука. При включении режима без звука в окне отображения появится [MUTING]. Режим без звука можно отключить, нажав кнопку еще раз или повысив уровень громкости с помощью кнопки VOLUME + на пульте ДУ.

### **7 Кнопка DISPLAY**

Изменение отображения в окне отображения во время воспроизведения. Вы можете выбрать обычное отображение воспроизведения [NORMAL] или отображение входного/ выходного сигнала [FORMAT]. Сведения об отображении во время воспроизведения см. в "Изменение окна отображения" (стр. 26).

#### **8** Кнопка OUTPUT

Выберите гнездо наушников или гнезда PRE OUT L/R для вывода, несколько раз нажав эту кнопку. Выбранное имя выхода отобразится в окне отображения (стр. 19). При выборе гнезд PRE OUT L/R для вывода см. "Подключение аудиогнезд выхода (PRE OUT) без использования гнезда наушников" (стр. 17).

#### <span id="page-8-1"></span>**[9] Кнопка DSEE HX**

Выключение и включение функции DSEE HX. При включении DSEE HX нажатием кнопки вызывается параметр [DSEE HX], установленный в меню. Индикатор DSEE HX горит при работе функции DSEE HX. Сведения о функции DSEE HX см. в "Список элементов меню" (стр. 28).

### <span id="page-8-0"></span>**Вставка батарей**

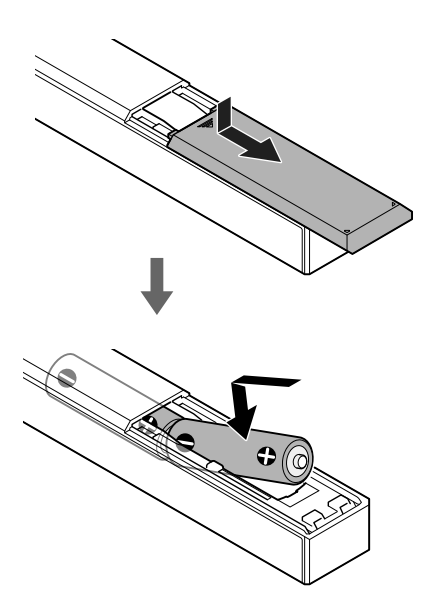

#### **Примечания**

- Не оставляйте пульт ДУ в местах с высокой температурой или влажностью.
- Не используйте совместно новые и старые батареи.
- Не используйте батареи разных типов.
- Если вы не собираетесь использовать пульт ДУ в течение длительного времени, выньте из него батареи во избежание их протечки или коррозии.

RU

# <span id="page-9-2"></span><span id="page-9-0"></span>Подключение 1. Подключение входного оборудования

# WAI KMAN®

Подключите цифровой выход с поддержкой WALKMAN® к порту WALKMAN (для подключения WALKMAN®/Xperia) усилителя.

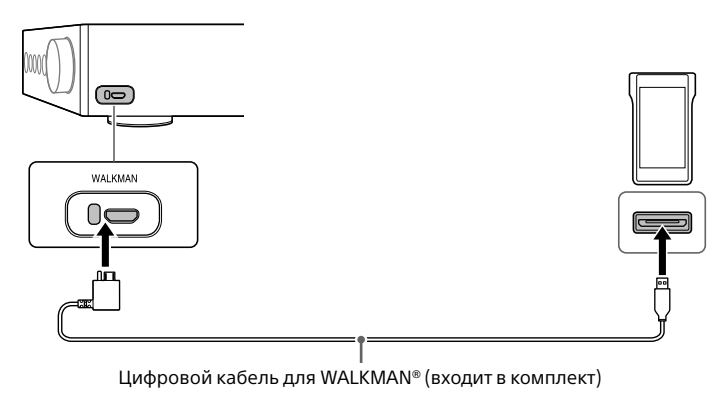

#### **Совет**

Вы можете заряжать WALKMAN® во время воспроизведения, если устройство поддерживает цифровой кабель для WALKMAN® (входит в комплект).

## <span id="page-9-1"></span>Смартфон

Подключите смартфон (Xperia) к порту WALKMAN (для подключения WALKMAN®/Xperia) усилителя.

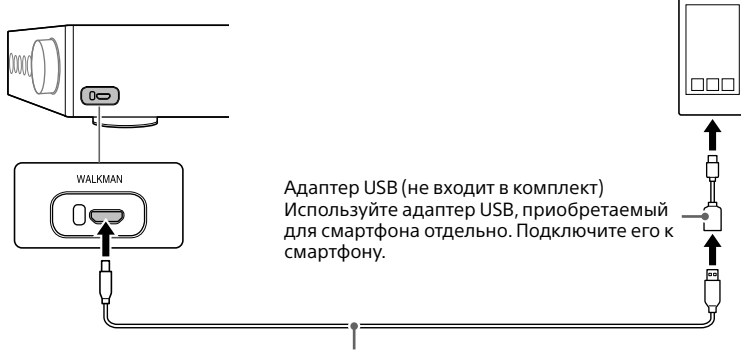

Кабель микро-USB (не входит в комплект)

# <span id="page-10-0"></span>Аудио-/видеооборудование

Выберите способ подключения для гнезда выхода оборудования.

### $\square$  Оборудование с аналоговыми гнездами аудиовыхода (LINE)

Подключите оборудование с аналоговыми гнездами аудиовыхода (LINE), например устройство воспроизведения записей (PS-HX500), к гнездам LINE IN L/R усилителя.

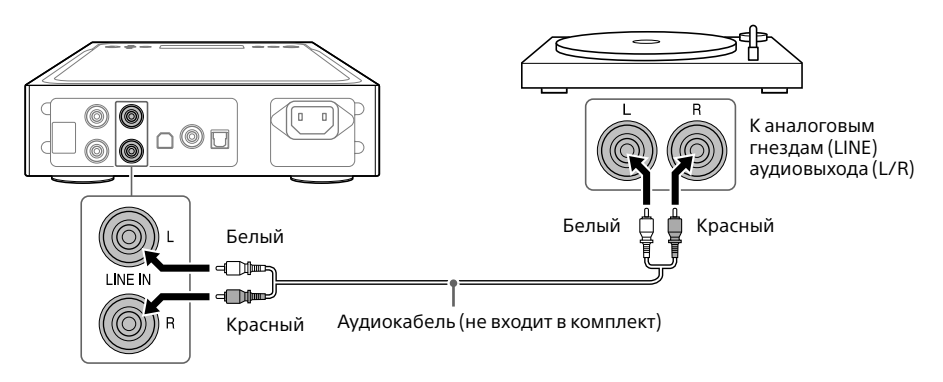

#### <span id="page-10-1"></span>Оборудование с цифровым коаксиальным гнездом выхода

Подключите оборудование с цифровым коаксиальным гнездом выхода, например устройство проигрыватель компакт-дисков, к гнезду COAX IN усилителя.

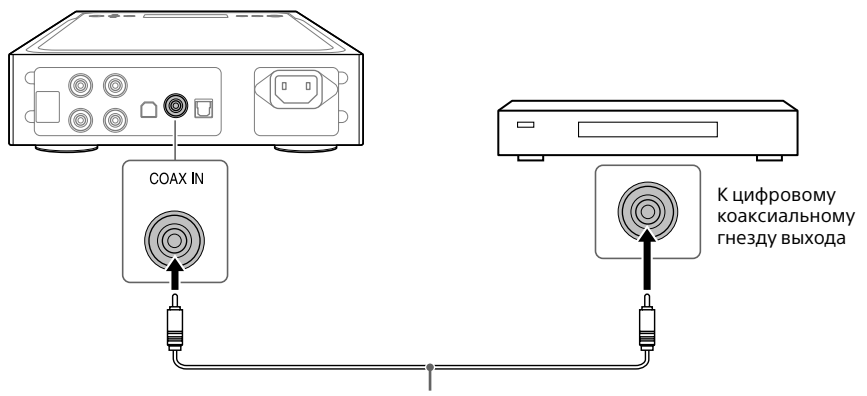

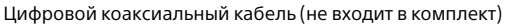

## <span id="page-11-0"></span>Оборудование с цифровым гнездом оптического выхода

Подключите оборудование с цифровым гнездом оптического выхода, например проигрыватель компакт-дисков, к разъему OPT IN усилителя.

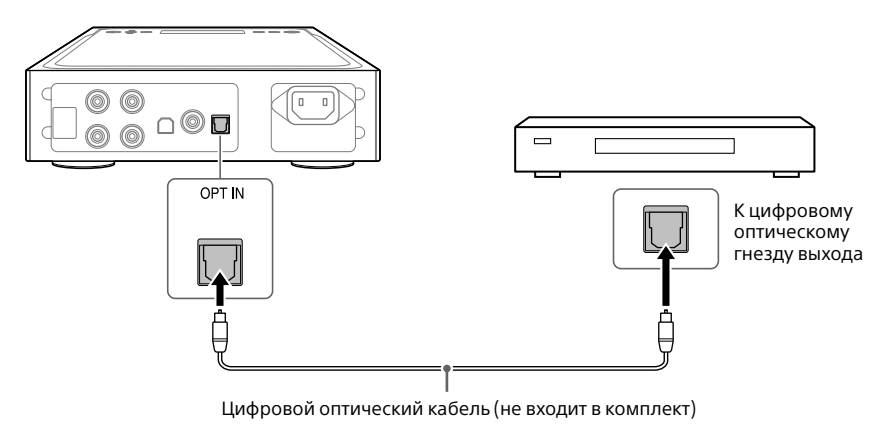

## <span id="page-12-1"></span><span id="page-12-0"></span>Компьютер

Подключите порт USB-B усилителя к компьютеру.

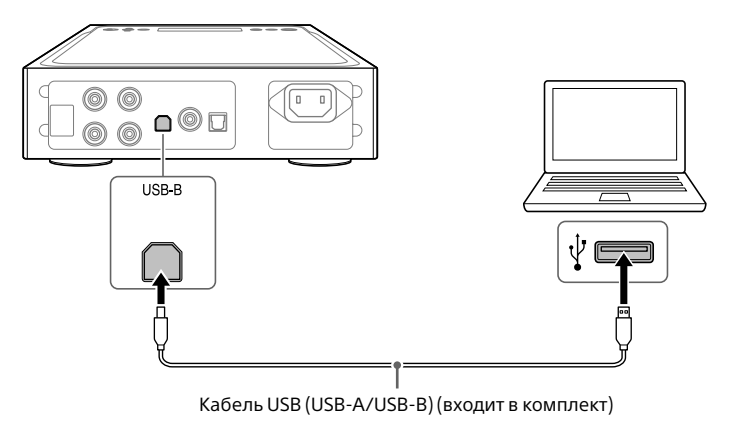

#### **Совет**

Для прослушивания музыки с компьютера требуется установить драйвер для порта USB и приложение "Hi-Res Audio Player" на компьютер. Для получения дополнительной информации см. ["Установка драйвера для порта USB" \(стр. 21\)](#page-20-1) и ["Установка программного обеспечения "Hi-Res](#page-21-0)  [Audio Player"" \(стр. 22\).](#page-21-0)

# <span id="page-13-0"></span>Подключение 2. Подключение наушников

## Подключение со сбалансированным подключением

Выберите гнездо для наушников.

 $\Box$  Наушники со сбалансированным стандартным штекером (4,4 мм в диаметре)

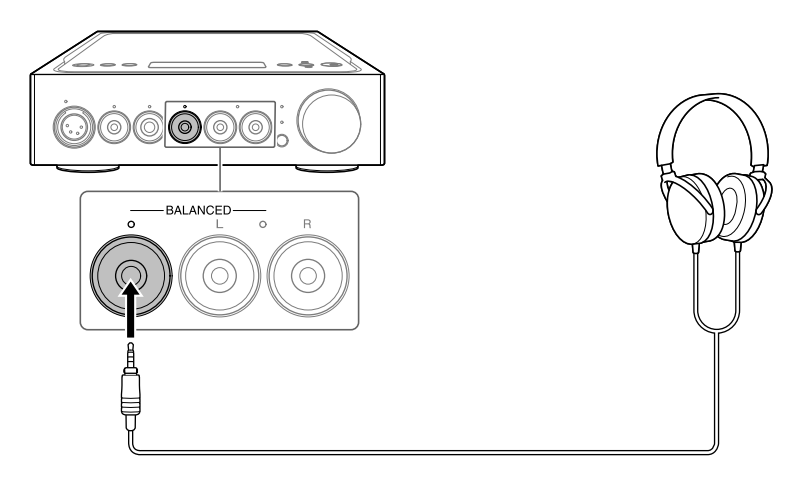

 $\Box$  Наушники с 3-полярным мини-штекером (3,5 мм в диаметре) (х 2)

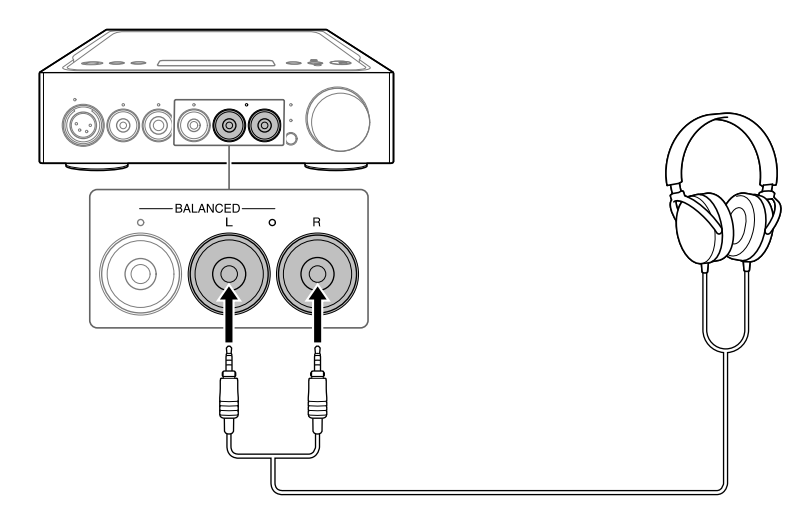

 $\Box$  Наушники со штекером XLR4 (сбалансированный 4-контактный)

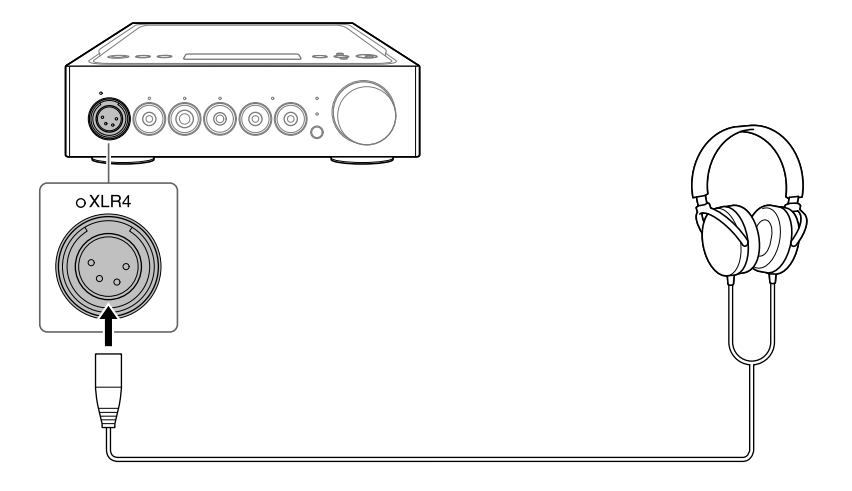

## <span id="page-15-0"></span>Подключение с несбалансированным подключением

Выберите гнездо для наушников.

 $\Box$  Наушники со стандартным штекером (6,3 мм в диаметре)

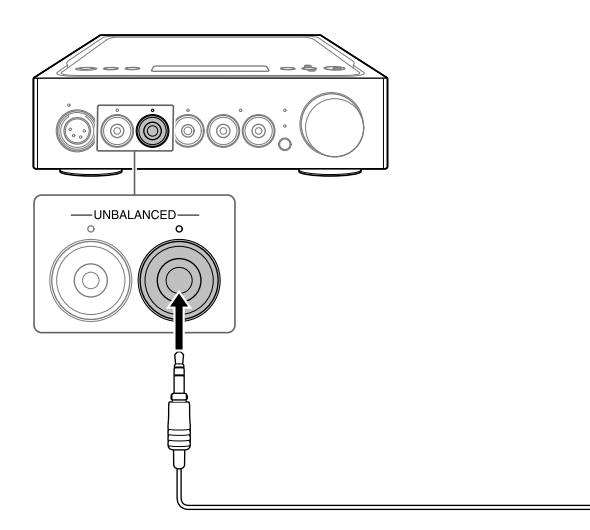

 $\Box$  Наушники со стереофоническим мини-штекером (3,5 мм в диаметре)

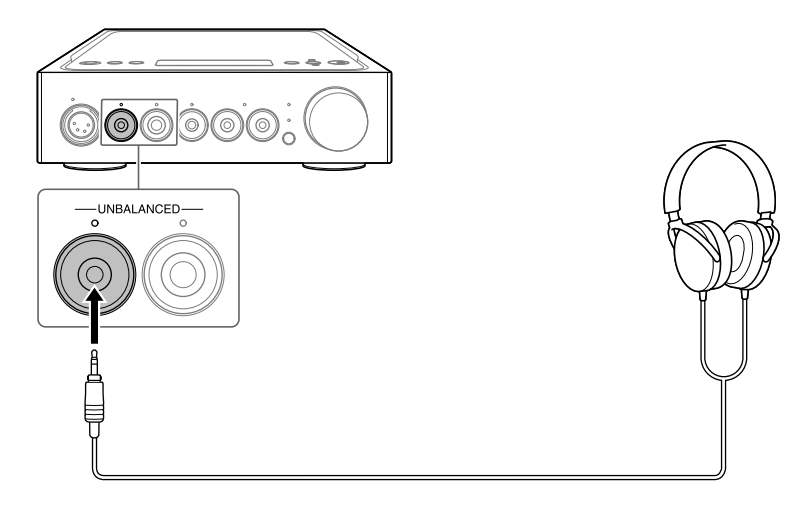

# <span id="page-16-0"></span>Подключение аудиогнезд выхода (PRE OUT) без использования гнезда наушников

При подключении оборудования, например встроенного усилителя, активного динамика и др. к гнездам PRE OUT L/R усилителя вы можете выводить звук из динамиков.

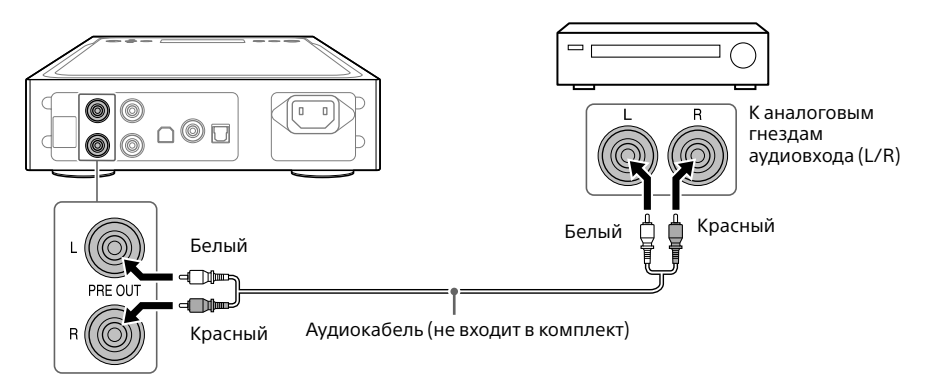

#### **Совет**

Вы можете изменить параметр [PRE OUT] в меню. Для получения дополнительной информации см. стр. [29.](#page-28-0)

# <span id="page-17-1"></span><span id="page-17-0"></span>Подключение 3. Подключение кабеля питания переменного тока

1 **Подключите гнездо AC IN усилителя к настенной розетке с помощью кабеля питания переменного тока (входит в комплект).**

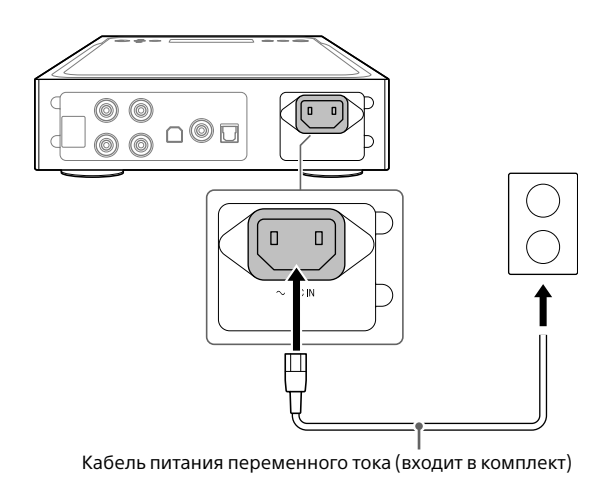

2 **Нажмите кнопку (питание), чтобы включить усилитель.**

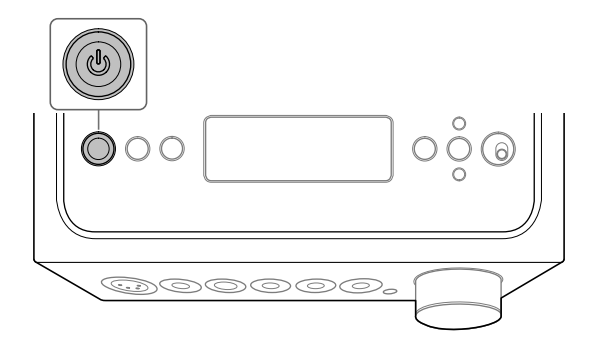

# <span id="page-18-0"></span>Прослушивание музыки с WALKMAN®, смартфона или аудио-/видеоустройства

Для получения информации о поддерживаемом формате см. "Технические характеристики" документа "Меры предосторожности/Технические характеристики" (отдельный документ).

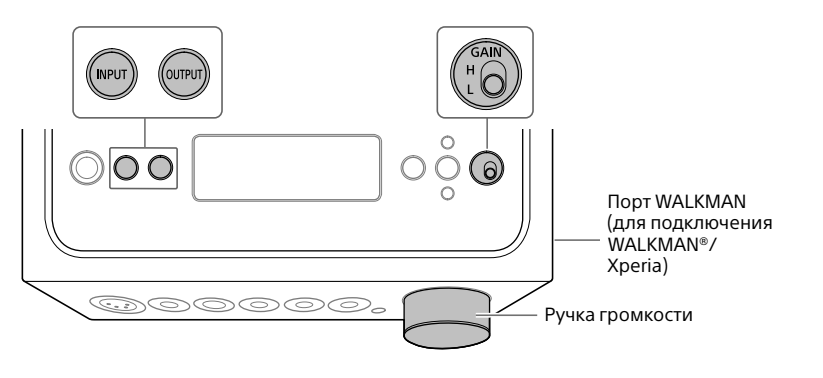

1 **Выполнение подключения для воспроизведения (стр. [10](#page-9-2) - [18](#page-17-1)).**

## 2 **Несколько раз нажмите OUTPUT, чтобы выбрать гнездо наушников для выхода.**

Выбранное имя выхода отобразится в окне отображения.

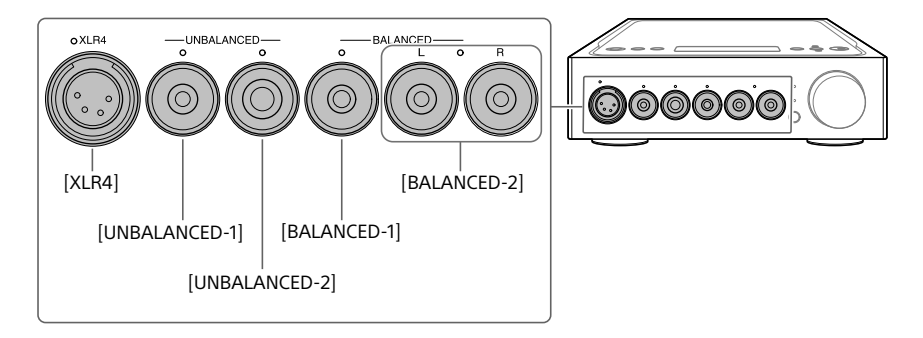

## <span id="page-19-0"></span>3 **Убедитесь, что индикатор выбранного гнезда наушников горит.**

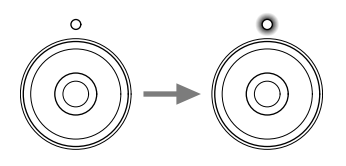

#### **Совет**

При выборе гнезд PRE OUT L/R все индикаторы на гнездах наушников отключатся.

## 4 **Несколько раз нажмите INPUT, чтобы отобразить имя входного оборудования музыкального источника в окне отображения.**

#### **Оборудование и имя входа**

WALKMAN®/смартфон: [WALKMAN] Оборудование с аналоговыми гнездами аудиовыхода (LINE): [ANALOG (LINE)] Оборудование с цифровым коаксиальным гнездом выхода: [DIGITAL (COAX)] Оборудование с цифровым оптическим гнездом выхода: [DIGITAL (OPT)]

## 5 **Начните воспроизведение с оборудования музыкального источника.**

## 6 **Поверните ручку громкости для настройки уровня громкости.**

В зависимости от наушников громкость может остаться тихой. В этом случае установите для GAIN значение "H" после уменьшения громкости. При обычном использовании для параметра GAIN должно быть установлено значение "L".

# <span id="page-20-0"></span>Прослушивание музыкального источника с компьютера

## Подготовка компьютера

## <span id="page-20-1"></span>**Установка драйвера для порта USB**

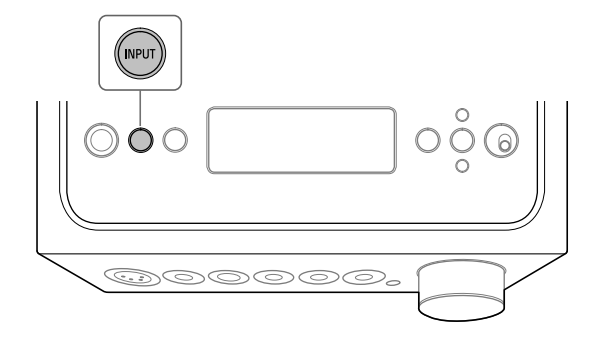

## 1 **Несколько раз нажмите INPUT для выбора [PC (USB-B)].**

В окне отображения появится [PC (USB-B)].

## 2 **Включите компьютер и установите драйвер для порта USB усилителя.**

Способ установки драйвера отличается в зависимости от ОС подключенного компьютера.

#### Windows 7/Windows 8/Windows 8.1/Windows 10

Драйвер для порта USB устанавливается автоматически при обнаружении компьютером усилителя.

#### Windows Vista

Посетите веб-сайт по URL-адресу ниже. На веб-сайте введите "TA-ZH1ES" в окне поиска, загрузите драйверы для порта USB и установите их.

Для клиентов в Европе: http://support.sony-europe.com/

Для клиентов в США и Канаде: http://esupport.sony.com/

Для клиентов в других регионах: http://www.sony-asia.com/support

### $\Box$  Mac

Установка драйвера не требуется.

#### <span id="page-21-1"></span>**Совет**

Если драйвер не установлен для Windows 7/Windows 8/Windows 8.1/Windows 10, посетите веб-сайт по URL-адресу ниже. На веб-сайте введите "TA-ZH1ES" в окне поиска, загрузите драйверы для порта USB и установите их. Для клиентов в Европе: http://support.sony-europe.com/

Для клиентов в США и Канаде: http://esupport.sony.com/

Для клиентов в других регионах: http://www.sony-asia.com/support

### <span id="page-21-0"></span>**Установка программного обеспечения "Hi-Res Audio Player"**

## 1 **Установите "Hi-Res Audio Player" на компьютер, на котором установлен драйвер для порта USB.**

Посетите веб-сайт по URL-адресу ниже. На веб-сайте введите "TA-ZH1ES" в окне поиска, загрузите "Hi-Res Audio Player" и установите его. Сведения по установке и работе см. по тому же URL-адресу.

Для клиентов в Европе: http://support.sony-europe.com/

Для клиентов в США и Канаде: http://esupport.sony.com/

Для клиентов в других регионах: http://www.sony-asia.com/support

## 2 **Запустите приложение "Hi-Res Audio Player", установленное на компьютере.**

3 **Выберите [Configure] - [Device] на панели инструментов "Hi-Res Audio Player", затем выберите [Sony Headphone Amplifier Driver] для пункта [Device].**

Подготовка компьютера завершена.

#### RU

## <span id="page-22-0"></span>**Функции Hi-Res Audio Player**

"Hi-Res Audio Player" — это проигрыватель, который позволяет удобно воспроизводить аудиофайлы в высоком разрешении.

- Простое воспроизведение аудиофайлов в высоком разрешении Вы можете воспроизводить аудиофайлы в высоком разрешении, например файлы DSD, приобретенные на музыкальных сайтах и др., путем подключения устройства к компьютеру и выполнив простые настройки программы.
- Функция списка воспроизведения Вы можете создавать списки воспроизведения для прослушивания композиций в необходимом порядке, перетащив музыкальные файлы в "Hi-Res Audio Player". Созданные списки воспроизведения можно сохранять и редактировать.
- Воспроизведение музыки с более высоким качеством аудио Сохранив аудиоданные в активной памяти компьютера перед воспроизведением, вы можете снизить нагрузку на процессор и воспроизводить музыкальные файлы с более стабильным качеством аудио.

#### **Поддерживаемый формат**

Hi-Res Audio Player поддерживает следующие форматы аудиофайлов.

- DSF (.dsf): 2,8 МГц/5,6 МГц/11,2 МГц/22,4 МГц
- DSDIFF (.dff): 2,8 МГц/5,6 МГц/11,2 МГц/22,4 МГц
- PCM (.wav/.aiff/.aif): 44,1 кГц 768 кГц, 16 бит 32 бита
- FLAC (.flac): 44,1 кГц 384 кГц, 16 бит 32 бита
- ALAC (.m4a): 44,1 кГц 384 кГц, 16 бит 32 бита
- MP3 (.mp3): 32 кбит/с 320 кбит/с

## <span id="page-23-1"></span><span id="page-23-0"></span>Воспроизведение музыкального источника на компьютере

Воспроизведите музыкальный источник с помощью программного обеспечения "Hi-Res Audio Player", установленного на компьютере.

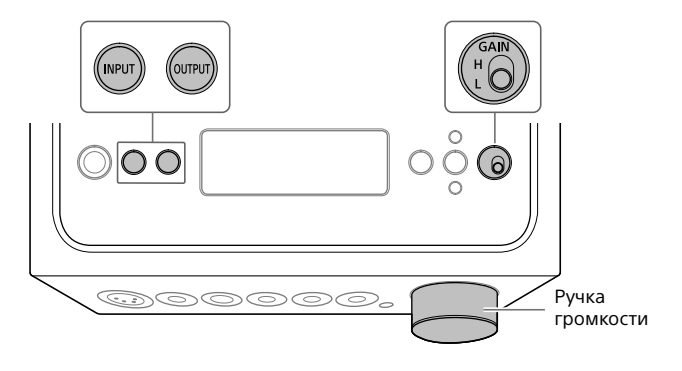

## 1 **Несколько раз нажмите OUTPUT, чтобы выбрать гнездо наушников для выхода.**

Выбранное имя выхода отобразится в окне отображения.

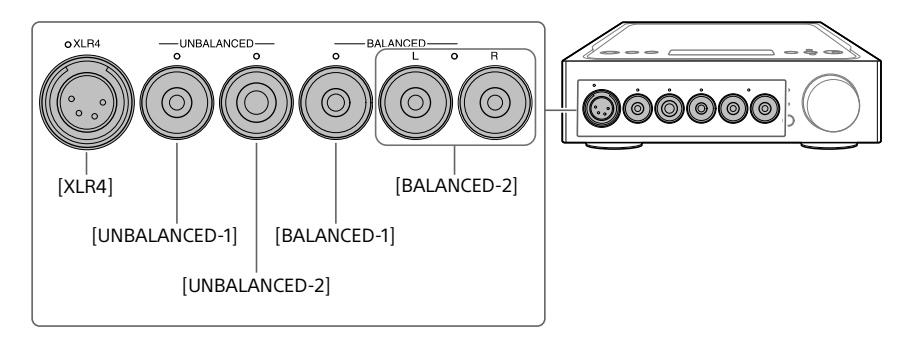

#### **Совет**

При выборе гнезд PRE OUT L/R в окне отображения отобразится [PRE OUT].

# <span id="page-24-0"></span>2 **Убедитесь, что индикатор выбранного гнезда наушников горит.**

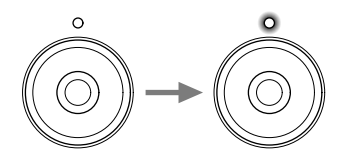

#### **Совет**

При выборе гнезд PRE OUT L/R все индикаторы на гнездах наушников отключатся.

# 3 **Несколько раз нажмите INPUT для выбора [PC (USB-B)].**

В окне отображения появится [PC (USB-B)].

## 4 **Запустите "Hi-Res Audio Player" и воспроизведите музыкальный источник.**

Для получения дополнительной информации о "Hi-Res Audio Player" см. стр. [23](#page-22-0).

## 5 **Поверните ручку громкости для настройки уровня громкости.**

В зависимости от наушников громкость может остаться тихой. В этом случае установите для GAIN значение "H" после уменьшения громкости. При обычном использовании для параметра GAIN должно быть установлено значение "L".

# <span id="page-25-0"></span>Изменение окна отображения

Вы можете изменить отображаемые элементы в окне отображения, нажав DISPLAY на пульте ДУ или используя меню.

**Обычное отображение воспроизведения [NORMAL]**

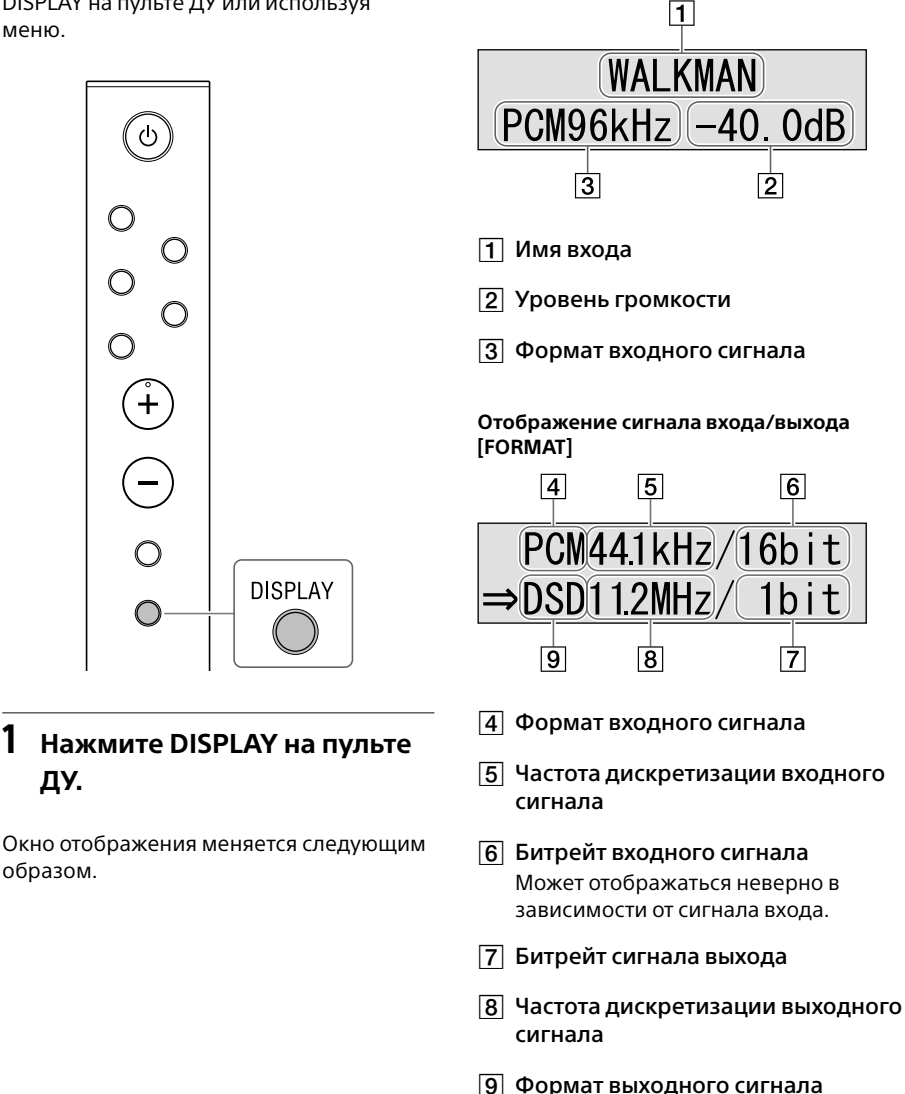

**ДУ.**

# <span id="page-26-0"></span>Работа с меню

Вы можете выполнять различные настройки в меню, приведенном в окне отображения.

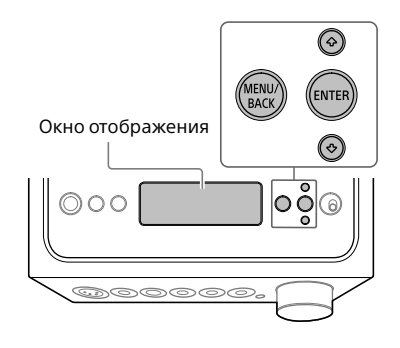

## 1 **Нажмите MENU/BACK.**

В окне отображения появится меню.

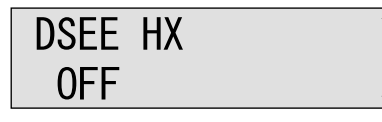

2 **Нажмите / для выбора элемента меню, а затем нажмите ENTER.**

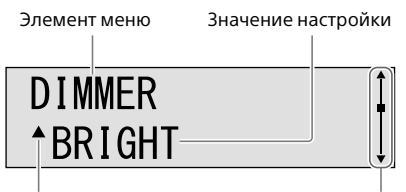

▲ или ▼ отобразится слева от значения настройки, после этого можно выбрать значение настройки.

Полоса прокрутки

Сведения об элементах настройки см. в "Список элементов меню" (стр. 28).

## 3 **Нажмите / для выбора значения настройки, а затем нажмите ENTER.**

Выбранное значение будет отображено и дисплей вернется в режим отображения воспроизведения (стр. 26).

#### **Совет**

При нажатии MENU/BACK во время работы с меню работа меню будет отменена и отобразится режим воспроизведения.

## **Сброс настроек до значений по умолчанию**

Вы можете выполнить сброс входа, громкости и настроек меню до заводских значений по умолчанию.

## 1 **Нажмите кнопку (питание), чтобы выключить усилитель.**

## 2 **Удерживайте кнопку (питание) более 7 секунд.**

[MEMORY CLEARED!] появляется в окне отображения, после чего настройки сбрасываются до заводского значения по умолчанию.

## <span id="page-27-1"></span>Список элементов меню

В меню можно задать следующие элементы. Значения по умолчанию подчеркнуты.

<span id="page-27-0"></span>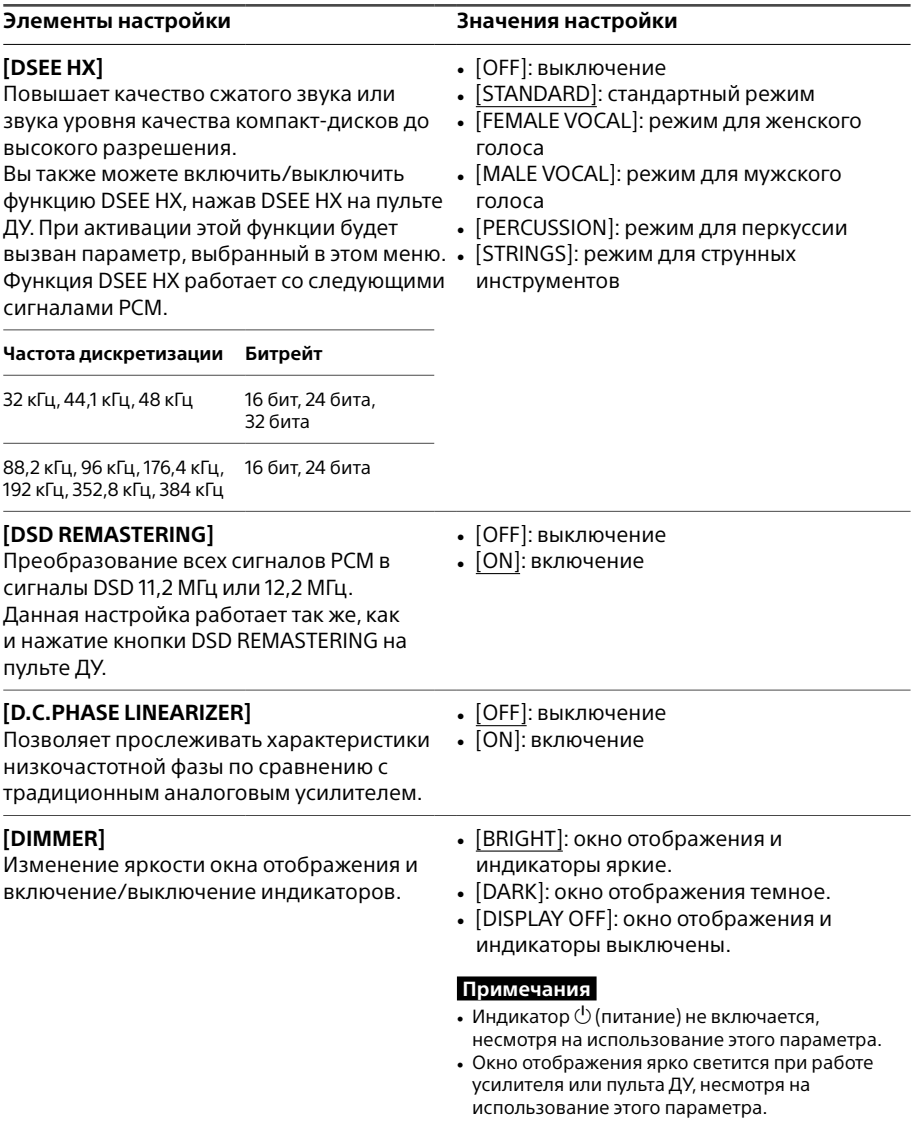

<span id="page-28-2"></span><span id="page-28-1"></span><span id="page-28-0"></span>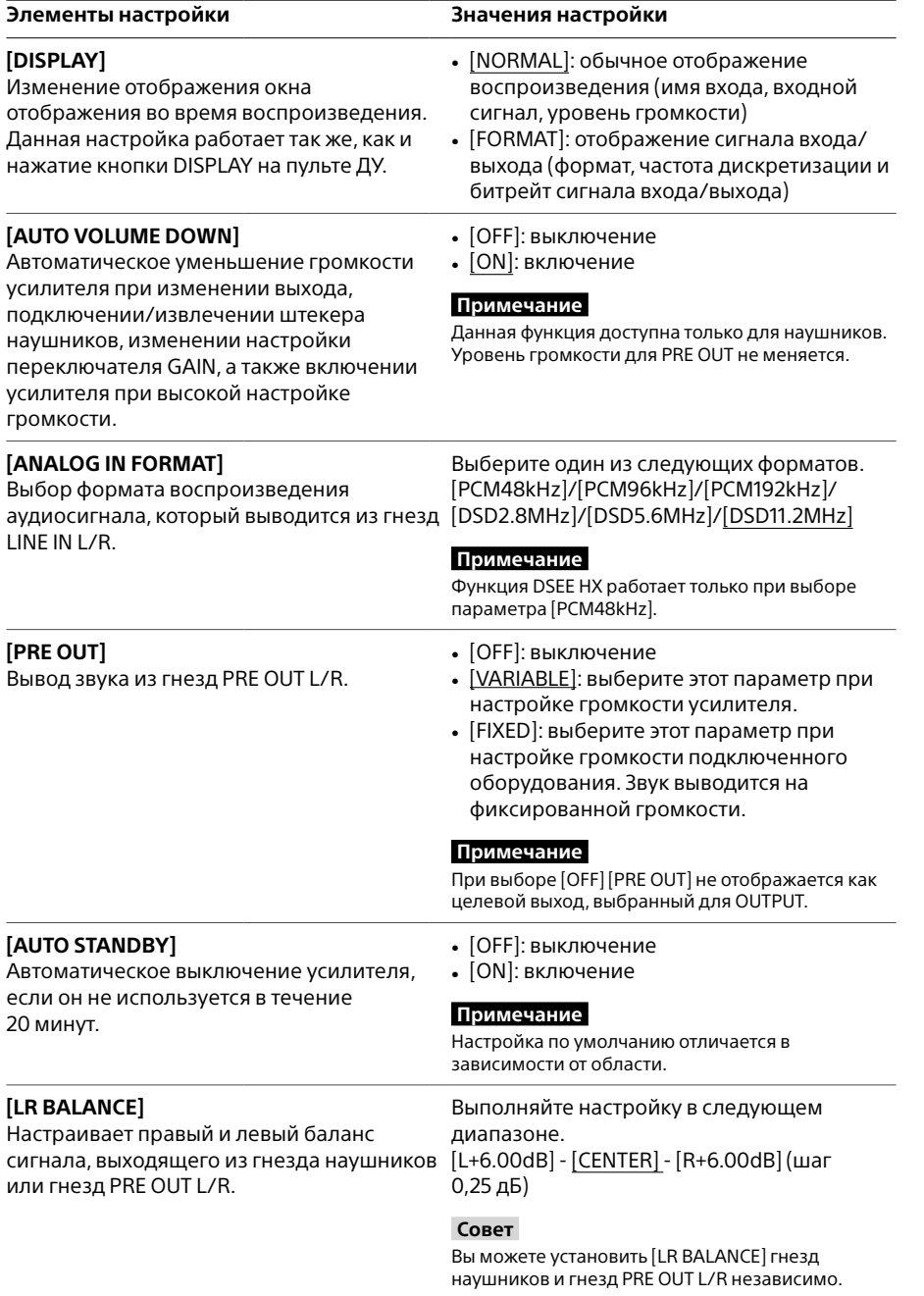

# <span id="page-29-0"></span>Устранение неисправностей

## Общее

Питание не включается.

• Проверьте, что кабель питания переменного тока подключен правильно.

## Пульт ДУ не работает.

- Наведите пульт ДУ на датчик пульта ДУ на усилителе [\(стр. 4\).](#page-3-1)
- Удалите все препятствия между пультом ДУ и усилителем.
- Замените обе батареи в пульте ДУ новыми [\(стр. 9\).](#page-8-0)

#### Индикатор DSEE HX не загорается даже при включении функции DSEE HX.

• Функция DSEE HX не работает в зависимости от входного сигнала. При вводе неподдерживаемого входного сигнала индикатор DSEE HX загорается и сразу выключается при включении функции DSEE HX. Сведения о поддерживаемом входном сигнале см. на стр. [28.](#page-27-0)

#### Усилитель отключается автоматически.

- Если пункт меню [AUTO STANDBY] установлен в положение [ON], усилитель автоматически выключится, если он не используется в течение 20 минут. Время до выключения усилителя отображается в окне отображения за 1 минуту до отключения усилителя.
- Извлеките кабель питания переменного тока из усилителя, затем снова включите усилитель. Если проблема сохраняется, обратитесь к ближайшему дилеру Sony.

### Функция AUTO STANDBY не работает.

- При подключении цифрового кабеля для WALKMAN® (входит в комплект) функция AUTO STANDBY не работает.
- Поскольку звук при работе воспроизводится в зависимости от настроек компьютера, функция AUTO STANDBY может не работать.

### [PROTECTOR] появляется в окне отображения.

• [PROTECTOR] появляется, если в гнезде наушников нештатная сила тока, или температура усилителя сильно повышается. В этом случае извлеките штекер наушников из усилителя и нажмите кнопку  $\bigcirc$  (питание).

### <span id="page-30-0"></span>[OVER CURRENT] появляется в окне отображения.

• [OVER CURRENT] появляется при наличии нештатной силы тока в кабеле USB, подключенному к порту WALKMAN (для подключения WALKMAN®/Xperia). В этом случае извлеките кабель USB из усилителя и нажмите кнопку  $\mathcal O$  (питание).

#### В окне отображения не отображаются элементы.

• Убедитесь, что для элемента меню [DIMMER] задано значение [DISPLAY OFF] (стр. 28).

• Настройте яркость окна отображения, нажав DIMMER на пульте ДУ.

## Звук

Из усилителя не воспроизводится звук.

Просмотрите следующие описания для определения неисправности усилителя.

- Проверьте уровень громкости или отмените режим без звука [\(стр. 8\)](#page-7-0).
- Убедитесь, что индикатор гнезда наушников горит. Если он выключен, несколько раз нажмите OUTPUT, чтобы выбрать гнездо наушников (стр. [4](#page-3-1), 19, [24\)](#page-23-1).
- Убедитесь, что штекер наушников плотно вставлен в гнездо наушников.
- Убедитесь, что используется соответствующее гнездо входа.
- Убедитесь, что усилитель и подключенное оборудование включены.
- Убедитесь, что формат входного аудио поддерживается усилителем. Для получения информации о поддерживаемом формате см. "Технические характеристики" документа "Меры предосторожности/Технические характеристики" (отдельный документ).

Просмотрите следующие описания для определения неисправности компьютера.

- При подключении компьютера (Windows) к порту USB-B усилителя убедитесь, что на компьютере установлен специальный драйвер [\(стр. 21\).](#page-20-1)
- Убедитесь, что уровень громкости ОС или программного обеспечения для воспроизведения установлен правильно и что не выбран режим без звука.
- Если запущено несколько программ для воспроизведения, звук может не выводиться. В этом случае запустите только одну необходимую программу для воспроизведения звука.
- Убедитесь, что устройство воспроизведения на компьютере установлено в режим "Sony Headphone Amplifier Driver". Если нет, измените настройку ОС на компьютере.

#### Невозможно воспроизвести многоканальный источник.

• Усилитель поддерживает только 2-канальные музыкальные источники.

#### Нет звука из гнезд PRE OUT L/R.

• Убедитесь, что для элемента меню [PRE OUT] задано значение [OFF] [\(стр. 29\)](#page-28-0).

#### Уровень громкости изменяется автоматически.

• Уровень громкости усилителя автоматически уменьшается при изменении выхода, подключении/извлечении штекера наушников, изменении настройки переключателя GAIN, а также включении усилителя при высокой настройке громкости. Если вы не хотите использовать эту функцию, выберите для параметра [AUTO VOLUME DOWN] значение [OFF] [\(стр. 29\).](#page-28-1)

#### Слышны шумы.

Шум может появляться при использовании компьютера в следующих случаях.

- Запущено или альтернативно используется несколько программ для воспроизведения звука ("Hi-Res Audio Player" или программы сторонних поставщиков).
- В зависимости от работы другого программного обеспечения во время воспроизведения могут быть слышны шумы.

Шумы могут быть слышны в следующих случаях.

• При воспроизведении сигнала DSD, когда наушники с системой шумоподавления подключены к усилителю, могут быть слышны шумы.

В следующем случае от усилителя могут быть слышны щелкающие звуки.

• При выборе разъемов PRE OUT L/R для вывода от усилителя могут быть слышны щелкающие звуки.

## USB-B

Устройство USB не найдено.

- Выключите усилитель, извлеките устройство USB, включите усилитель, затем снова включите устройство USB.
- Устройство USB может работать неверно. См. инструкцию по эксплуатации устройства для устранения неисправности.

#### Звук выводится из динамика подключенного компьютера.

- Если подключен компьютер с ОС Windows, убедитесь, что на нем установлен соответствующий драйвер [\(стр. 21\)](#page-20-1).
- Убедитесь, что устройство воспроизведения на компьютере установлено в режим "Sony Headphone Amplifier Driver". Если нет, измените настройку ОС на компьютере.

# <span id="page-32-0"></span>Указатель

## **A**

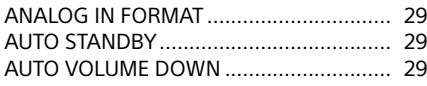

## **D**

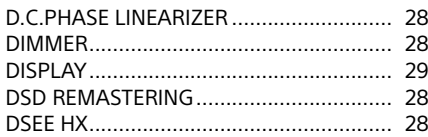

# **G**

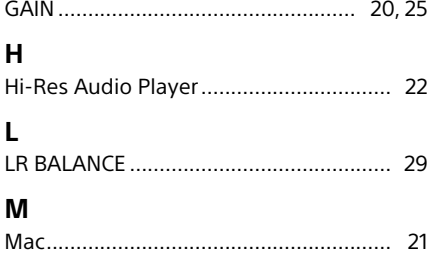

## **O**

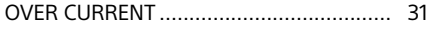

### **P**

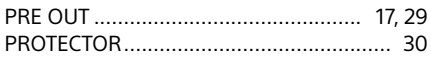

## **W**

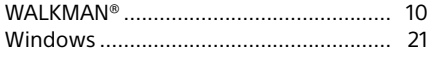

## **X**

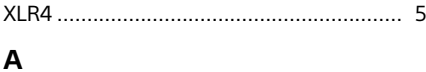

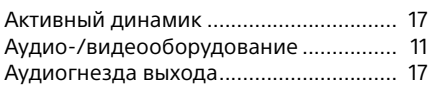

## **Б**

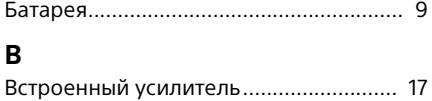

## **Г**

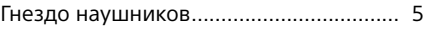

## **Д**

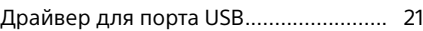

### **И**

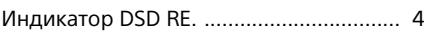

## **К**

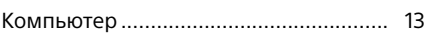

## **М**

```
Меры предосторожности/Технические 
характеристики..................................... 2
```
## **Н**

Наушники............................................... [14](#page-13-0) Несбалансированное подключение... [16](#page-15-0)

### **О**

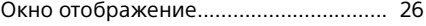

### **П**

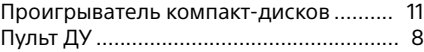

## **С**

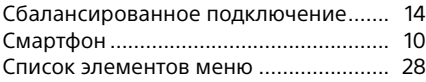

### **У**

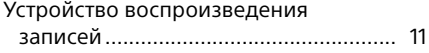

## <span id="page-33-0"></span>**부속된 설명서에 대하여**

다음과 같은 설명서 2가지가 포함되어 있습니다.

#### **사용 설명서(본 설명서)**

기기 작동법이 나와 있습니다.

#### **사전 주의사항/주요 제원(별도 설명서)**

사전 주의사항 및 제품의 주요 제원이 제공됩니다.

## **부속된 액세서리**

 $\Box$  헤드폰 앰프

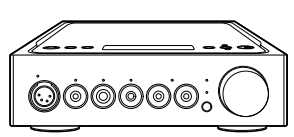

 $\Box$  AC 전원 코드

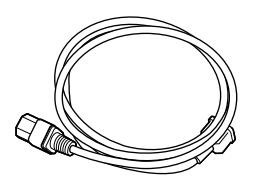

□ USB 케이블(USB-A/USB-B)

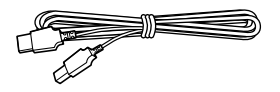

 WALKMAN®용 디지털 케이블

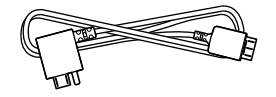

 $\Box$  리모컨

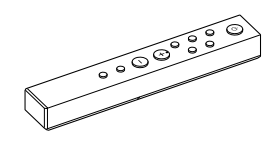

 R03(AAA 사이즈) 배터리

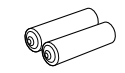

 $\Box$  사용 설명서 $(E$  설명서)

 $\Box$  사전 주의사항/주요 제원

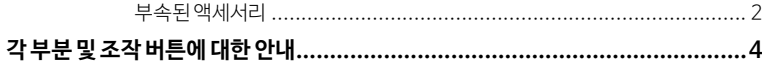

## 연결:

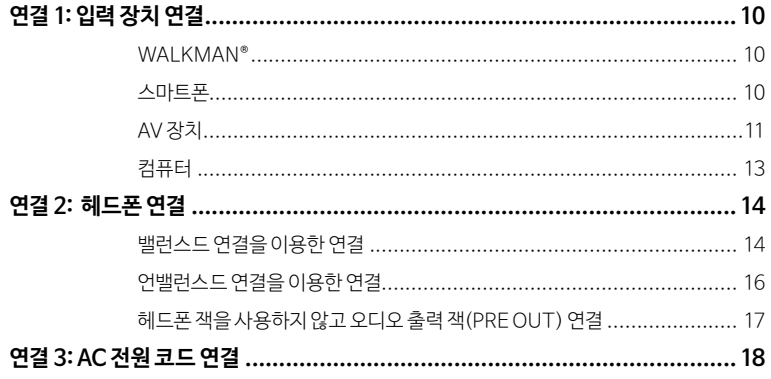

## 음악 듣기:

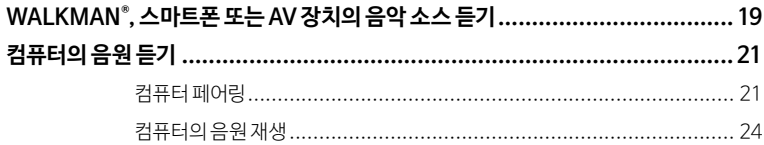

## 다양한 기능 사용:

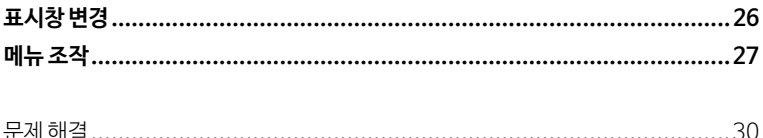

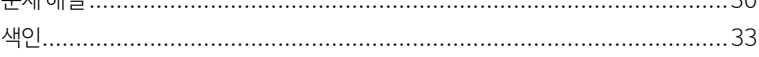

# <span id="page-35-0"></span>각 부분 및 조작 버튼에 대한 안내

**전면 패널**

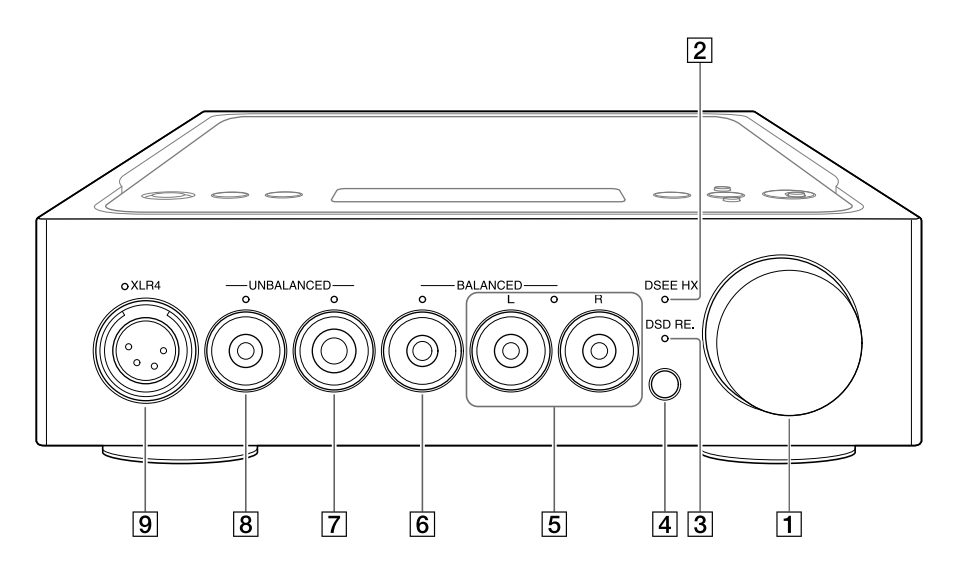

1 볼륨 노브

볼륨을 조절합니다.

DSEE HX 표시등

DSEE HX 기능이 작동되면 켜집니[다\(28페이지\)](#page-59-0).

**팁**

지원되지 않는 입력 신호가 입력되면 표시등이 켜졌다가 DSEE HX 기능이 켜지는 즉시 꺼집니다.

- DSD RE. 표시등 DSD 리마스터링 기능이 작동되면 켜집니다[\(28페이지\)](#page-59-0).
- 4 리모컨 센서
<span id="page-36-0"></span>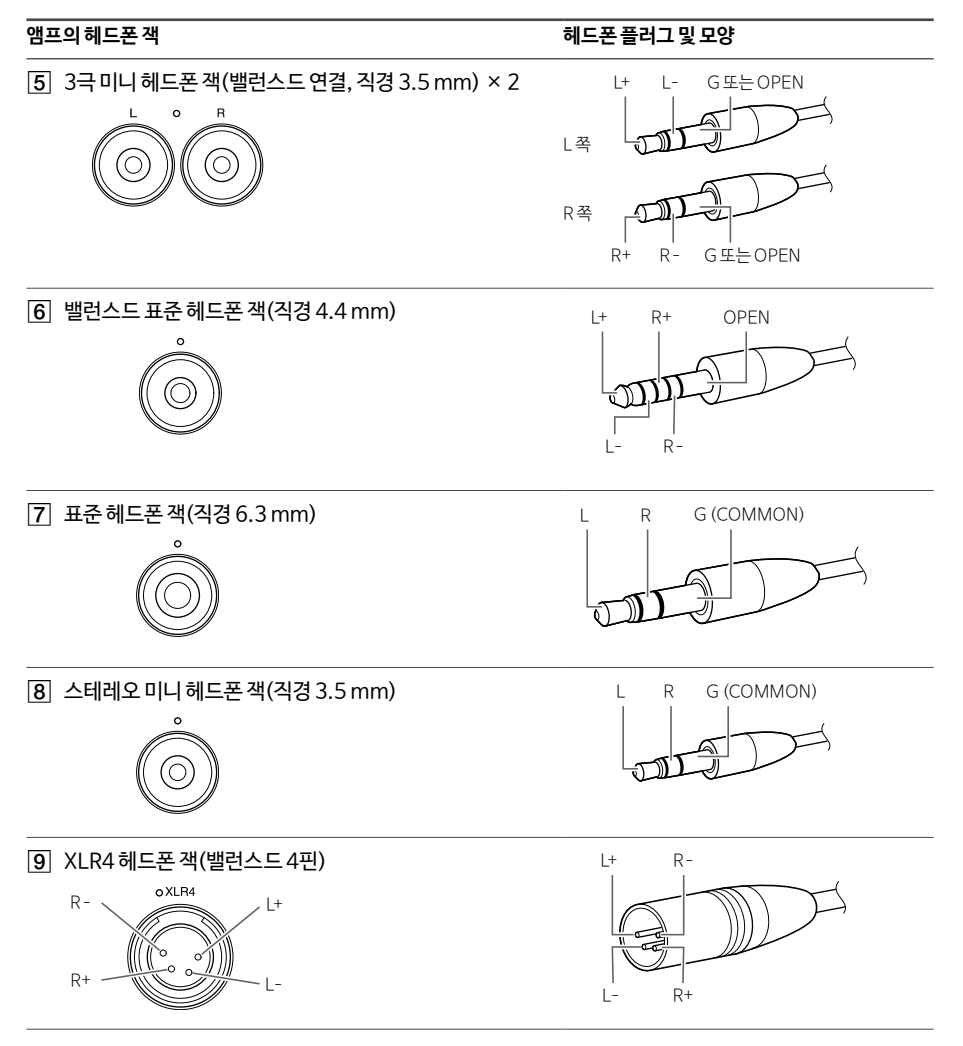

#### **주의점**

밸런스드 연결을 언밸런스드 연결로 변환하는 경우 앰프가 손상될 수 있습니다.

### **오른쪽 패널**

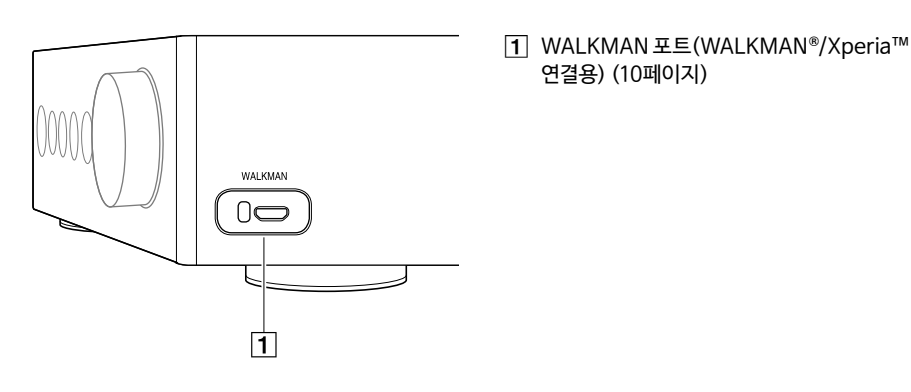

**후면 패널**

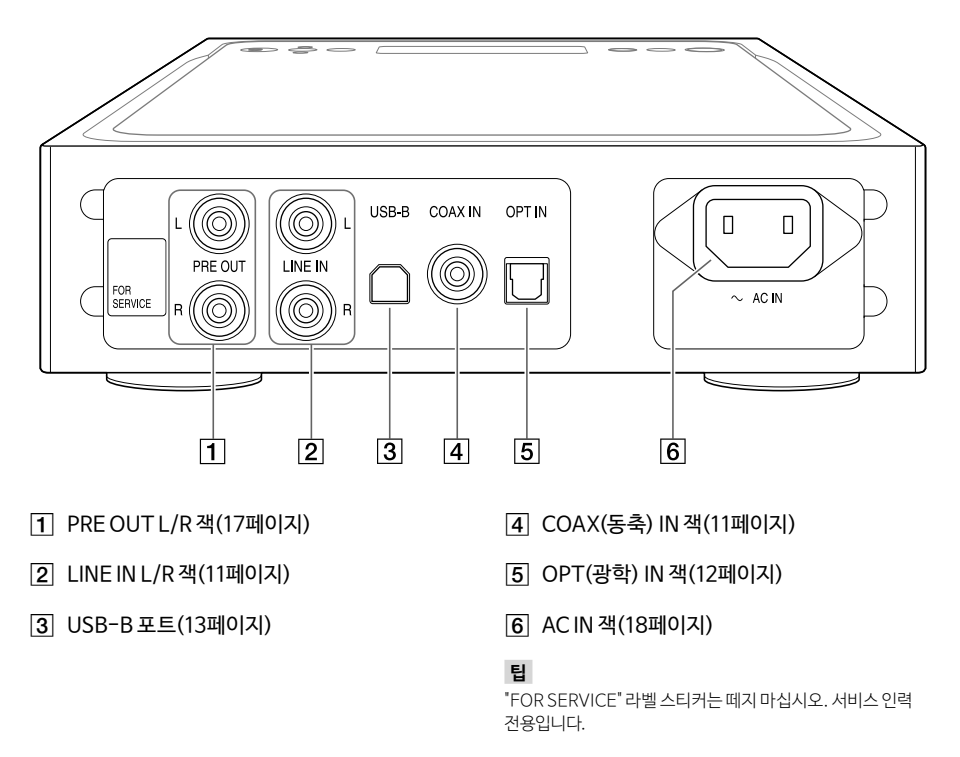

### **윗면 패널**

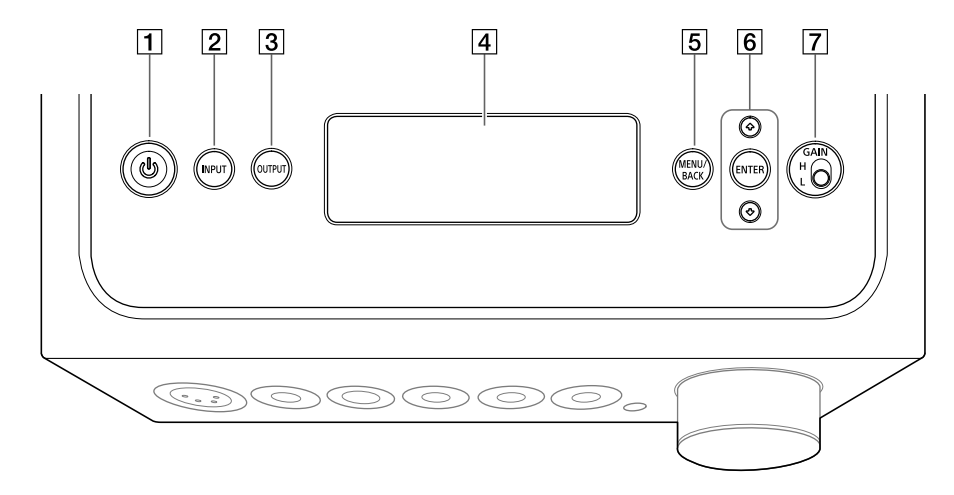

#### $\Box$   $\bigcirc$  (전원) 버튼

앰프를 켜거나 끕니다. 앰프가 켜지면 표시등이 점등됩니다.

#### INPUT 버튼

이 버튼을 반복적으로 눌러 음원이 있는 장치를 선택합니다. 선택한 입력 이름이 표시 창에 나타납니다(19페이지).

#### **3** OUTPUT 버튼

이 버튼을 반복적으로 눌러 헤드폰 잭 또는 출력의 PRE OUT L/R 잭을 선택합니다. 선택한 출력 이름이 표시 창에 나타납니다(19페이지). 출력용 PRE OUT L/R 잭을 선택하는 경우 "헤드폰 잭을 사용하지 않고 오디오 출력 잭(PRE OUT) 연결"(17페이지)을 선택하십시오.

#### 표시창

입력 이름, 입력 신호 형식, 메뉴 항목 등이 표시됩니다(26페이지).

#### **5 MENU/BACK 버튼**

표시창에 메뉴를 표시합니다. 메뉴가 표시된 상태에서 이 버튼을 누르면 표시창이 재생 화면으로 돌아갑니다.

#### $\overline{6}$   $\uparrow$  / $\downarrow$  /FNTFR HE

/를 눌러 표시창에서 메뉴 항목 또는 설정값을 선택하고 ENTER를 눌러 선택을 결정합니다.

#### GAIN (H/L) 선택 스위치 헤드폰 잭의 게인을 조절합니다. 헤드폰 볼륨이 작은 경우 볼륨을 줄인 후 "H"로 설정하십시오. 일반적인 사용 시에는 "L"로 설정하십시오(19, [24](#page-55-0)페이지).

KR

## <span id="page-39-1"></span><span id="page-39-0"></span>**리모컨**

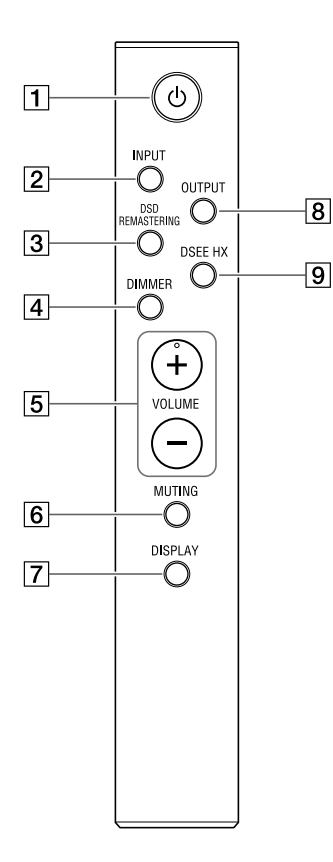

 $\Pi$   $\bigcirc$  (전원) 버튼 앰프를 켜거나 끕니다.

#### INPUT 버튼

이 버튼을 반복적으로 눌러 음원이 있는 장치를 선택합니다. 선택한 입력 이름이 표시 창에 나타납니다(19페이지).

#### DSD REMASTERING 버튼

DSD 리마스터링 기능을 켜거나 끕니다. DSD 리마스터링 기능이 작동 중이면 DSD RE. 표시등이 점등됩니다. DSD 리마스터링 기능에 대해서는 ["메뉴 항목 목록"\(28페이지\)](#page-59-0)을 참조하십시오.

#### DIMMER 버튼

표시창의 밝기를 조절합니다. 버튼을 누를 때마다 표시창의 밝기가 다음과 같이 바뀝니다: 밝게 → 어둡게 → 꺼짐 → 밝게 ...

표시창이 꺼지면 앰프의 전면 패널에 있는 표시등이 꺼집니다.

#### VOLUME +/– 버튼 볼륨을 조절합니다.

#### **MUTING 버튼**

사운드를 일시적으로 끕니다. 음소거가 켜지면 표시창에 [MUTING]이 나타납니다. 이 버튼을 다시 누르거나 리모컨의 VOLUME +를 사용하여 볼륨을 키우면 음소거가 취소됩니다.

#### DISPLAY 버튼

재생 중에 표시창의 표시 내용을 변경합니다. 일반 재생 표시 [NORMAL] 또는 입력/출력 신호 표시 [FORMAT]을 선택할 수 있습니다. 재생 중 표시에 대해서는 "표시창 변경"(26페이지)을 참조하십시오.

#### **8** OUTPUT 버튼

이 버튼을 반복적으로 눌러 헤드폰 잭 또는 출력용 PRE OUT L/R 잭을 선택합니다. 선택한 출력 이름이 표시 창에 나타납니다(19페이지). 출력용 PRE OUT L/R 잭을 선택하는 경우 "헤드폰 잭을 사용하지 않고 오디오 출력 잭(PRE OUT) 연결"(17페이지)을 선택하십시오.

#### DSEE HX 버튼

DSEE HX 기능을 켜거나 끕니다. 버튼을 눌러 DSEE HX를 켠 경우 메뉴에 설정된 [DSEE HX] 설정이 호출됩니다. DSEE HX 기능이 작동되면 DSEE HX 표시등이 점등됩니다. DSEE HX 기능에 대해서는 ["메뉴 항목 목록"\(28페이지\)](#page-59-0) 을 참조하십시오.

#### <span id="page-40-1"></span><span id="page-40-0"></span>**배터리를 넣으려면**

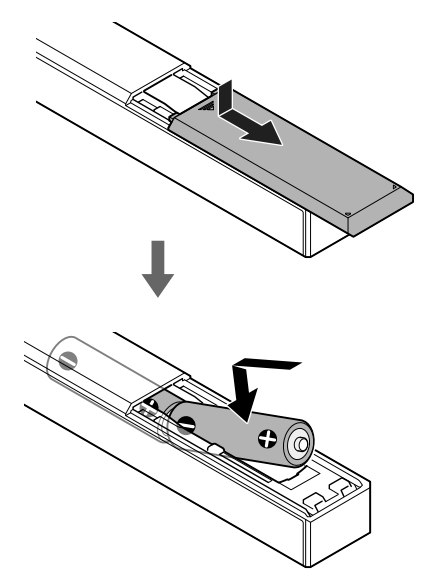

#### **주의점**

- 온도와 습도가 지나치게 높은 장소에 리모컨을 방치하지 마십시오.
- 쓰던 배터리와 새 배터리를 혼용하지 마십시오.
- 종류가 다른 배터리를 혼용하지 마십시오.
- 장기간 리모컨을 사용하지 않을 때에는 배터리의 누액에 의한 부식을 방지하기 위하여 배터리를 모두 꺼내 놓으십시오.

## <span id="page-41-2"></span><span id="page-41-1"></span>연결 1: 입력 장치 연결

### **WALKMAN®**

디지털 출력 지원 WALKMAN®을 앰프의 WALKMAN 포트(WALKMAN®/Xperia 연결용)에 연결합니다.

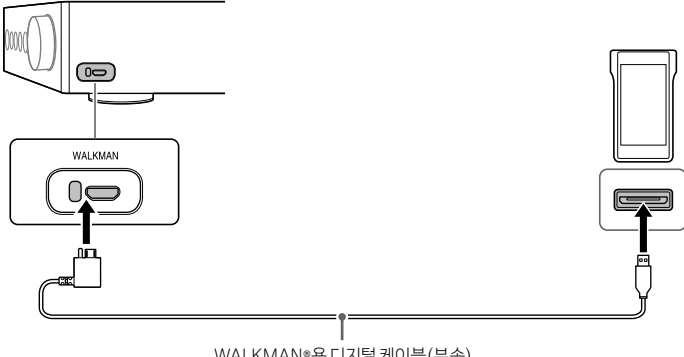

WALKMAN®용 디지털 케이블(부속)

#### **팁**

WALKMAN®용 디지털 케이블(부속)을 지원하는 경우 재생 중에 WALKMAN®을 충전할 수 있습니다.

### <span id="page-41-0"></span>**스마트폰**

스마트폰(Xperia)을 앰프의 WALKMAN 포트(WALKMAN®/Xperia 연결용)에 연결합니다.

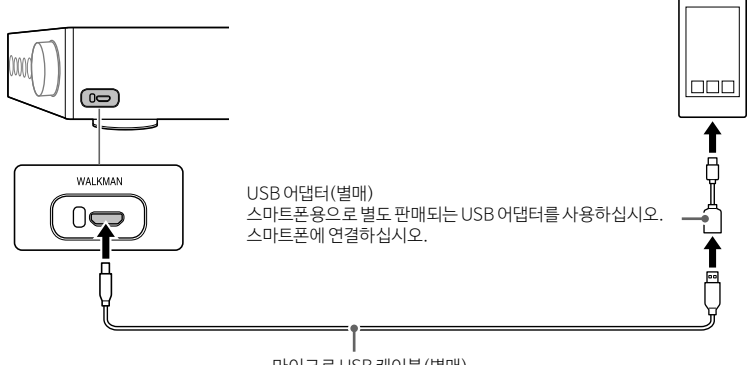

마이크로 USB 케이블(별매)

## <span id="page-42-1"></span>**AV 장치**

장치의 출력 잭에 대한 연결 방법을 선택합니다.

아날로그 오디오(LINE) 출력 잭이 있는 장치

레코드 플레이어(PS-HX500) 같은 아날로그 오디오(LINE) 출력 잭이 있는 장치를 앰프의 LINE IN L/R 잭에 연결합니다.

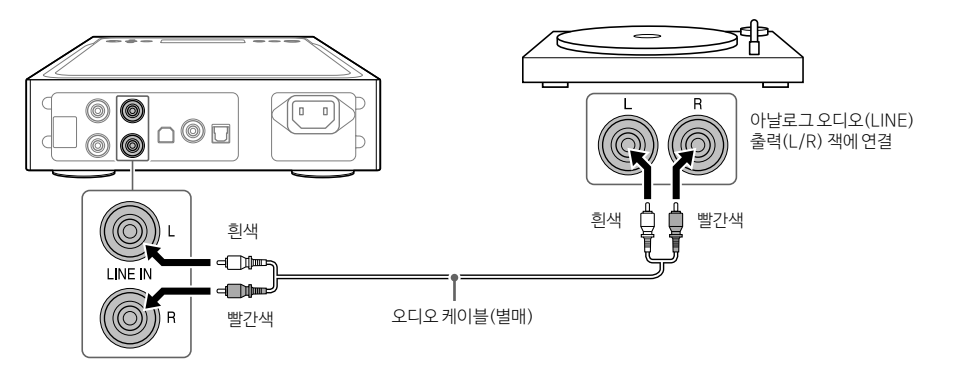

#### <span id="page-42-0"></span> $\Box$  디지털 동축 출력 잭이 있는 장치

CD 플레이어 같은 디지털 동축 출력 잭이 있는 장치를 앰프의 COAX IN 잭에 연결합니다.

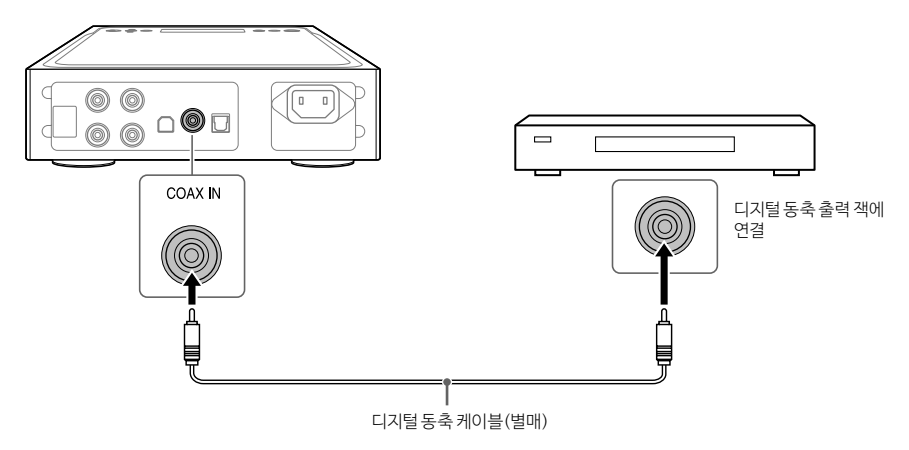

#### <span id="page-43-0"></span> $\Box$  디지털 광학 출력 잭이 있는 장치

CD 플레이어 같은 디지털 광학 출력 잭이 있는 장치를 앰프의 OPT IN 잭에 연결합니다.

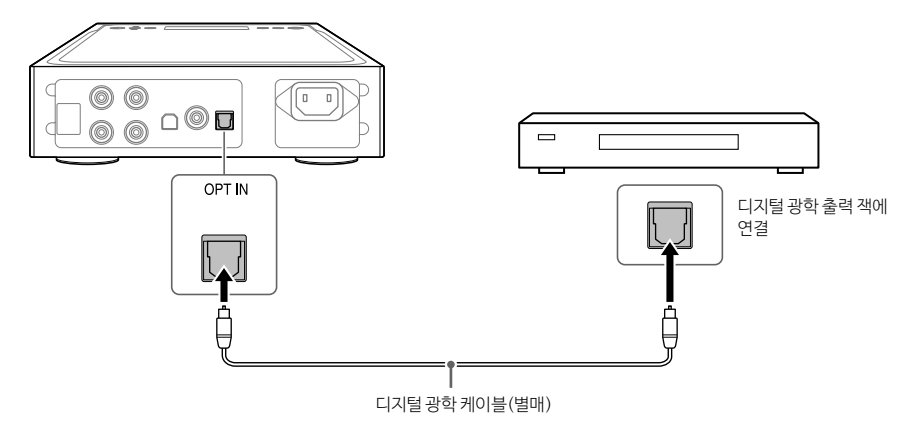

### <span id="page-44-1"></span><span id="page-44-0"></span>**컴퓨터**

앰프의 USB-B 포트를 컴퓨터에 연결합니다.

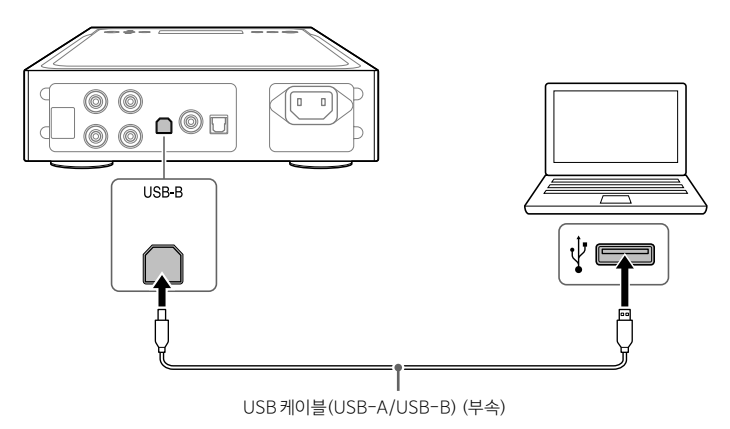

**팁**

컴퓨터의 음악을 들으려면 USB 포트용 드라이버 및 "Hi-Res Audio Player"를 컴퓨터에 설치해야 합니다. 자세한 내용은 ["USB 포트용 드라이버를 설치하려면"\(21페이지\)](#page-52-0) 및 [""Hi-Res Audio Player" 소프트웨어를 설치하려면"\(22페이지\)을](#page-53-0) 참조하십시오.

## <span id="page-45-0"></span>연결 2: 헤드폰 연결

### **밸런스드 연결을 이용한 연결**

헤드폰의 헤드폰 잭을 선택합니다.

 $\Box$  밸런스드 표준 플러그가 있는 헤드폰(직경 4.4 mm)

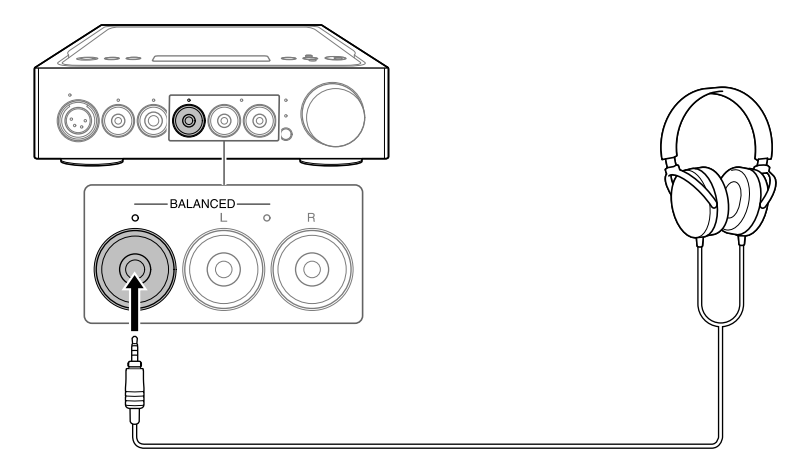

3극 미니 플러그가 있는 헤드폰(직경 3.5 mm) (x 2)

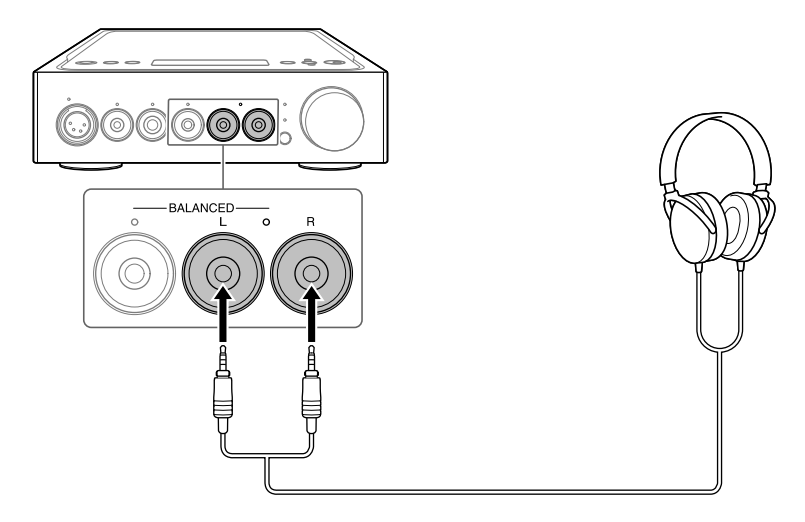

 $\Box$  XLR4 플러그가 있는 헤드폰(밸런스드 4핀)

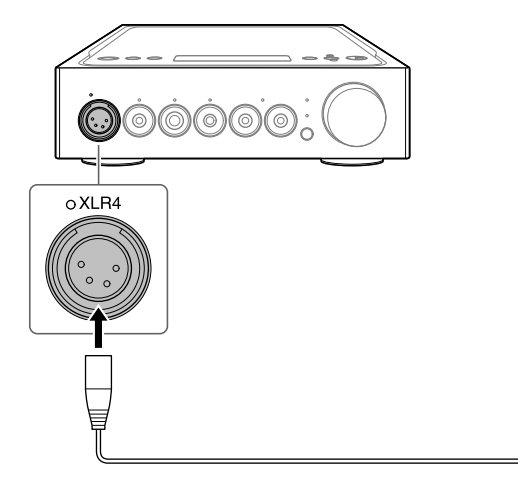

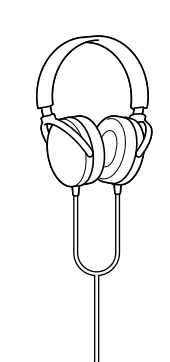

## <span id="page-47-0"></span>**언밸런스드 연결을 이용한 연결**

헤드폰의 헤드폰 잭을 선택합니다.

 $\Box$  표준 플러그가 있는 헤드폰(직경 6.3 mm)

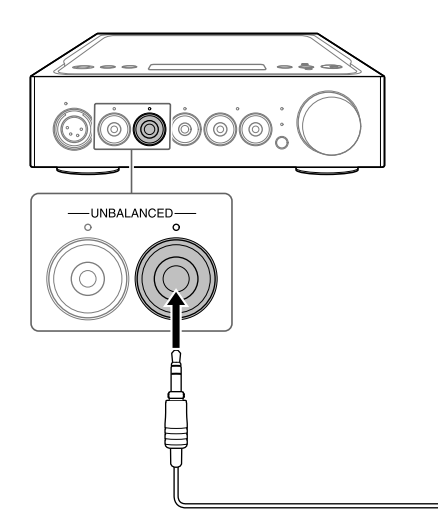

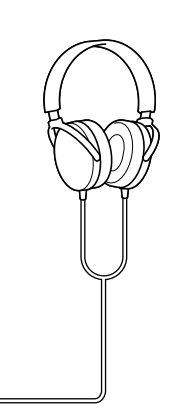

 $\Box$  스테레오 미니 플러그가 있는 헤드폰(직경 3.5 mm)

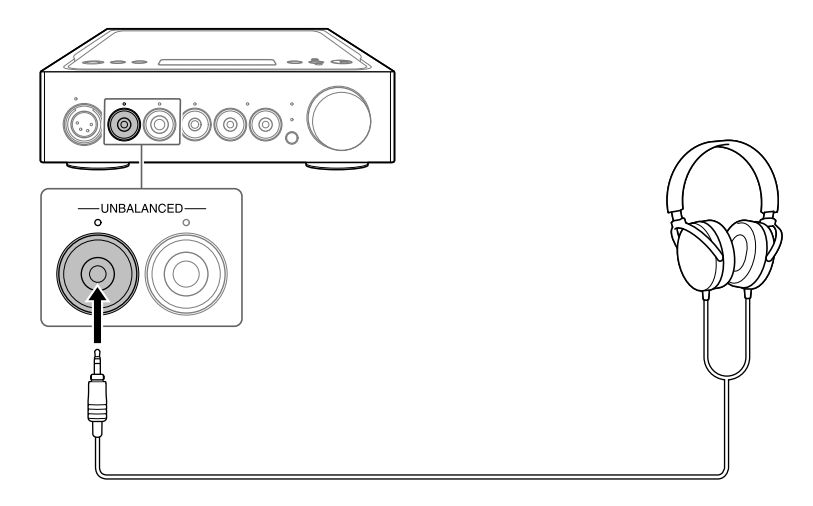

### <span id="page-48-0"></span>**헤드폰 잭을 사용하지 않고 오디오 출력 잭(PRE OUT) 연결**

내장 앰프, 액티브 스피커 등의 장치를 앰프의 PRE OUT L/R 잭에 연결하는 경우 스피커에서 사운드를 출력하여 들을 수 있습니다.

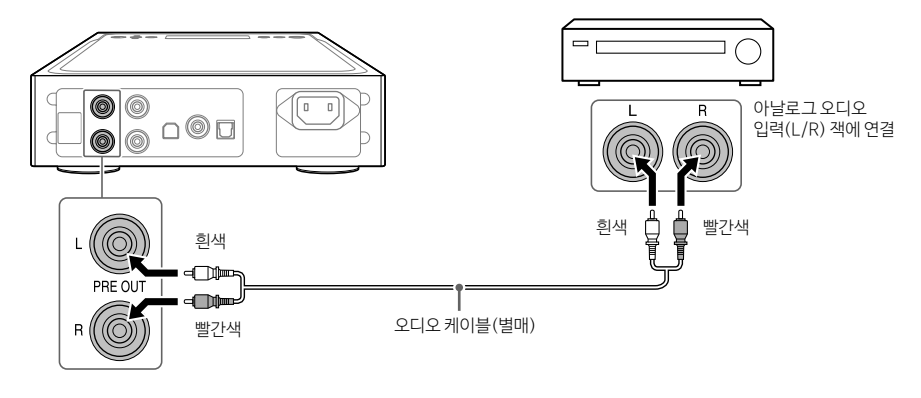

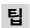

메뉴를 조작하여 [PRE OUT] 설정을 변경할 수 있습니다. 자세한 내용은 [29페](#page-60-0)이지를 참조하십시오.

## <span id="page-49-0"></span>연결 3: AC 전원 코드 연결

1 **AC 전원 코드(부속)을 사용하여 앰프의 AC IN 잭을 콘센트에 연결합니다.**

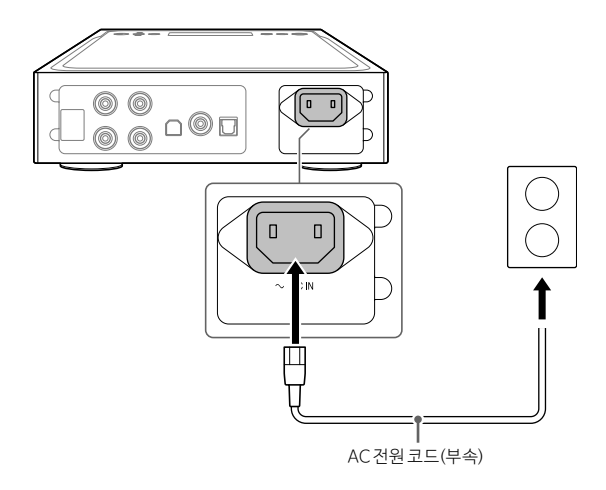

2 **(전원)을 눌러 앰프를 켭니다.**

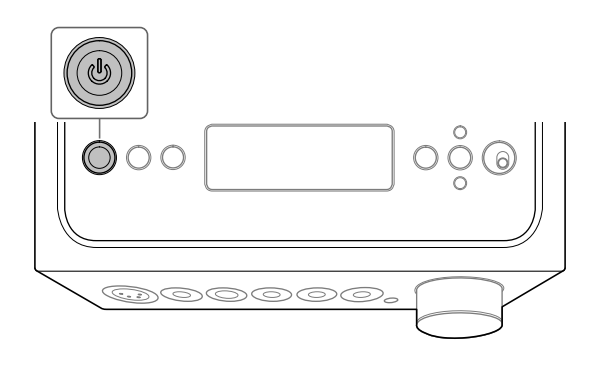

PRE OUT L/R 잭을 선택하면 [PRE OUT]이 표시창에 나타납니다.

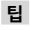

o XLB4

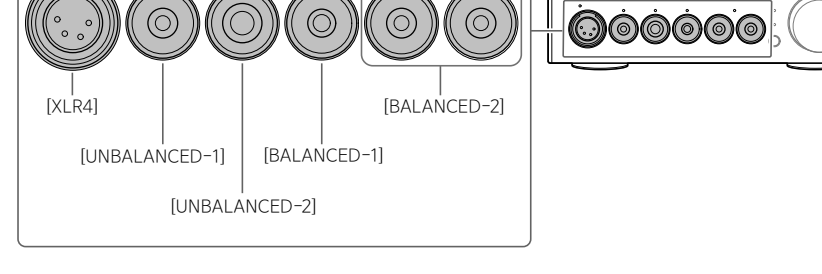

BALANCED-

선택한 출력 이름이 표시 창에 나타납니다.

-UNBALANCED

### 2 **OUTPUT을 반복적으로 눌러 출력용 헤드폰 잭을 선택합니다.**

 $\circ$ 

1 **재생을 위해 연결을 합니다[\(10](#page-41-1) ~ [18](#page-49-0)페이지).**

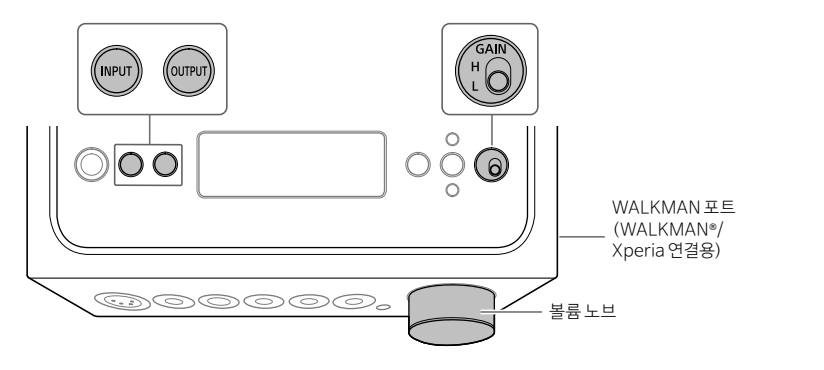

지원 형식에 대해서는 "사전 주의사항/주요 제원"(별도 설명서)의 "주요 제원"을 참조하십시오.

## WALKMAN®, 스마트폰 또는 AV 장치의 음악 소스 듣기

KR

## <span id="page-51-0"></span>3 **선택한 헤드폰 잭의 표시등이 점등되는지 확인합니다.**

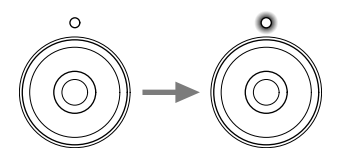

**팁** PRE OUT L/R 잭을 선택하면 헤드폰 잭의 모든 표시등이 꺼집니다.

### 4 **INPUT을 반복해서 눌러 음원이 있는 장치의 입력 이름을 표시창에 표시합니다.**

#### **장치 및 입력 이름**

WALKMAN®/스마트폰: [WALKMAN] 아날로그 오디오(LINE) 출력 잭이 있는 장치: [ANALOG (LINE)] 디지털 동축 출력 잭이 있는 장치: [DIGITAL (COAX)] 디지털 광학 출력 잭이 있는 장치: [DIGITAL (OPT)]

### 5 **음원이 있는 장치를 재생합니다.**

### 6 **볼륨 노브를 돌려 볼륨을 조절합니다.**

헤드폰에 따라 볼륨이 작은 상태가 계속될 수 있습니다. 이 경우 볼륨을 줄인 후 GAIN을 "H"로 설정하십시오. 일반적인 사용 시에는 GAIN을 "L"로 설정해야 합니다.

### <span id="page-52-1"></span>**컴퓨터 페어링**

### <span id="page-52-0"></span>**USB 포트용 드라이버를 설치하려면**

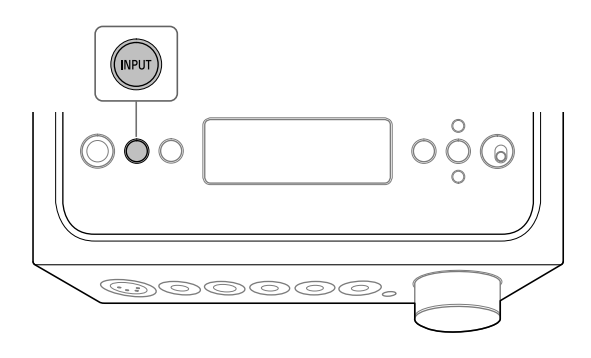

### 1 **INPUT을 반복해서 눌러 [PC (USB-B)]를 선택합니다.**

[PC (USB-B)]가 표시창에 나타납니다.

### 2 **컴퓨터를 켜고 앰프의 USB 포트용 드라이버를 설치합니다.**

드라이버의 설치 방법은 연결된 컴퓨터의 OS에 따라 다릅니다.

#### Windows 7/Windows 8/Windows 8.1/Windows 10

컴퓨터에서 앰프가 감지되면 USB 포트용 드라이버가 자동으로 설치됩니다.

#### □ Windows Vista

아래 URL의 웹 사이트를 방문하십시오. 웹 사이트에서 검색 창에 "TA-ZH1ES"를 입력하고 USB 포트용 드라이버를 다운로드한 다음 설치하십시오.

유럽 고객의 경우: http://support.sony-europe.com/ 미국 및 캐나다 고객의 경우: http://esupport.sony.com/

기타 고객의 경우: http://www.sony-asia.com/support

#### $\Box$  Mac

드라이버 설치가 불필요합니다.

#### <span id="page-53-1"></span>**팁**

Windows 7/Windows 8/Windows 8.1/Windows 10용 드라이버가 설치되지 않은 경우 아래 URL에서 웹 사이트를 방문하십시오. 웹 사이트에서 검색 창에 "TA-ZH1ES"를 입력하고 USB 포트용 드라이버를 다운로드한 다음 설치하십시오. 유럽 고객의 경우: http://support.sony-europe.com/ 미국 및 캐나다 고객의 경우: http://esupport.sony.com/ 기타 고객의 경우: http://www.sony-asia.com/support

### <span id="page-53-0"></span>**"Hi-Res Audio Player" 소프트웨어를 설치하려면**

### 1 **USB 포트용 드라이버가 설치된 컴퓨터에 "Hi-Res Audio Player"를 설치합니다.**

아래 URL의 웹 사이트를 방문하십시오. 웹 사이트에서 검색 창에 "TA-ZH1ES"를 입력하고 "Hi-Res Audio Player"를 다운로드한 다음 설치하십시오. 설치 및 조작 절차는 동일한 URL을 참조하십시오. 유럽 고객의 경우: http://support.sony-europe.com/ 미국 및 캐나다 고객의 경우: http://esupport.sony.com/ 기타 고객의 경우: http://www.sony-asia.com/support

### 2 **컴퓨터에 설치된 "Hi-Res Audio Player"를 시작합니다.**

3 **"Hi-Res Audio Player"의 도구 모음에서 [Configure] - [Device]를 선택한 다음 [Sony Headphone Amplifier Driver]를 [Device]에 선택합니다.**

컴퓨터 준비가 끝났습니다.

### <span id="page-54-0"></span>**Hi-Res Audio Player의 특징**

"Hi-Res Audio Player"는 간단한 조작으로 고음질의 오디오 파일을 재생할 수 있는 플레이어 소프트웨어입니다.

- 하이 레졸루션 오디오 파일의 간편한 재생 장치를 컴퓨터에 연결하고 간단한 소프트웨어 설정을 통해 음악 배포 사이트 등에서 구입한 DSD 파일과 같은 하이 레졸루션 오디오 파일을 재생할 수 있습니다.
- 재생 목록 기능 음악 파일을 "Hi-Res Audio Player"에 드래그 앤 드롭하면 좋아하는 트랙을 원하는 순서대로 들을 수 있는 재생 목록을 만들 수 있습니다. 만들어진 재생 목록을 저장 및 편집할 수 있습니다.
- 더 좋은 오디오 음질로 음악 재생 재생 전에 컴퓨터의 사용 메모리에 오디오 데이터를 저장하면 CPU 부하를 줄일 수 있고 좀 더 안정적인 오디오 음질로 음악을 재생할 수 있습니다.

#### **지원되는 형식**

Hi-Res Audio Player는 다음 오디오 파일 형식을 지원합니다.

- DSF (.dsf): 2.8 MHz/5.6 MHz/11.2 MHz/22.4 MHz
- DSDIFF (.dff): 2.8 MHz/5.6 MHz/11.2 MHz/22.4 MHz
- PCM (.wav/.aiff/.aif): 44.1 kHz 768 kHz, 16비트 32비트
- FLAC (.flac): 44.1 kHz 384 kHz, 16비트 32비트
- ALAC (.m4a): 44.1 kHz 384 kHz, 16비트 32비트
- MP3 (.mp3): 32 kbps 320 kbps

### <span id="page-55-0"></span>**컴퓨터의 음원 재생**

컴퓨터에 설치된 "Hi-Res Audio Player" 소프트웨어를 사용하여 음원을 재생합니다.

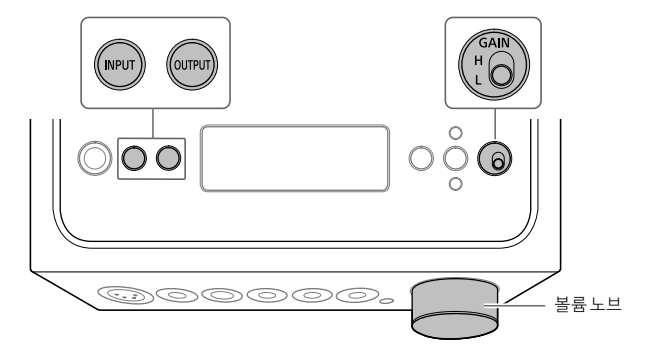

### 1 **OUTPUT을 반복적으로 눌러 출력용 헤드폰 잭을 선택합니다.**

선택한 출력 이름이 표시 창에 나타납니다.

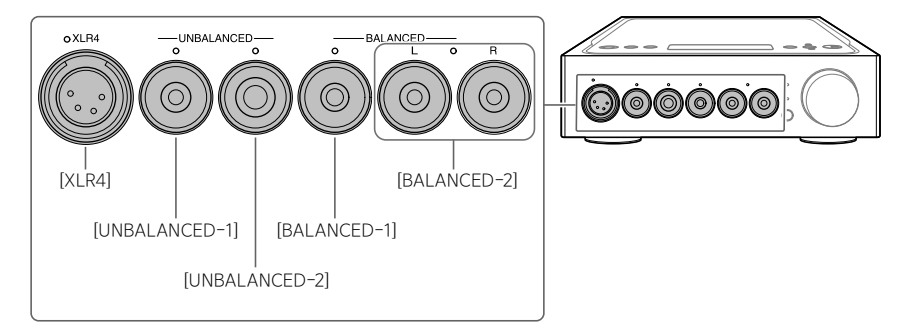

**팁**

## 2 **선택한 헤드폰 잭의 표시등이 점등되는지 확인합니다.**

#### **팁**

PRE OUT L/R 잭을 선택하면 [PRE OUT]이 표시창에 나타납니다.

PRE OUT L/R 잭을 선택하면 헤드폰 잭의 모든 표시등이 꺼집니다.

## <span id="page-56-0"></span>3 **INPUT을 반복해서 눌러 [PC (USB-B)]를 선택합니다.**

[PC (USB-B)]가 표시창에 나타납니다.

### 4 **"Hi-Res Audio Player"를 시작하고 음원을 재생합니다.**

"Hi-Res Audio Player"에 대한 자세한 내용은 [23페](#page-54-0)이지를 참조하십시오.

### 5 **볼륨 노브를 돌려 볼륨을 조절합니다.**

헤드폰에 따라 볼륨이 작은 상태가 계속될 수 있습니다. 이 경우 볼륨을 줄인 후 GAIN을 "H"로 설정하십시오. 일반적인 사용 시에는 GAIN을 "L"로 설정해야 합니다.

<span id="page-57-0"></span>표시창 변경

리모컨의 DISPLAY를 누르거나 메뉴를 조작하여 표시창에서 표시된 항목을 변경할 수 있습니다.

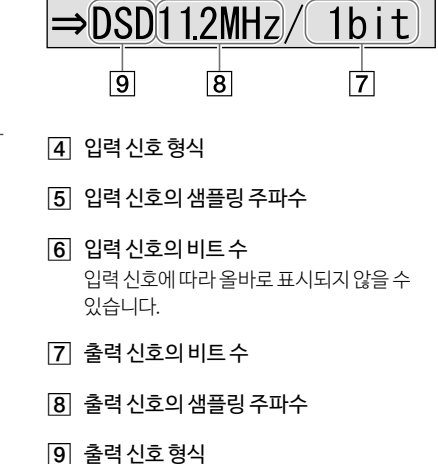

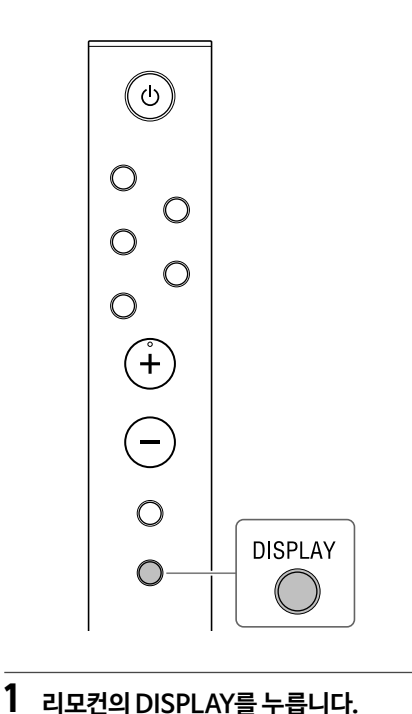

표시창이 다음과 같이 바뀝니다.

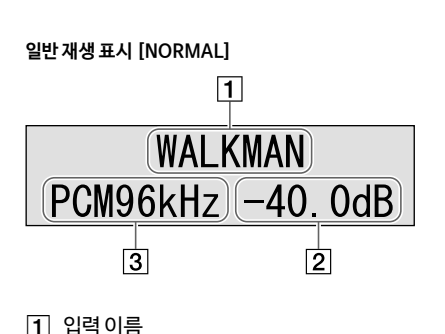

 $\overline{6}$ 

볼륨

입력 신호 형식

 $\sqrt{4}$ 

**입력/출력 신호 표시 [FORMAT]**

 $\sqrt{5}$ 

 $PGM441kHz/(16bit)$ 

표시창에 표시된 메뉴에서 다양한 설정을 할 수 있습니다.

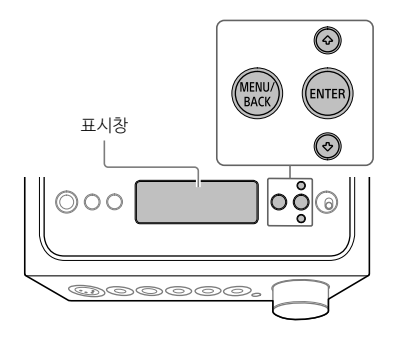

### 1 **MENU/BACK을 누릅니다.**

메뉴가 표시창에 나타납니다.

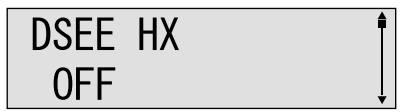

### 2 **/를 눌러 메뉴 항목을 선택한 다음 ENTER를 누릅니다.**

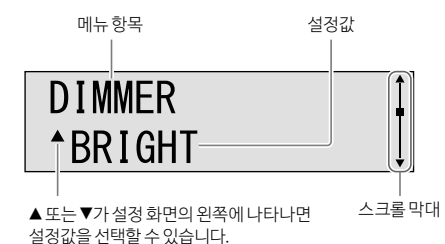

설정 항목에 대한 자세한 내용은 ["메뉴 항목](#page-59-0)  [목록"\(28페이지\)을](#page-59-0) 참조하십시오.

### 3 **/를 눌러 설정값을 선택한 다음 ENTER를 누릅니다.**

선택된 값이 반영되고 재생 표시로 돌아갑니다 (26페이지).

#### **팁**

메뉴 조작 시에 MENU/BACK을 누르면 메뉴 조작이 취소되고 재생 표시로 돌아갑니다.

#### **출고시 기본값으로 재설정하려면**

입력, 볼륨 및 메뉴 설정을 출고시 기본값으로 재설정할 수 있습니다.

### 1 **(전원)을 눌러 앰프를 끕니다.**

### 2 **(전원)을 7초 이상 누릅니다.**

표시창에 [MEMORY CLEARED!]가 나타난 다음, 출고시 기본값으로 설정이 재설정됩니다.

## <span id="page-59-2"></span><span id="page-59-0"></span>**메뉴 항목 목록**

메뉴에서 다음과 같은 항목을 설정할 수 있습니다. 밑줄이 그어진 항목은 기본 설정입니다.

<span id="page-59-1"></span>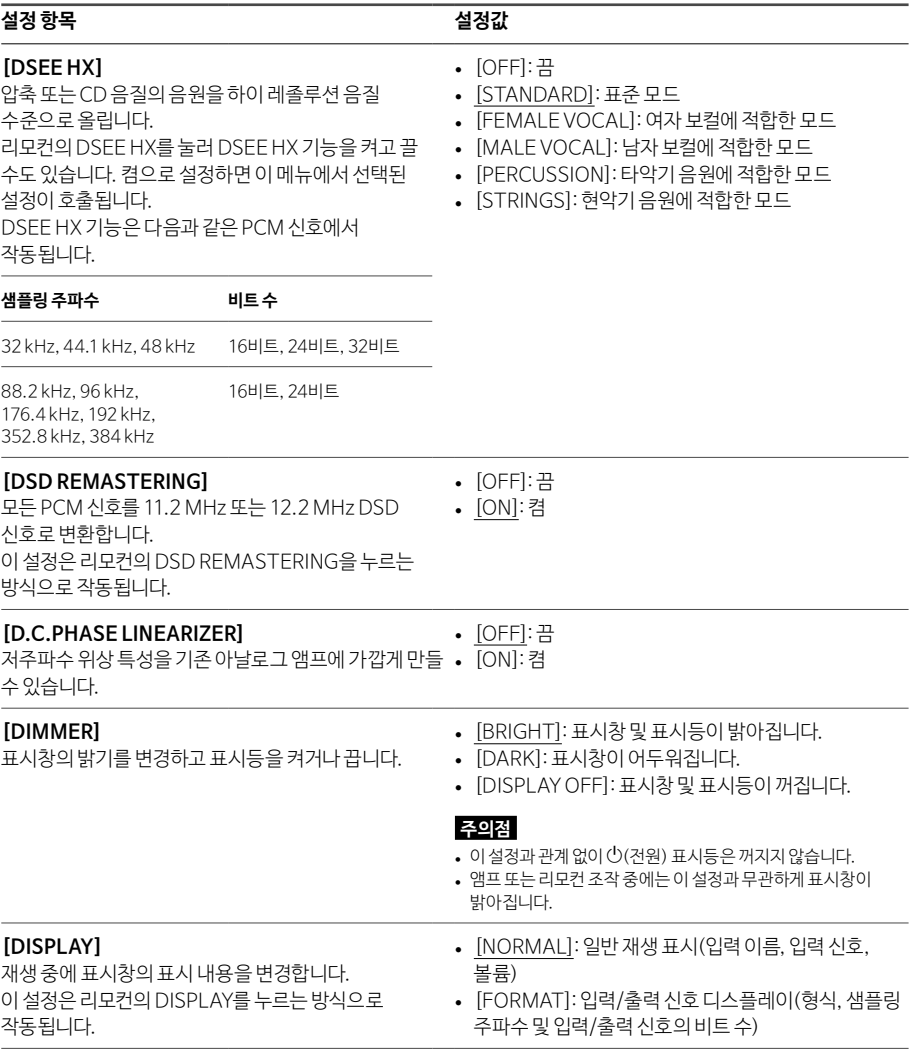

<span id="page-60-2"></span><span id="page-60-1"></span><span id="page-60-0"></span>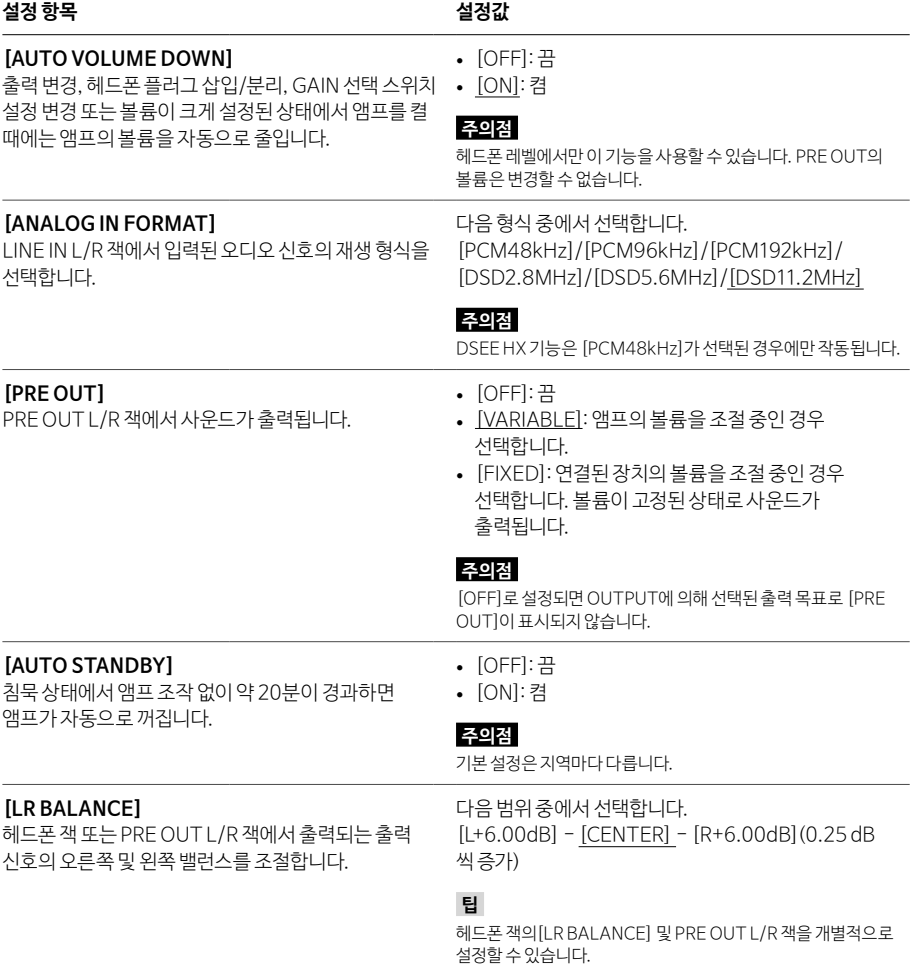

## <span id="page-61-0"></span>문제 해결

### **일반**

전원이 켜지지 않는다.

• AC 전원 코드가 단단히 연결되어 있는지 확인하십시오.

리모컨이 작동되지 않는다.

• 리모컨을 앰프의 리모컨 센서 쪽으로 겨누어 사용하십시[오\(4페이지\).](#page-35-0)

• 리모컨과 앰프 사이에 장애물이 있으면 치우십시오.

• 리모컨의 배터리를 모두 새것으로 교체하십시[오\(9페이지\).](#page-40-0)

DSEE HX 기능이 켜져도 DSEE HX 표시등이 점등되지 않는다.

• 입력 신호에 따라 DSEE HX 기능이 작동되지 않습니다. 지원되지 않는 입력 신호가 입력되면 DSEE HX 표시등이 켜졌다가 DSEE HX 기능이 켜지는 즉시 꺼집니다. 지원되는 입력 신호에 대한 내용은 [28](#page-59-1)페이지를 참조하십시오.

앰프가 자동으로 꺼진다.

• 메뉴 설정 항목 [AUTO STANDBY]가 [ON]으로 설정된 경우 침묵 상태에서 앰프 조작 없이 약 20분이 경과하면 앰프가 자동으로 꺼집니다. 앰프가 꺼지기 1분 전에 남은 시간이 표시창에 나타납니다.

• AC 전원 코드를 앰프에서 분리한 다음, 앰프를 다시 켜십시오. 그래도 문제가 해결되지 않을 때에는 가까운 Sony 대리점에 문의하십시오.

AUTO STANDBY 기능이 작동되지 않는다.

• WALKMAN®용 디지털 케이블(부속)을 연결하는 경우 AUTO STANDBY 기능이 작동되지 않습니다.

• 컴퓨터 설정에 따라 조작음이 재생되므로 AUTO STANDBY 기능이 작동되지 않을 수 있습니다.

[PROTECTOR]가 표시창에 나타난다.

• 비정상적인 전류가 헤드폰 잭에 흐르거나 앰프 온도가 비정상적으로 상승하면 [PROTECTOR]가 나타납니다. 이 경우 앰프에서 헤드폰 플러그를 분리한 다음, (전원)을 누르십시오.

<span id="page-62-0"></span>[OVER CURRENT]가 표시창에 나타난다.

• WALKMAN 포트(WALKMAN®/Xperia 연결용)의 USB 케이블에 비정상적인 전류가 흐르면 [OVER CURRENT]가 나타납니다. 이 경우 앰프에서 USB 케이블을 분리한 다음, (전원)을 누르십시오.

#### 표시창에 아무런 항목이 나타나지 않는다.

• 메뉴 설정 항목 [DIMMER]가 [DISPLAY OFF]로 설정되었는지 확인하십시[오\(28페이지\)](#page-59-0).

• 리모컨의 DIMMER를 눌러 표시창의 밝기를 조절하십시오.

### **사운드**

앰프에서 사운드가 출력되지 않는다.

앰프에서 다음 설명이 원인인지 확인하십시오.

- 볼륨을 확인하거나 음소거를 취소하십시[오\(8페이지\)](#page-39-0).
- 헤드폰 잭의 표시등이 점등되는지 확인하십시오. 꺼진 경우 OUTPUT을 반복적으로 눌러 헤드폰 잭을 선택하십시오 [\(4](#page-35-0), 19, [24](#page-55-0)페이지).
- 헤드폰 플러그가 헤드폰 잭에 단단히 삽입되었는지 확인하십시오.
- 적합한 입력 잭을 선택했는지 확인하십시오.
- 앰프 및 연결된 장치가 켜져 있는지 확인하십시오.
- 입력 오디오 형식이 앰프와 호환되는지 확인하십시오. 지원 형식에 대해서는 "사건 주의사항/주요 제원"(별도 설명서)의 "주요 제원"을 참조하십시오.

컴퓨터에서 다음 설명이 원인인지 확인하십시오.

- 컴퓨터(Windows)를 앰프의 USB-B 포트에 연결하는 경우 전용 드라이버가 컴퓨터에 설치되었는지 확인하십시오 [\(21페이지\)](#page-52-0).
- OS 또는 재생 소프트웨어의 볼륨이 제대로 설정되었는지, 음소거 상태는 아닌지 확인하십시오.
- 재생 소프트웨어가 여러 개 시작된 경우 사운드가 출력되지 않을 수 있습니다. 이 경우 재생하려는 재생 소프트웨어만 시작하십시오.
- 컴퓨터의 재생 장치가 "Sony Headphone Amplifier Driver"로 설정되었는지 확인하십시오. 아닐 경우 컴퓨터의 OS 설정을 변경하십시오.

다채널 소스를 재생할 수 없다.

• 앰프는 2채널 음악 소스만 지원합니다.

#### PRF OUT L/R 잭에서 사우드가 출력되지 않는다.

• 메뉴 설정 항목 [PRE OUT]이 [OFF]로 설정되었는지 확인하십시오[\(29페이지\)](#page-60-0).

#### 볼륨이 자동으로 변경됩니다.

• 출력 변경, 헤드폰 플러그 삽입/분리, GAIN 선택 스위치 설정 변경 또는 볼륨이 크게 설정된 상태에서 앰프를 켤 때에는 앰프의 볼륨이 자동으로 줄어듭니다. 이 기능을 사용하지 않으려면 메뉴 설정 항목 [AUTO VOLUME DOWN]을 [OFF] 로 설정하십시[오\(29페이지\).](#page-60-1)

잡음이 생긴다.

다음 상황에서 컴퓨터를 사용하는 경우 잡음이 발생할 수 있습니다.

- 재생 소프트웨어 프로그램("Hi-Res Audio Player" 또는 기타 타사 재생 소프트웨어)이 여러 개 실행 중이고 번갈아서 사용 중입니다.
- 재생 중에 기타 실행 소프트웨어의 작동에 따라 잡음이 발생할 수 있습니다.

다음의 사례에서 잡음이 발생할 수 있습니다.

• 노이즈 제거 기능이 있는 헤드폰을 앰프에 연결한 상태에서 DSD 신호를 재생하면 잡음이 발생할 수 있습니다.

다음의 경우에 앰프에서 딸각하는 소리가 날 수 있습니다.

• 출력용 PRE OUT L/R 잭을 선택하면 앰프에서 딸각하는 소리가 날 수 있습니다.

### **USB-B**

USB 장치가 감지되지 않는다.

• 앰프를 끄고 USB 장치를 제거하고 앰프를 켠 다음 USB 장치를 다시 켜십시오.

• USB 장치가 바르게 연결되지 않은 것일 수 있습니다. 사용 설명서를 참조하여 문제를 해결하십시오.

연결된 컴퓨터의 스피커에서 사운드가 출력되지 않는다.

• 연결된 컴퓨터가 Windows인 경우 컴퓨터에 전용 드라이버가 설치되었는지 확인하십시[오\(21페이지\).](#page-52-0)

• 컴퓨터의 재생 장치가 "Sony Headphone Amplifier Driver"로 설정되었는지 확인하십시오. 아닐 경우 컴퓨터의 OS 설정을 변경하십시오.

## 색인

#### $\mathbf{I}$

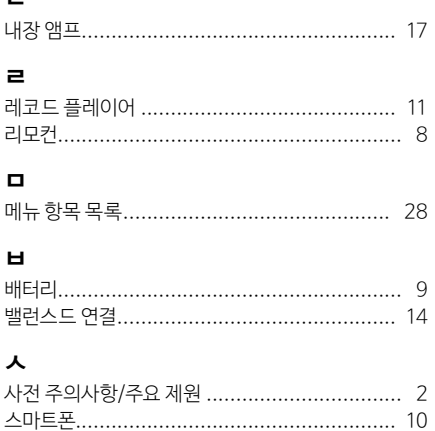

#### $\circ$

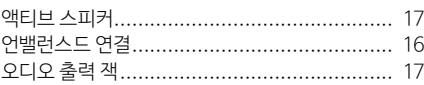

#### $\Rightarrow$

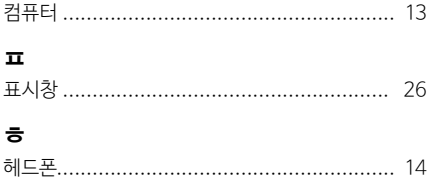

### $\overline{A}$

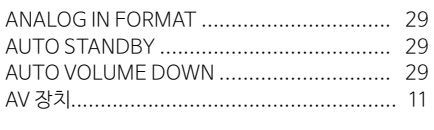

### $\mathsf{C}$

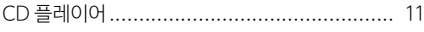

### D

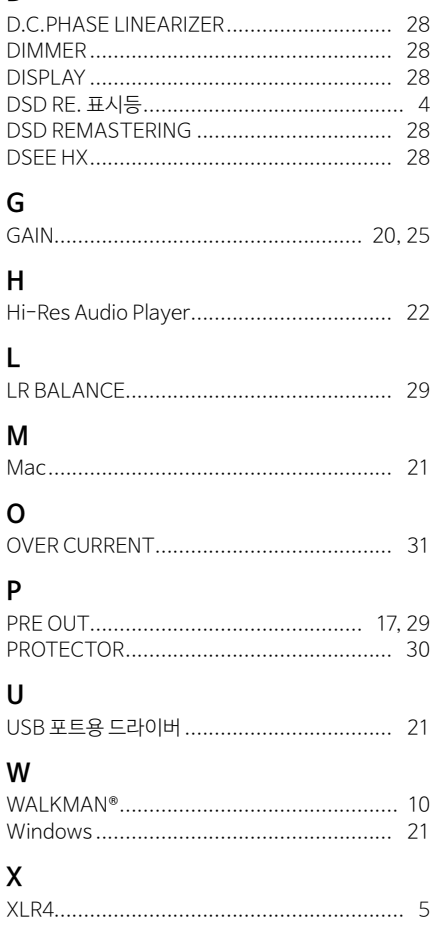

### <span id="page-65-0"></span>**เกี่ยวกับคู่มือที่ให้มา** มีคู่มือให้มาสองฉบับดังนี้

**คู่มือการใช้งาน (คู่มือฉบับนี้)** แสดงค�ำแนะน�ำเกี่ยวกับวิธีใช้

ข้อควรระวัง/ข้อมูลจำเพาะ (คู่มืออีกฉบับแยกต่างหาก) แสดงข้อควรระวังและข้อมูลจ�ำเพาะของผลิตภัณฑ์

## **อุปกรณ์เสริมที่ให้มา**

 เครื่องขยายเสียงหูฟัง

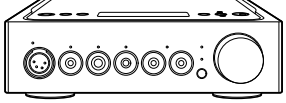

 $\Box$  สายไฟ AC

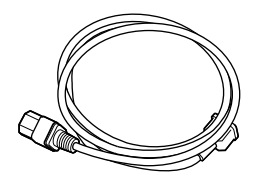

 สาย USB (USB-A/USB-B)

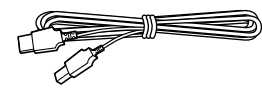

 $\Box$  สายดิจิตอลสำหรับ WALKMAN®

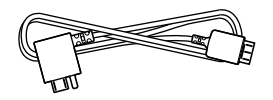

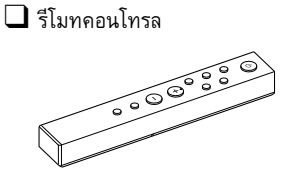

 $\square$  แบตเตอรี่ R03 (ขนาด AAA)

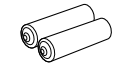

 $\square$  คู่มือการใช้งาน (คู่มือฉบับนี้)

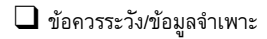

# สารบัญ

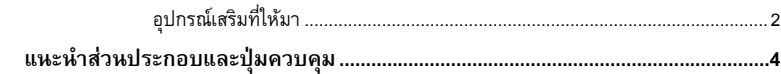

### การเชื่อมต่อ:

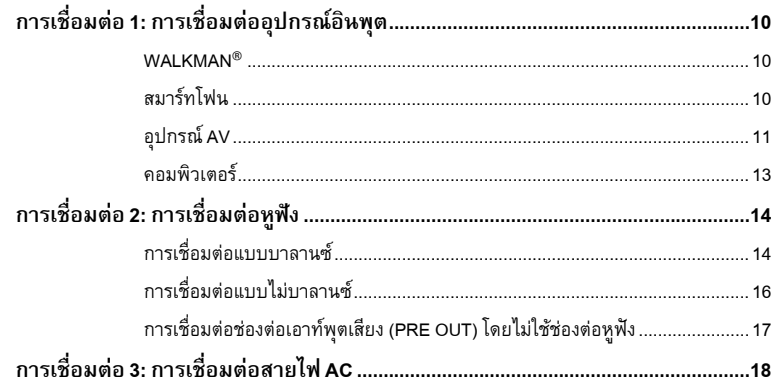

### การฟังเพลง:

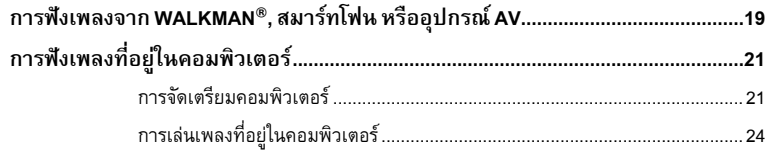

## การใช้ฟังก์ชั่นต่าง ๆ:

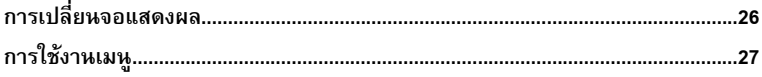

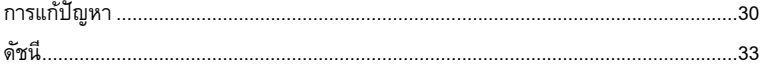

## <span id="page-67-0"></span>แนะน�ำส่วนประกอบและปุ่มควบคุม

**แผงด้านหน้า**

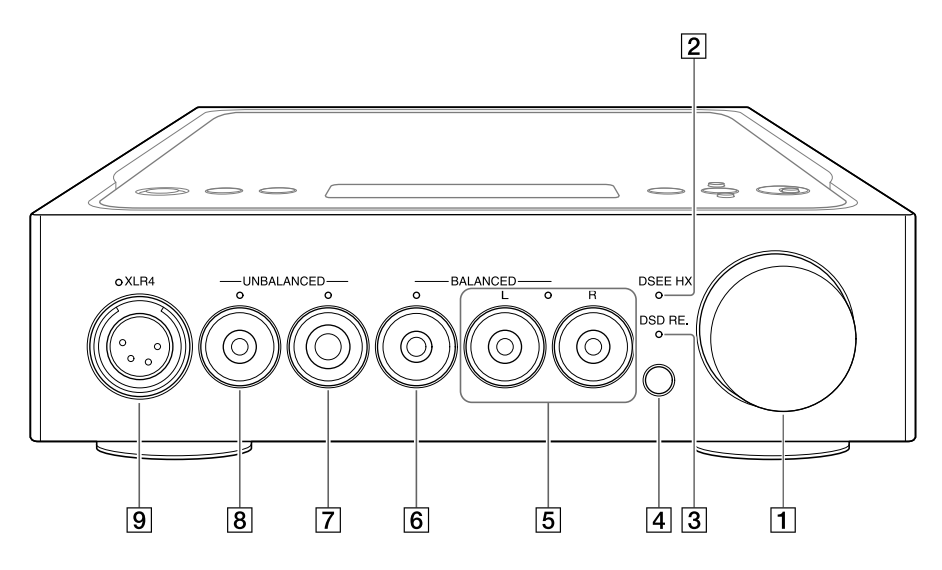

- ปุ่มปรับระดับเสียง ปรับระดับเสียง
- ไฟแสดง DSEE HX ติดสว่างขณะที่ฟังก์ชั่น DSEE HX ท�ำงาน [\(หน้า](#page-91-0) 28)

#### **คำแนะนำ**

ขณะที่ใช้สัญญาณอินพุตที่ไม่รองรับ ไฟแสดงนี้จะติดสว่างและดับทันทีเมื่อเปิดฟังก์ชั่น DSEE HX

- ไฟแสดง DSD RE. ติดสว่างขณะที่ฟังก์ชั่น DSD Remastering ท�ำงาน [\(หน้า](#page-91-0) 28)
- เซ็นเซอร์รีโมทคอนโทรล

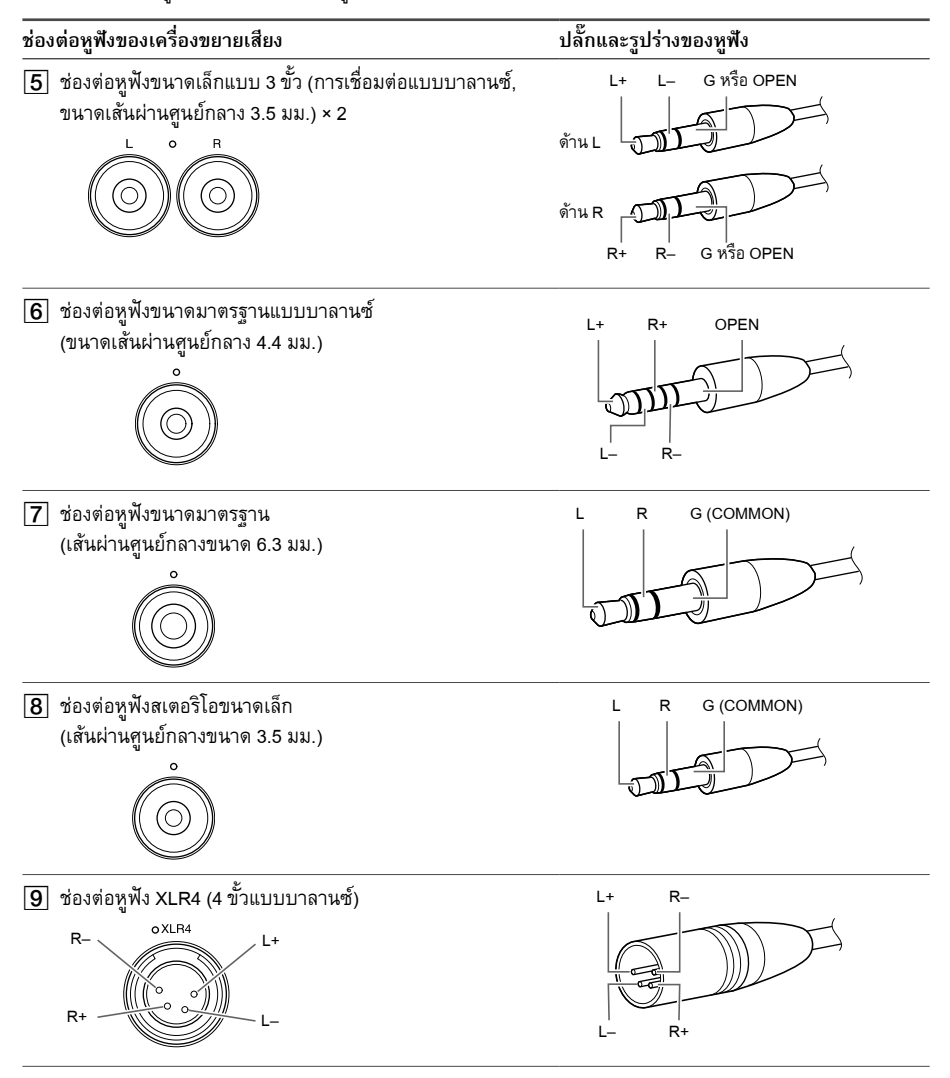

#### **หมายเหตุ**

เมื่อท่านแปลงการเชื่อมต่อแบบบาลานซ์เป็นไม่บาลานซ์ เครื่องขยายเสียงอาจชำรุดได้

TH

### **แผงด้านขวา**

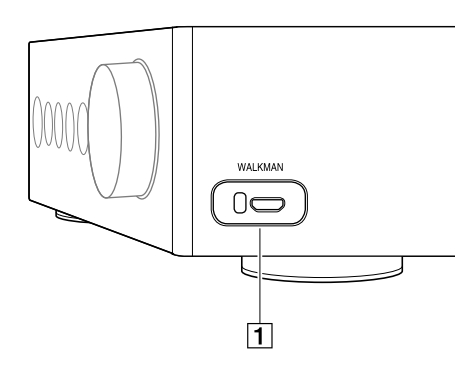

 พอร์ต WALKMAN (ส�ำหรับการเชื่อมต่อกับ WALKMAN®/Xperia™) [\(หน้า](#page-73-1) 10)

**แผงด้านหลัง**

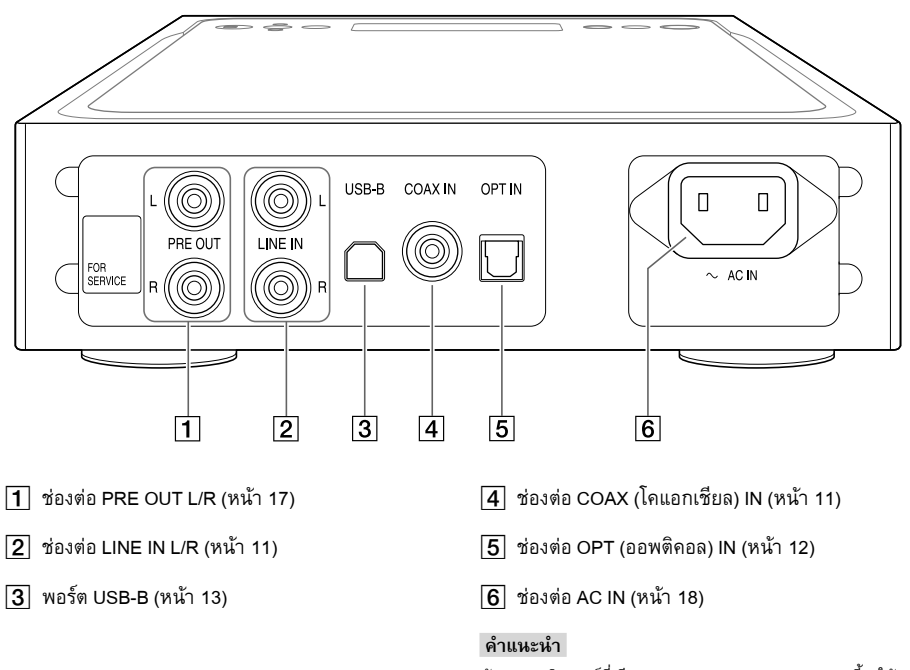

ห้ามลอกสติกเกอร์ที่เขียนว่า "FOR SERVICE" ออก ส่วนนี้จะใช้ สำหรับช่างซ่อมบำรุงเท่านั้น

### **แผงด้านบน**

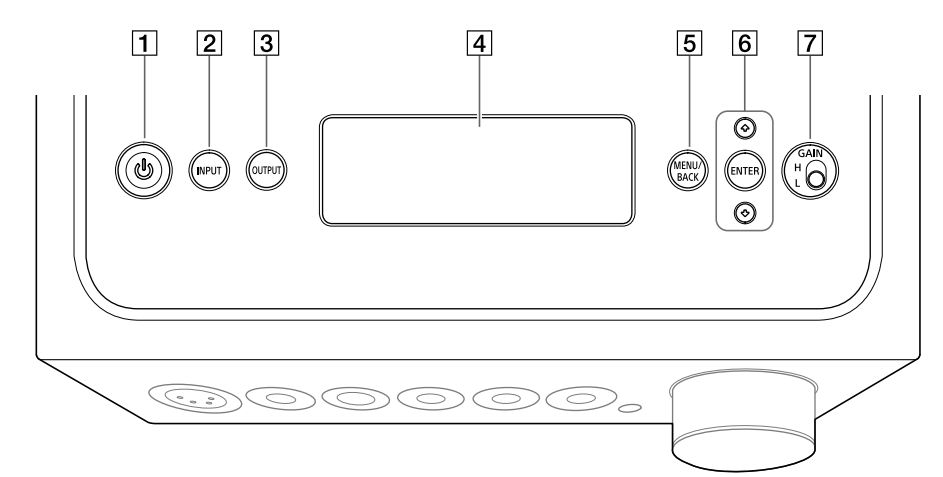

#### $\Pi$  ปุ่ม $\bigcup$  (เปิด/ปิด)

เปิด/ปิดเครื่องขยายเสียง ไฟแสดงจะติดสว่างเมื่อเปิด เครื่องขยายเสียง

#### $\boxed{2}$  ปุ่ม INPUT

เลือกอุปกรณ์เล่นเพลงโดยการกดปุ่มนี้ซ�้ำ ๆ ชื่อของ อุปกรณ์อินพุตที่เลือกไว้จะปรากฏบนจอแสดงผล (หน้า 19)

#### $3$  ปุ่ม OUTPUT

เลือกช่องต่อหูฟังหรือช่องต่อ PRE OUT L/R เป็น เอาท์พุตโดยการกดปุ่มนี้ซ�้ำ ๆ ชื่อของอุปกรณ์เอาท์พุต ที่เลือกไว้จะปรากฏบนจอแสดงผล (หน้า 19) เมื่อเลือกช่องต่อ PRE OUT L/R เป็นเอาท์พุต โปรดดู "การเชื่อมต่อช่องต่อเอาท์พุตเสียง (PRE OUT) โดยไม่ใช้ช่องต่อหูฟัง" (หน้า 17)

#### $\overline{4}$  จอแสดงผล

แสดงชื่ออุปกรณ์อินพุต, รูปแบบสัญญาณอินพุต, รายการเมนู ฯลฯ (หน้า 26)

#### ปุ่ม MENU/BACK

แสดงเมนูในจอแสดงผล เมื่อกดปุ่มนี้ขณะที่เมนูแสดง อยู่ การแสดงผลจะกลับไปเป็นการแสดงผลการเล่น

#### $\boxed{6}$  ปุ่ม  $\blacklozenge$ / $\blacktriangleright$ /ENTER

เลือกรายการเมนูหรือค่าการปรับตั้งในจอแสดงผล โดยการกด  $\blacklozenge \blacklozenge$  และยืนยันการเลือกโดยกด ENTER

#### สวิตช์เลือก GAIN (H/L)

ปรับค่าเกนของช่องต่อหูฟัง หากระดับเสียงของหูฟังเบา ให้ตั้งเป็น "H" หลังจากลด ระดับเสียงให้เบาลง ในการใช้งานปกติ ให้ตั้งไว้ที่ "L" (หน้า 19, [24](#page-87-1))

### **รีโมทคอนโทรล**

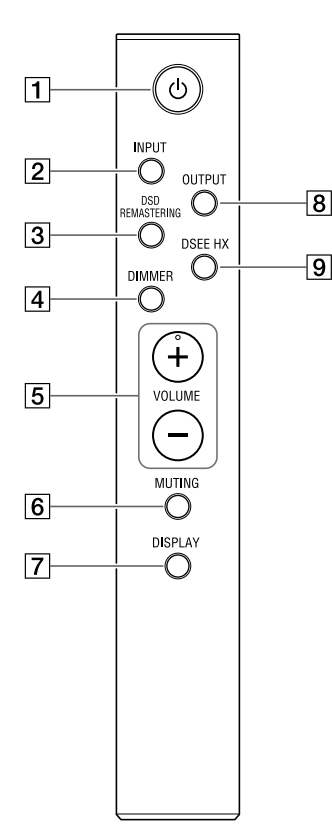

- $\Box$ ปุ่ม $\bigcup$  (เปิด/ปิด) เปิด/ปิดเครื่องขยายเสียง
- $\boxed{2}$  ปุ่ม INPUT

เลือกอุปกรณ์เล่นเพลงโดยการกดปุ่มนี้ซ�้ำ ๆ ชื่อของ อุปกรณ์อินพุตที่เลือกไว้จะปรากฏบนจอแสดงผล (หน้า 19)

#### ปุ่ม DSD REMASTERING

เปิด/ปิดฟังก์ชั่น DSD Remastering ไฟแสดง DSD RE. จะติดสว่างขณะที่ฟังก์ชั่น DSD Remastering ท�ำงาน ส�ำหรับรายละเอียดเกี่ยวกับฟังก์ชั่น DSD Remastering โปรดดู ["รายการเมนู" \(หน้า 28\)](#page-91-0)

ปุ่ม DIMMER

ปรับความสว่างของจอแสดงผล ทุกครั้งที่กดปุ่ม ความสว่างของจอแสดงผลจะเปลี่ยน ไปดังนี้: สว่าง → มืด → ปิด → สว่าง ...

เมื่อปิดจอแสดงผล ไฟแสดงบนแผงด้านหน้าของ เครื่องขยายเสียงจะดับลง

- ปุ่ม VOLUME +/– ปรับระดับเสียง
- $|6|$  ปุ่ม MUTING

ปิดเสียงชั่วคราว ขณะใช้งานการปิดเสียง คำว่า [MUTING] จะปรากฏบนจอแสดงผล การปิดเสียงจะถูกยกเลิกเมื่อกดปุ่มนี้อีกครั้ง หรือเพิ่ม ระดับเสียงด้วย VOLUME + บนรีโมทคอนโทรล

#### ปุ่ม DISPLAY

เปลี่ยนการแสดงผลในจอแสดงผลขณะที่ก�ำลังเล่น ท่านสามารถเลือกแสดงการเล่นแบบปกติ [NORMAL] หรือแสดงสัญญาณอินพุต/เอาท์พุต [FORMAT] ส�ำหรับรายละเอียดเกี่ยวกับการแสดงผลขณะที่ ก�ำลังเล่น โปรดดู "การเปลี่ยนจอแสดงผล" (หน้า 26)

 $\boxed{8}$  ปุ่ม OUTPUT

เลือกช่องต่อหูฟังหรือช่องต่อ PRE OUT L/R เป็น เอาท์พุตโดยการกดปุ่มนี้ซ�้ำ ๆ ชื่อของอุปกรณ์เอาท์พุต ที่เลือกไว้จะปรากฏบนจอแสดงผล (หน้า 19) เมื่อเลือกช่องต่อ PRE OUT L/R เป็นเอาท์พุต โปรดดู "การเชื่อมต่อช่องต่อเอาท์พุตเสียง (PRE OUT) โดยไม่ใช้ช่องต่อหูฟัง" (หน้า 17)

 $\boxed{9}$  ปุ่ม DSEE HX

เปิด/ปิดฟังก์ชั่น DSEE HX เมื่อท่านเปิด DSEE HX โดยการกดปุ่ม เครื่องจะเรียกการตั้งค่า [DSEE HX] ที่ตั้งไว้ในเมนูขึ้นมา ไฟแสดง DSEE HX จะติดสว่าง ขณะที่ฟังก์ชั่น DSEE HX ทำงาน สำหรับรายละเอียด เกี่ยวกับฟังก์ชั่น DSEE HX โปรดดู ["รายการเมนู"](#page-91-0)  [\(หน้า 28\)](#page-91-0)
### <span id="page-72-1"></span><span id="page-72-0"></span>**การใส่แบตเตอรี่**

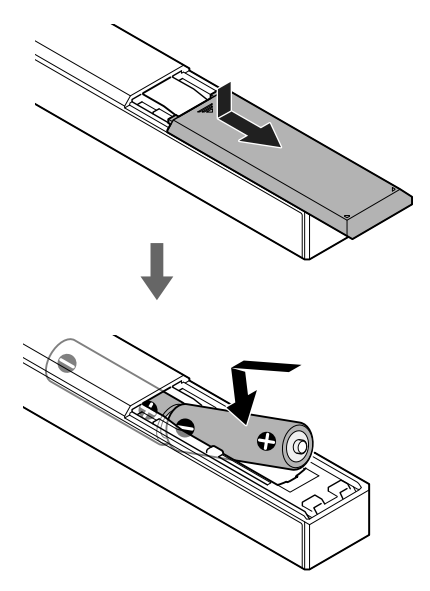

### **หมายเหตุ**

- ห้ามวางรีโมทคอนโทรลไว้ในที่ที่มีอุณหภูมิสูงมากหรือมี ความชื้นสูงมาก
- ห้ามใช้แบตเตอรี่ใหม่ผสมกับแบตเตอรี่เก่า
- ห้ามใช้แบตเตอรี่ต่างชนิดกัน
- หากท่านจะไม่ใช้รีโมทคอนโทรลเป็นเวลานาน ให้ถอดแบตเตอรี่ ออกเพื่อป้องกันไม่ให้เกิดความเสียหายจากแบตเตอรี่ที่รั่วและ การกัดกร่อน

# <span id="page-73-1"></span><span id="page-73-0"></span>การเชื่อมต่อ 1: การเชื่อมต่ออุปกรณ์อินพุต

### **WALKMAN®**

เชื่อมต่อ WALKMAN® ที่รองรับเอาท์พตดิจิตอลเข้ากับพอร์ต WALKMAN (สำหรับการเชื่อมต่อกับ WALKMAN®/Xperia) ของเครื่องขยายเสียง

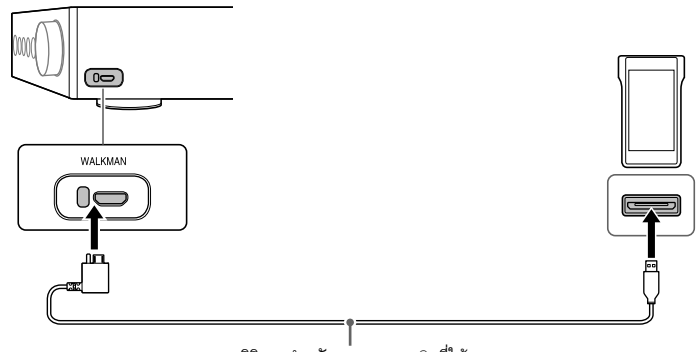

สายดิจิตอลส�ำหรับ WALKMAN® (ที่ให้มา)

#### **คำแนะนำ**

ท่านสามารถชาร์จ WALKMAN® ขณะเล่นได้ หากเครื่องรองรับสายดิจิตอลส�ำหรับ WALKMAN® (ที่ให้มา)

## **สมาร์ทโฟน**

เชื่อมต่อสมาร์ทโฟน (Xperia) เข้ากับพอร์ต WALKMAN (ส�ำหรับการเชื่อมต่อกับ WALKMAN®/Xperia) ของเครื่องขยายเสียง

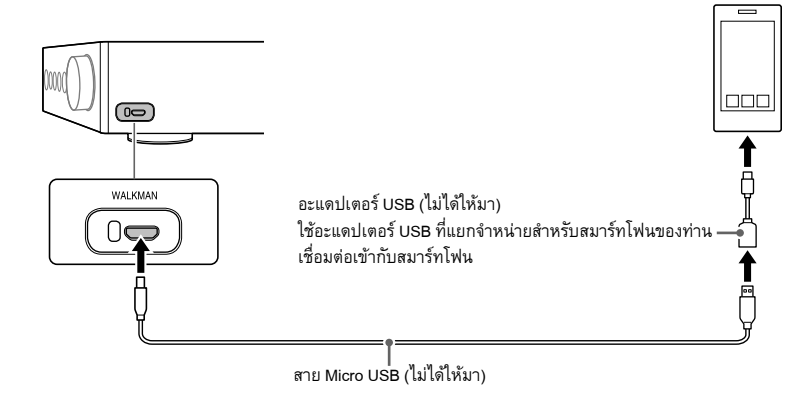

## <span id="page-74-0"></span>**อุปกรณ์ AV**

เลือกวิธีการเชื่อมต่อส�ำหรับช่องต่อเอาท์พุตของอุปกรณ์ของท่าน

 $\Box$  อุปกรณ์ที่มีช่องต่อเอาท์พุตเสียงอนาล็อก (LINE)

เชื่อมต่ออุปกรณ์ที่มีช่องต่อเอาท์พุตเสียงอนาล็อก (LINE) เช่น เครื่องบันทึกเสียง (PS-HX500) เข้ากับช่องต่อ LINE IN L/R ของเครื่องขยายเสียง

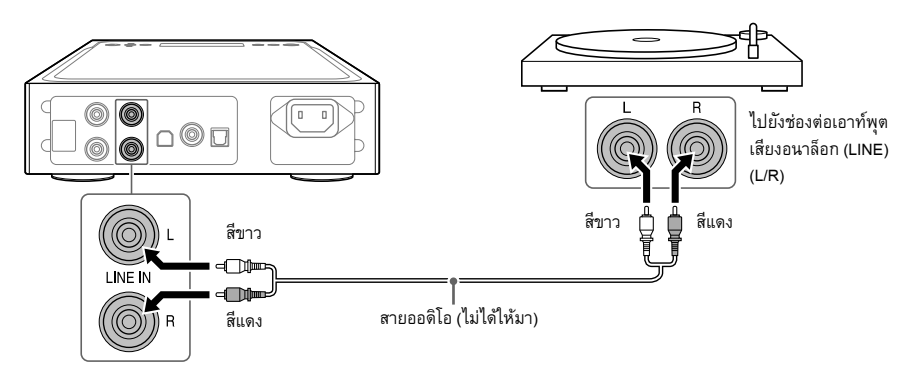

 $\Box$  อุปกรณ์ที่มีช่องต่อเอาท์พุตโคแอกเชียลดิจิตอล

เชื่อมต่ออุปกรณ์ที่มีช่องต่อเอาท์พุตโคแอกเชียลดิจิตอล เช่น เครื่องเล่น CD เข้ากับช่องต่อ COAX IN ของเครื่องขยายเสียง

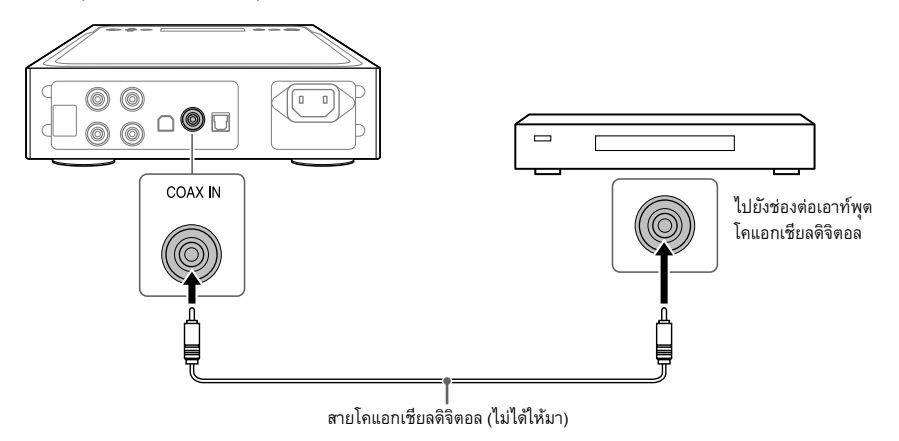

### $\Box$  อุปกรณ์ที่มีช่องต่อเอาท์พุตออพติคอลดิจิตอล

เชื่อมต่ออุปกรณ์ที่มีช่องต่อเอาท์พุตออพติคอลดิจิตอล เช่น เครื่องเล่น CD เข้ากับช่องต่อ OPT IN ของเครื่องขยายเสียง

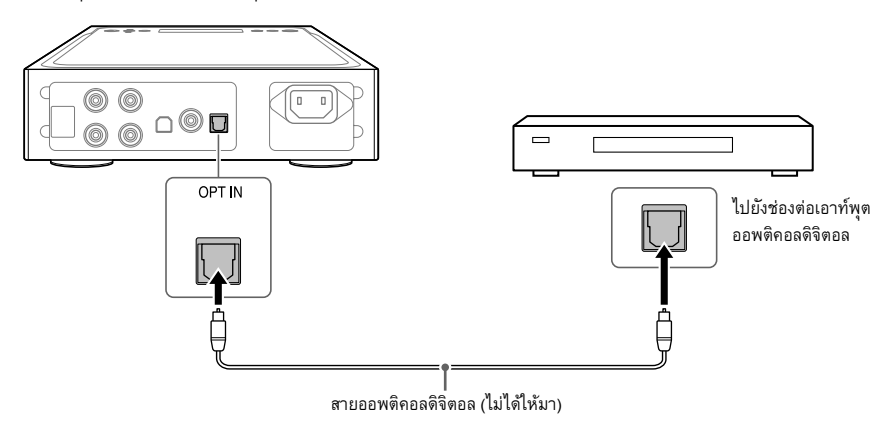

## <span id="page-76-0"></span>**คอมพิวเตอร์**

เชื่อมต่อพอร์ต USB-B ของเครื่องขยายเสียงเข้ากับคอมพิวเตอร์ของท่าน

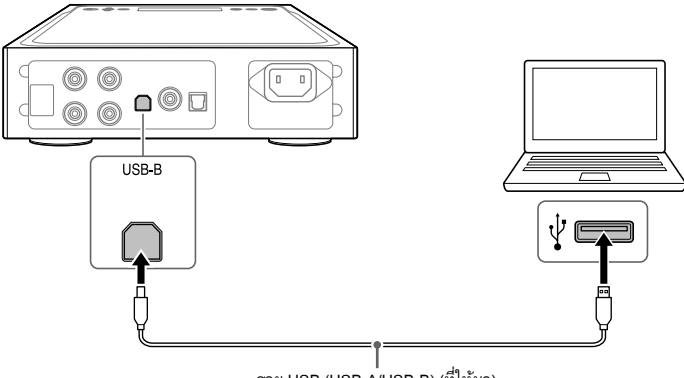

สาย USB (USB-A/USB-B) (ที่ให้มา)

#### **คำแนะนำ**

หากต้องการฟังเพลงที่อยู่ไนคอมพิวเตอร์ของท่าน ท่านจะต้องติดตั้งไดรเวอร์สำหรับพอร์ต USB และ "Hi-Res Audio Player" ลงไน คอมพิวเตอร์ สำหรับรายละเอียด โปรดดู "การติดตั้งไดรเวอร์สำหรับพอร์ต USB" (หน้า 21) และ "การติดตั้งซอฟต์แวร์ "Hi-Res Audio [Player"" \(หน้า 22\)](#page-85-0)

# <span id="page-77-0"></span>การเชื่อมต่อ 2: การเชื่อมต่อหูฟัง

## **การเชื่อมต่อแบบบาลานซ์**

เลือกช่องต่อหูฟังส�ำหรับหูฟังของท่าน

 $\Box$  หูฟังที่มีปลั๊กมาตรฐานแบบบาลานซ์ (เส้นผ่านศูนย์กลางขนาด 4.4 มม.)

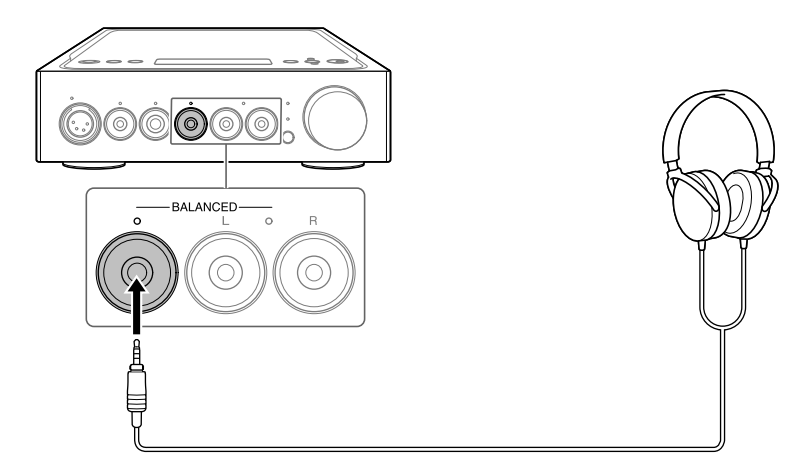

 $\Box$  หูฟังที่มีปลั๊กขนาดเล็กแบบ 3 ขั้ว (เส้นผ่านศูนย์กลางขนาด 3.5 มม.) (x 2)

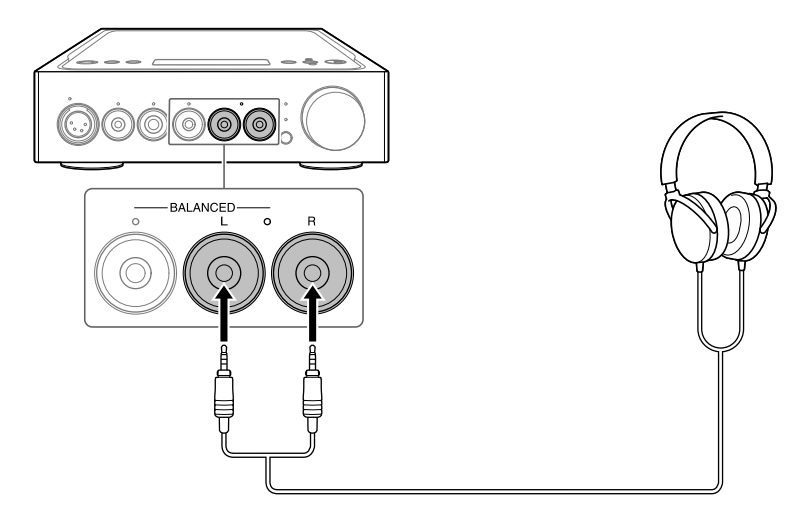

 $\Box$  หูฟังที่มีปลั๊ก XLR4 (4 ขั้วแบบบาลานซ์)

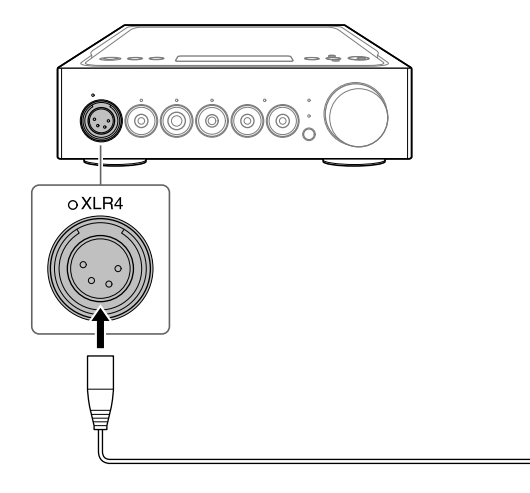

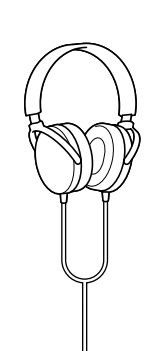

## <span id="page-79-0"></span>**การเชื่อมต่อแบบไม่บาลานซ์**

เลือกช่องต่อหูฟังส�ำหรับหูฟังของท่าน

 $\Box$  หูฟังที่มีปลั๊กมาตรฐาน (เส้นผ่านศูนย์กลางขนาด 6.3 มม.)

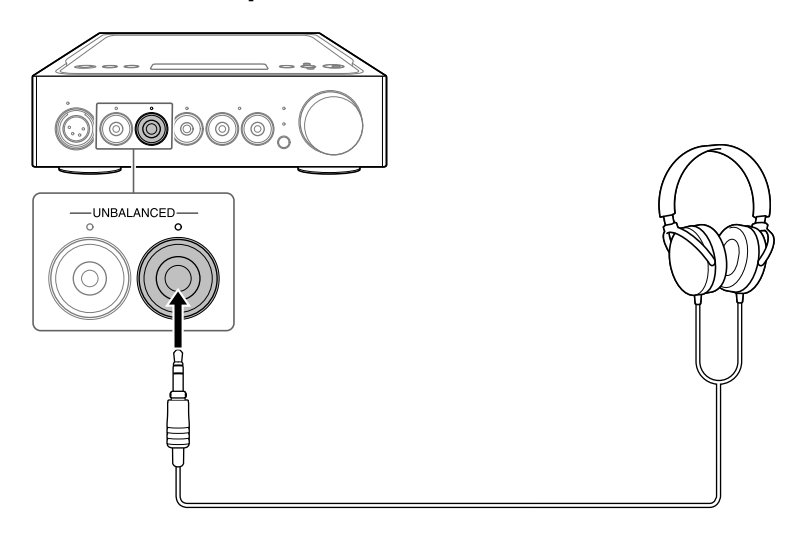

 $\Box$  หูฟังที่มีปลั๊กสเตอริโอขนาดเล็ก (เส้นผ่านศูนย์กลางขนาด 3.5 มม.)

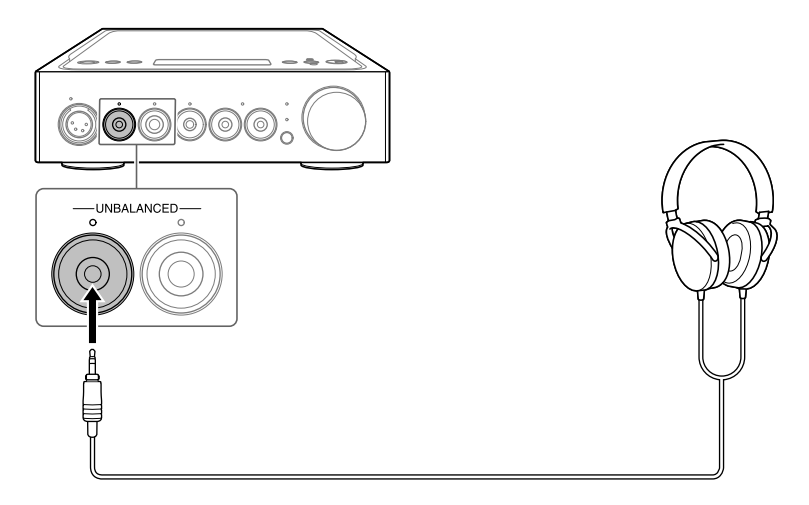

## <span id="page-80-0"></span>**การเชื่อมต่อช่องต่อเอาท์พุตเสียง (PRE OUT) โดยไม่ใช้ช่องต่อหูฟัง**

เมื่อเชื่อมต่อกับอุปกรณ์ เช่น เครื่องขยายเสียงแบบวงจรรวม, ลำโพงแอคทีฟ ฯลฯ เข้ากับช่องต่อ PRE OUT L/R ของ เครื่องขยายเสียง ท่านจะสามารถเพลิดเพลินกับเสียงได้โดยให้เสียงดังออกจากล�ำโพง

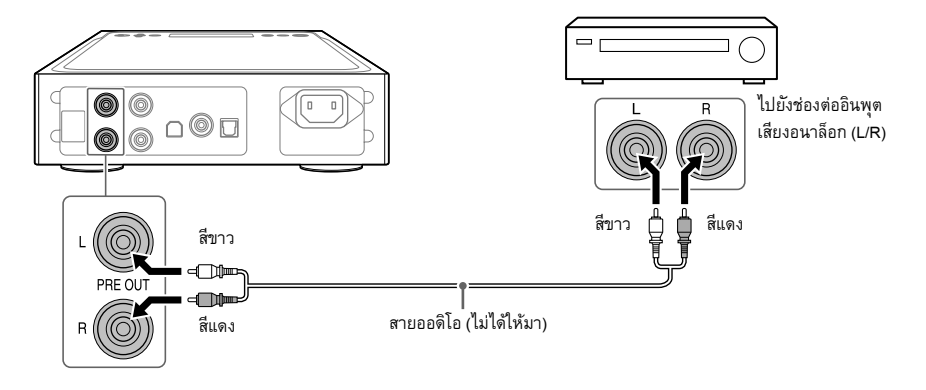

#### **คำแนะนำ**

ท่านสามารถเปลี่ยนการตั้งค่า [PRE OUT] โดยการใช้งานเมนูนี้ สำหรับรายละเอียด โปรดดูหน้า [29](#page-92-0)

# <span id="page-81-0"></span>การเชื่อมต่อ 3: การเชื่อมต่อสายไฟ AC

1 **เชื่อมต่อช่องต่อ AC IN ของเครื่องขยายเสียงเข้ากับเต้ารับไฟฟ้าที่ผนังด้วยสายไฟ AC (ที่ให้มา)**

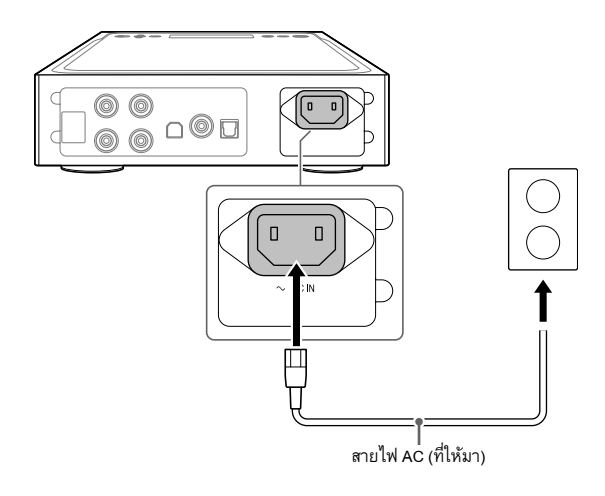

2 **กดปุ่ม (เปิด/ปิด) เพื่อเปิดเครื่องขยายเสียง**

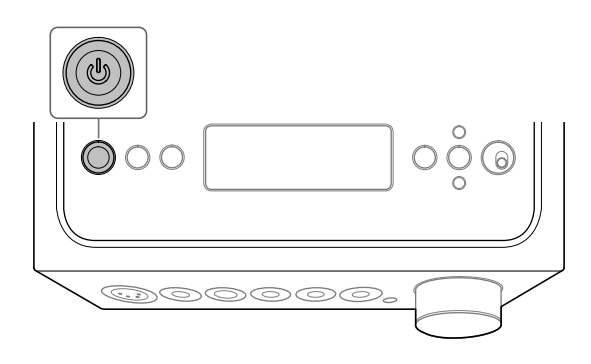

# การฟังเพลงจาก WALKMAN®, สมาร์ทโฟน หรือ อุปกรณ์ AV

สำหรับรายละเอียดเกี่ยวกับรูปแบบที่รองรับ โปรดดู "ข้อมูลจำเพาะ" ของ "ข้อควรระวัง/ข้อมูลจำเพาะ" (คู่มืออีกฉบับ แยกต่างหาก)

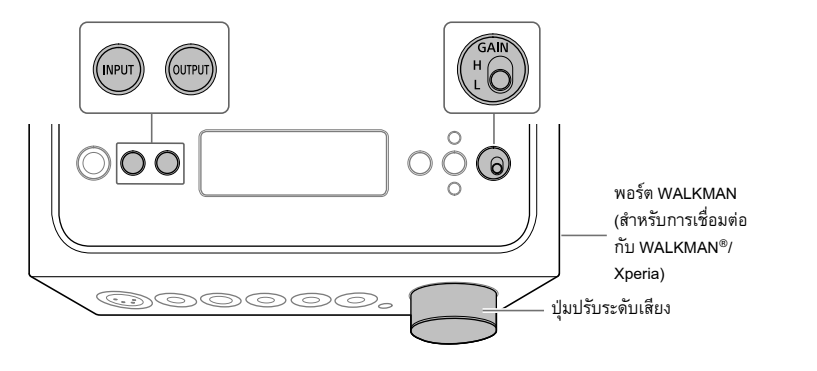

1 **ท�ำการเชื่อมต่อเพื่อเล่นเพลง (หน้า [10](#page-73-0) ถึง [18](#page-81-0))**

## 2 **กด OUTPUT ซ�้ำ ๆ เพื่อเลือกช่องต่อหูฟังเป็นเอาท์พุต**

ชื่อของเอาท์พุตที่เลือกจะปรากฏบนจอแสดงผล

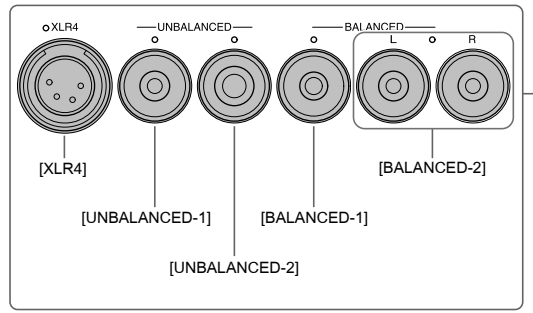

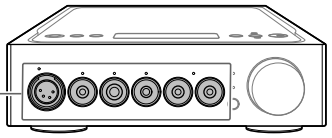

#### **คำแนะนำ**

เมื่อเลือกช่องต่อ PRE OUT L/R ค�ำว่า [PRE OUT] จะปรากฏบนจอแสดงผล

### <span id="page-83-0"></span>3 **ตรวจสอบว่าไฟแสดงบนช่องต่อหูฟังที่เลือกไว้ติดสว่าง**

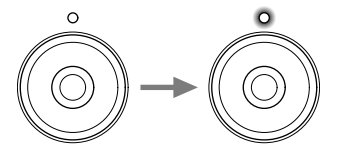

**คำแนะนำ** เมื่อเลือกช่องต่อ PRE OUT L/R ไฟแสดงทั้งหมดบนช่องต่อหูฟังจะดับลง

## 4 **กด INPUT ซ�้ำ ๆ เพื่อแสดงชื่ออินพุตของอุปกรณ์เล่นเพลงในจอแสดงผล**

### **ชื่ออุปกรณ์และอินพุต**

WALKMAN®/สมาร์ทโฟน: [WALKMAN] อุปกรณ์ที่มีช่องต่อเอาท์พุตเสียงอนาล็อก (LINE): [ANALOG (LINE)] อุปกรณ์ที่มีช่องต่อเอาท์พุตโคแอกเชียลดิจิตอล: [DIGITAL (COAX)] อุปกรณ์ที่มีช่องต่อเอาท์พุตออพติคอลดิจิตอล: [DIGITAL (OPT)]

### 5 **เล่นอุปกรณ์เล่นเพลง**

### 6 **หมุนปุ่มปรับระดับเสียงเพื่อปรับระดับเสียง**

เสียงอาจยังคงเบาอยู่ ทั้งนี้ขึ้นอยู่กับหูฟัง ในกรณีนี้ ให้ตั้ง GAIN ที่ "H" หลังจากลดระดับเสียงให้เบาลง ในการใช้งานปกติ ควรตั้ง GAIN ไว้ที่ "L"

# <span id="page-84-1"></span>การฟังเพลงที่อยู่ในคอมพิวเตอร์

## **การจัดเตรียมคอมพิวเตอร์**

<span id="page-84-0"></span>**การติดตั้งไดรเวอร์ส�ำหรับพอร์ต USB**

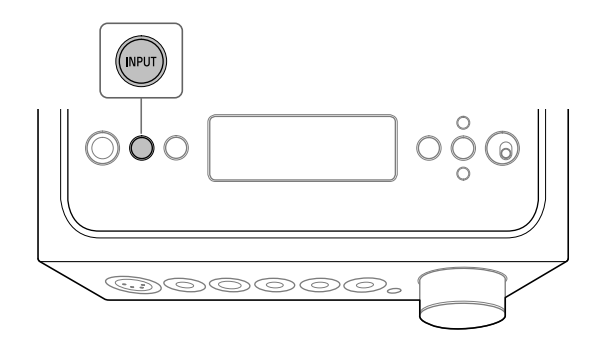

### 1 **กด INPUT ซ้ำ ๆ เพื่อเลือก [PC (USB-B)]**

[PC (USB-B)] ปรากฏขึ้นบนจอแสดงผล

### 2 **เปิดคอมพิวเตอร์และติดตั้งไดรเวอร์ส�ำหรับพอร์ต USB ของเครื่องขยายเสียง**

วิธีการติดตั้งไดรเวอร์จะแตกต่างกันไปตามระบบปฏิบัติการของคอมพิวเตอร์ที่เชื่อมต่อ

Windows 7/Windows 8/Windows 8.1/Windows 10

ไดรเวอร์สำหรับพอร์ต USB จะมีการติดตั้งโดยอัตโนมัติเมื่อคอมพิวเตอร์ตรวจพบเครื่องขยายเสียง

**Q** Windows Vista

 $\Box$ Mac

เข้าไปที่เว็บไซต์จาก URL ด้านล่าง ในเว็บไซต์ ให้ป้อนค�ำว่า "TA-ZH1ES" ในช่องค้นหา แล้วดาวน์โหลดไดรเวอร์ส�ำหรับ พอร์ต USB จากนั้นติดตั้งไดรเวอร์ดังกล่าว

ส�ำหรับลูกค้าในยุโรป: http://support.sony-europe.com/

ส�ำหรับลูกค้าในสหรัฐอเมริกาและแคนาดา: http://esupport.sony.com/

ส�ำหรับลูกค้าในภูมิภาคอื่น ๆ: http://www.sony-asia.com/support

ไม่จ�ำเป็นต้องติดตั้งไดรเวอร์

#### <span id="page-85-1"></span>**คำแนะนำ**

หากไม่มีการติดตั้งไดรเวอร์ใน Windows 7/Windows 8/Windows 8.1/Windows 10 ให้เข้าไปที่เว็บไซต์จาก URL ด้านล่าง ในเว็บไซต์ ให้ป้อนคำว่า "TA-ZH1ES" ในช่องค้นหา แล้วดาวน์โหลดไดรเวอร์สำหรับพอร์ต USB จากนั้นติดตั้งไดรเวอร์ดังกล่าว ส�ำหรับลูกค้าในยุโรป: http://support.sony-europe.com/ ส�ำหรับลูกค้าในสหรัฐอเมริกาและแคนาดา: http://esupport.sony.com/ ส�ำหรับลูกค้าในภูมิภาคอื่น ๆ: http://www.sony-asia.com/support

### <span id="page-85-0"></span>**การติดตั้งซอฟต์แวร์ "Hi-Res Audio Player"**

### ี**่ 1** ติดตั้ง "Hi-Res Audio Player" ลงในคอมพิวเตอร์ที่ติดตั้งไดรเวอร์สำหรับพอร์ต USB ไว้แล้ว

เข้าไปที่เว็บไซต์จาก URL ด้านล่าง ในเว็บไซต์ ให้ป้อนค�ำว่า "TA-ZH1ES" ในช่องค้นหา แล้วดาวน์โหลด "Hi-Res Audio Player" จากนั้นติดตั้งซอฟต์แวร์ดังกล่าว ส�ำหรับขั้นตอนการติดตั้งและใช้งาน โปรดดูจาก URL เดียวกัน

ส�ำหรับลูกค้าในยุโรป: http://support.sony-europe.com/

ส�ำหรับลูกค้าในสหรัฐอเมริกาและแคนาดา: http://esupport.sony.com/

ส�ำหรับลูกค้าในภูมิภาคอื่น ๆ: http://www.sony-asia.com/support

### 2 **เปิด "Hi-Res Audio Player" ที่ติดตั้งอยู่ในคอมพิวเตอร์**

3 **เลือก [Configure] - [Device] จากแถบเครื่องมือของ "Hi-Res Audio Player" จากนั้น เลือก [Sony Headphone Amplifier Driver] ส�ำหรับ [Device]**

การจัดเตรียมคอมพิวเตอร์เสร็จสมบูรณ์

### <span id="page-86-0"></span>**คุณลักษณะของ Hi-Res Audio Player**

"Hi-Res Audio Player" เป็นซอฟต์แวร์ส�ำหรับเล่นเพลงที่ช่วยให้ท่านสามารถเล่นไฟล์เพลงคุณภาพสูงด้วยการใช้งานที่ง่าย

- เล่นไฟล์เพลงคุณภาพสูงได้ง่าย ท่านสามารถเล่นไฟล์เพลงคุณภาพสูง เช่น ไฟล์ DSD, เพลงที่ซื้อจากเว็บไซต์เพลง ฯลฯ โดยการเชื่อมต่ออุปกรณ์เข้ากับ คอมพิวเตอร์ของท่าน และท�ำการตั้งค่าซอฟต์แวร์โดยไม่ยุ่งยาก
- ฟังก์ชั่นรายการเล่น ท่านสามารถสร้างรายการเล่นเพื่อใช้ฟังแทร็คเพลงที่ชื่นชอบตามลำดับที่ต้องการ โดยลากและวางไฟล์เพลงลงใน "Hi-Res Audio Player" รายการเล่นนี้สามารถบันทึกและแก้ไขได้
- การเล่นเพลงด้วยคุณภาพเสียงที่สูงขึ้น การจัดเก็บข้อมูลเพลงไว้ในหน่วยความจำของคอมพิวเตอร์ก่อนการเล่น จะช่วยลดภาระของซีพียูลงได้ และท่านจะสามารถ เล่นไฟล์เพลงด้วยคุณภาพเสียงที่คงที่มากขึ้น

### **รูปแบบที่รองรับ**

Hi-Res Audio Player รองรับรูปแบบไฟล์เพลงต่อไปนี้

- DSF (.dsf): 2.8 MHz/5.6 MHz/11.2 MHz/22.4 MHz
- DSDIFF (.dff): 2.8 MHz/5.6 MHz/11.2 MHz/22.4 MHz
- PCM (.wav/.aiff/.aif): 44.1 kHz 768 kHz, 16 บิต 32 บิต
- FLAC (.flac): 44.1 kHz 384 kHz, 16 บิต 32 บิต
- ALAC (.m4a): 44.1 kHz 384 kHz, 16 บิต 32 บิต
- MP3 (.mp3): 32 kbps 320 kbps

## <span id="page-87-0"></span>**การเล่นเพลงที่อยู่ในคอมพิวเตอร์**

เล่นเพลงด้วยซอฟต์แวร์ "Hi-Res Audio Player" ที่ติดตั้งอยู่ในคอมพิวเตอร์

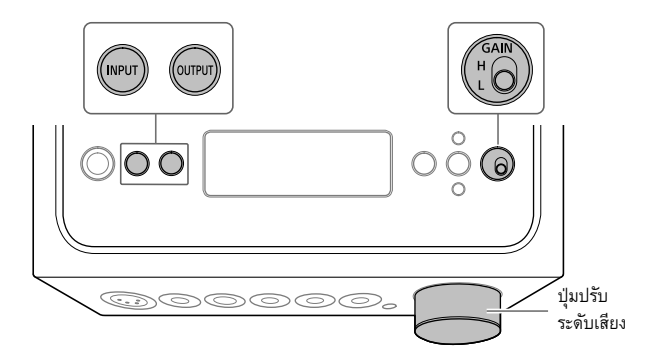

### 1 **กด OUTPUT ซ�้ำ ๆ เพื่อเลือกช่องต่อหูฟังเป็นเอาท์พุต**

ชื่อของเอาท์พุตที่เลือกจะปรากฏบนจอแสดงผล

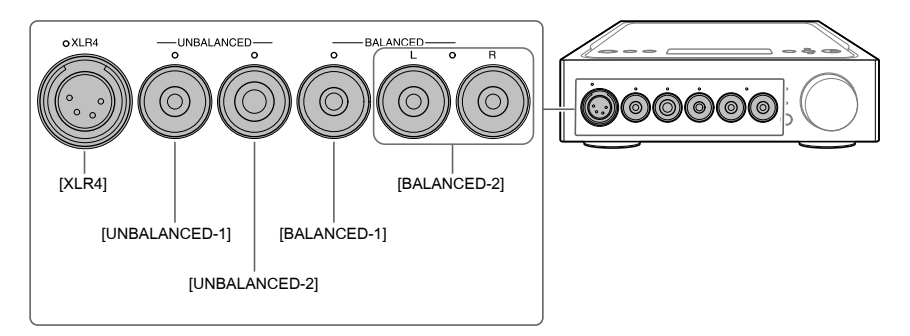

#### **คำแนะนำ**

เมื่อเลือกช่องต่อ PRE OUT L/R ค�ำว่า [PRE OUT] จะปรากฏบนจอแสดงผล

2 **ตรวจสอบว่าไฟแสดงบนช่องต่อหูฟังที่เลือกไว้ติดสว่าง**

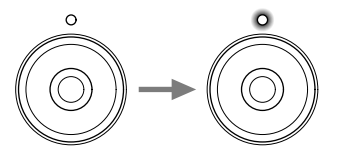

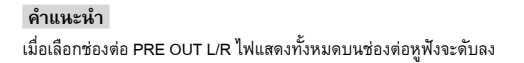

## <span id="page-88-0"></span>3 **กด INPUT ซ้ำ ๆ เพื่อเลือก [PC (USB-B)]**

[PC (USB-B)] ปรากฏขึ้นบนจอแสดงผล

### 4 **เปิด "Hi-Res Audio Player" และเล่นเพลง**

ส�ำหรับรายละเอียดเกี่ยวกับ "Hi-Res Audio Player" โปรดดูหน้า [23](#page-86-0)

## 5 **หมุนปุ่มปรับระดับเสียงเพื่อปรับระดับเสียง**

เสียงอาจยังคงเบาอยู่ ทั้งนี้ขึ้นอยู่กับหูฟัง ในกรณีนี้ ให้ตั้ง GAIN ที่ "H" หลังจากลดระดับเสียงให้เบาลง ในการใช้งานปกติ ควรตั้ง GAIN ไว้ที่ "L"

# <span id="page-89-0"></span>การเปลี่ยนจอแสดงผล

ท่านสามารถเปลี่ยนรายการที่แสดงบนจอแสดงผลได้ โดยกด DISPLAY บนรีโมทคอนโทรล หรือใช้เมนู

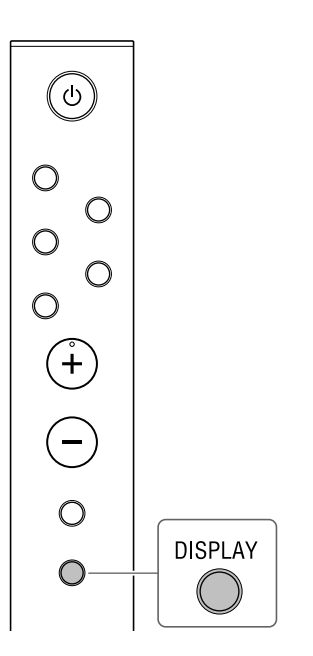

## 1 **กด DISPLAY บนรีโมทคอนโทรล**

จอแสดงผลจะเปลี่ยนไปดังนี้

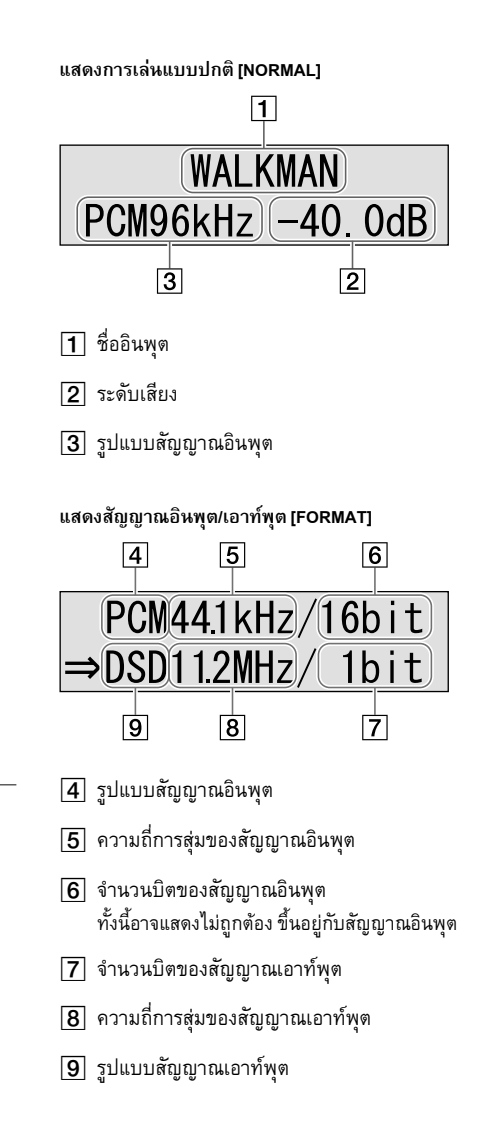

# การใช้งานเมนู

ท่านสามารถตั้งค่าสิ่งต่าง ๆ ในเมนูที่แสดงบนจอแสดงผล

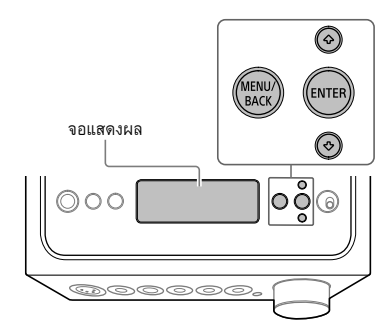

## 1 **กด MENU/BACK**

เมนูจะปรากฏขึ้นบนจอแสดงผล

DSFF HX 0FF

2 **กด / เพื่อเลือกรายการเมนู จากนั้น กด ENTER**

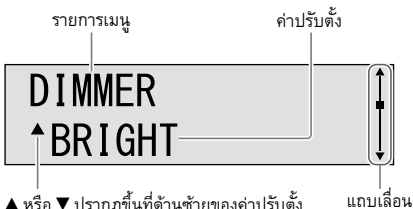

 หรือ ปรากฏขึ้นที่ด้านซ้ายของค่าปรับตั้ง จากนั้น ท่านสามารถเลือกค่าปรับตั้งได้

ส�ำหรับรายละเอียดเกี่ยวกับรายการการตั้งค่า โปรดดู ["รายการเมนู" \(หน้า 28\)](#page-91-0)

### 3 **กด / เพื่อเลือกค่าปรับตั้ง จากนั้น กด ENTER**

ค่าที่เลือกไว้จะท�ำงาน และจอแสดงผลจะกลับสู่จอแสดง การเล่น (หน้า 26)

#### **คำแนะนำ**

เมื่อท่านกด MENU/BACK ขณะใช้งานเมนู การทำงานของเมนู จะถูกยกเลิก และจอแสดงผลจะกลับสู่จอแสดงการเล่น

### **การรีเซ็ตการตั้งค่ากลับไปเป็นค่าที่ตั้ง จากโรงงาน**

ท่านสามารถรีเซ็ตการตั้งค่าอินพุต, ระดับเสียง และเมนู กลับไปเป็นค่าที่ตั้งจากโรงงาน

## 1 **กด (เปิด/ปิด) เพื่อปิดเครื่องขยายเสียง**

## 2 **กด (เปิด/ปิด) นานกว่า 7 วินาที**

[MEMORY CLEARED!] จะปรากฏขึ้นบนจอแสดงผล จากนั้นการตั้งค่าจะถูกรีเซ็ตกลับไปเป็นค่าที่ตั้งจากโรงงาน

## <span id="page-91-2"></span><span id="page-91-0"></span>**รายการเมนู**

ท่านสามารถตั้งค่ารายการเหล่านี้ในเมนู การตั้งค่าเริ่มต้นจะขีดเส้นใต้ไว้

<span id="page-91-1"></span>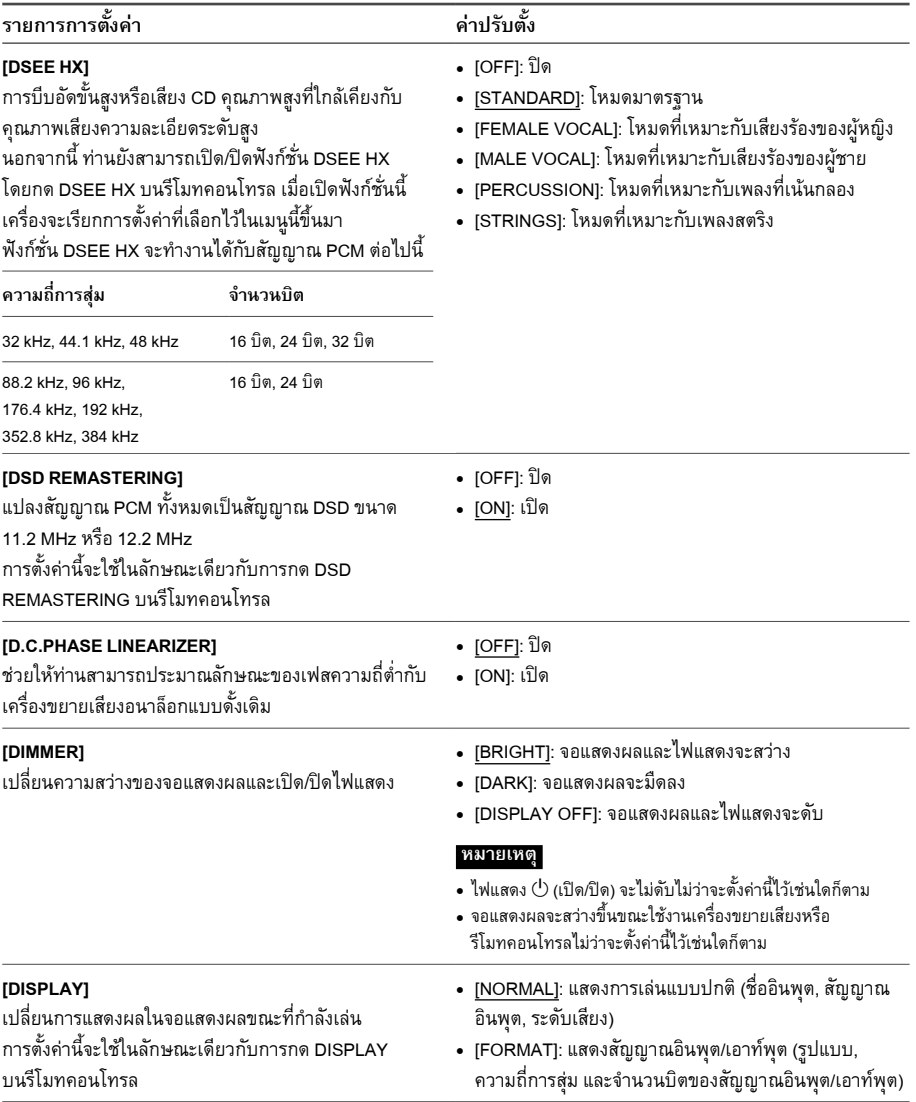

<span id="page-92-2"></span><span id="page-92-1"></span><span id="page-92-0"></span>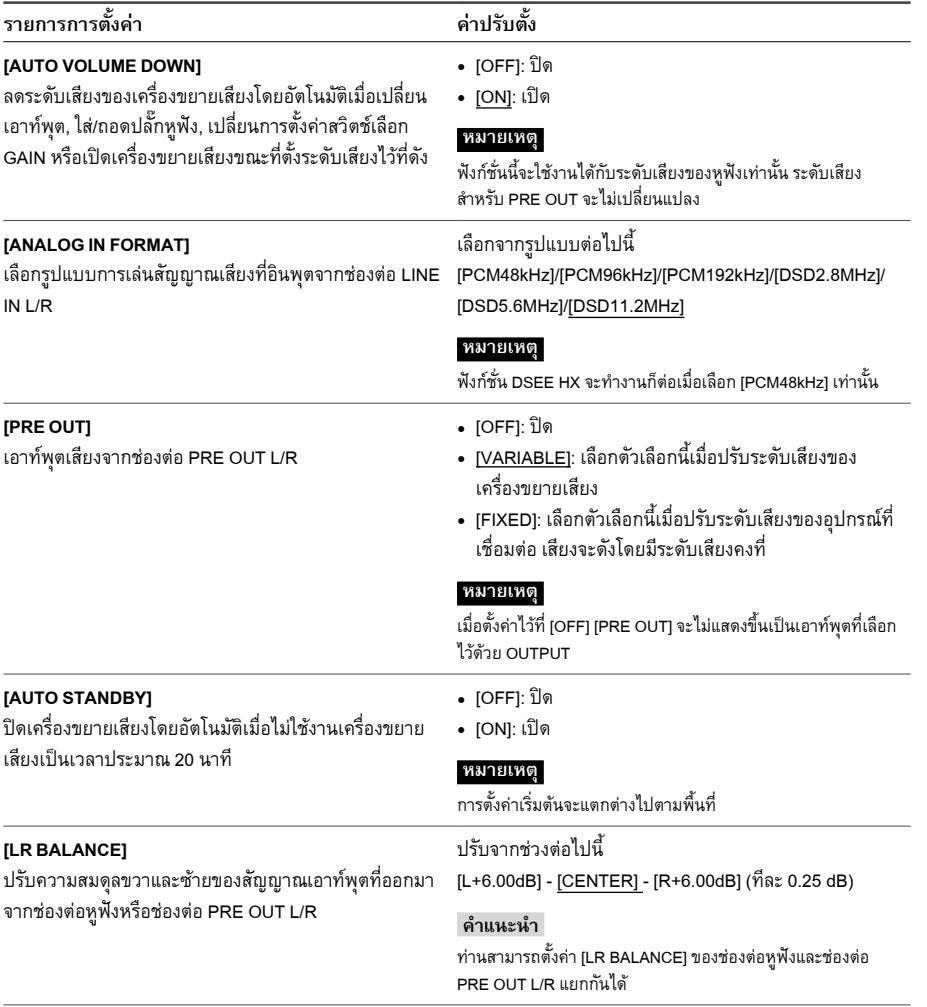

# <span id="page-93-0"></span>การแก้ปัญหา

## **ทั่วไป**

เครื่องไม่เปิดท�ำงาน

• ตรวจสอบว่าได้ต่อสายไฟ AC ไว้แน่นหนาดีแล้ว

### รีโมทคอนโทรลไม่ท�ำงาน

• เล็งรีโมทคอนโทรลไปที่เซ็นเซอร์รีโมทคอนโทรลบนเครื่องขยายเสียง [\(หน้า](#page-67-0) 4)

• นำสิ่งกีดขวางที่อยู่ระหว่างรีโมทคอนโทรลกับเครื่องขยายเสียงออก

• เปลี่ยนแบตเตอรี่ทั้งสองก้อนในรีโมทคอนโทรล [\(หน้า](#page-72-0) 9)

ไฟแสดง DSEE HX ไม่ติดสว่างแม้ว่าจะเปิดฟังก์ชั่น DSEE HX แล้วก็ตาม

• ฟังก์ชั่น DSEE HX ไม่ท�ำงาน ทั้งนี้ขึ้นอยู่กับสัญญาณอินพุต ขณะที่ใช้สัญญาณอินพุตที่ไม่รองรับ ไฟแสดง DSEE HX จะติดสว่าง ี และดับทันทีเมื่อเปิดฟังก์ชั่น DSEE HX สำหรับรายละเอียดเกี่ยวกับสัญญาณอินพุตที่รองรับ โปรดดูหน้า [28](#page-91-1)

### เครื่องขยายเสียงปิดการท�ำงานโดยอัตโนมัติ

- หากรายการตั้งค่าเมนู [AUTO STANDBY] ตั้งไว้ที่ [ON] เครื่องขยายเสียงจะปิดโดยอัตโนมัติเมื่อไม่ใช้งานเครื่องขยายเสียง เป็นเวลาประมาณ 20 นาที ระยะเวลาที่เครื่องขยายเสียงจะปิดการท�ำงานจะปรากฏบนจอแสดงผล 1 นาที ก่อนที่เครื่องขยายเสียง จะปิดการทำงาน
- ถอดสายไฟ AC ออกจากเครื่องขยายเสียง จากนั้นเปิดเครื่องขยายเสียงอีกครั้ง หากปัญหายังคงมีอยู่ โปรดติดต่อตัวแทนจำหน่าย Sony ใกล้บ้านท่าน

### ฟังก์ชั่น AUTO STANDBY ไม่ทำงาน

- $\bullet$  เมื่อเชื่อมต่อสายดิจิตอลสำหรับ WALKMAN® (ที่ให้มา) ฟังก์ชั่น AUTO STANDBY จะไม่ทำงาน
- เนื่องจากเสียงการทำงานจะเล่นตามการตั้งค่าคอมพิวเตอร์ ดังนั้นฟังก์ชั่น AUTO STANDBY อาจไม่ทำงาน

### [PROTECTOR] ปรากฏขึ้นบนจอแสดงผล

• [PROTECTOR] จะปรากฏขึ้นหากมีกระแสไฟที่ผิดปกติอยู่ในช่องต่อหูฟัง หรืออุณหภูมิของเครื่องขยายเสียงสูงขึ้นผิดปกติ ในกรณีนี้ ให้ถอดปลั๊กหูฟังออกจากเครื่องขยายเสียง จากนั้นกดปุ่ม (เปิด/ปิด)

<span id="page-94-0"></span>[OVER CURRENT] ปรากฏขึ้นบนจอแสดงผล

• [OVER CURRENT] จะปรากฏขึ้นหากมีกระแสไฟที่ผิดปกติอยู่ในสาย USB ของพอร์ต WALKMAN (สำหรับการเชื่อมต่อกับ WALKMAN®/Xperia) ในกรณีนี้ ให้ถอดสาย USB ออกจากเครื่องขยายเสียง จากนั้นกดปุ่ม (เปิด/ปิด)

### ไม่มีรายการใด ๆ ปรากฏขึ้นบนจอแสดงผล

- ตรวจสอบว่ารายการตั้งค่าเมนู [DIMMER] ตั้งค่าไว้ที่ [DISPLAY OFF] หรือไม่ [\(หน้า](#page-91-0) 28)
- ปรับความสว่างของจอแสดงผลโดยกด DIMMER บนรีโมทคอนโทรล

### **เสียง**

ไม่มีเสียงออกจากเครื่องขยายเสียง

ตรวจดูคำอธิบายต่อไปนี้สำหรับสาเหตุจากเครื่องขยายเสียง

- ตรวจสอบระดับเสียงหรือยกเลิกการปิดเสียง [\(หน้า](#page-71-0) 8)
- ตรวจสอบว่าไฟแสดงบนช่องต่อหูฟังติดสว่าง หากดับอยู่ ให้กด OUTPUT ซ�้ำ ๆ เพื่อเลือกช่องต่อหูฟัง (หน้า [4,](#page-67-0) 19, [24\)](#page-87-0)
- ตรวจสอบว่าปลั๊กหูฟังเสียบอยู่ในช่องต่อหูฟังอย่างแน่นหนา
- ตรวจสอบว่าได้เลือกช่องต่อหูฟังอย่างถูกต้อง
- ตรวจสอบว่าเครื่องขยายเสียงและอุปกรณ์ที่เชื่อมต่อเปิดท�ำงานอยู่
- ตรวจสอบว่ารูปแบบเสียงอินพุตสามารถใช้กับเครื่องขยายเสียงได้ ส�ำหรับรายละเอียดเกี่ยวกับรูปแบบที่รองรับ โปรดดู "ข้อมูลจำเพาะ" ของ "ข้อควรระวัง/ข้อมูลจำเพาะ" (คู่มืออีกฉบับแยกต่างหาก)

ตรวจดูค�ำอธิบายต่อไปนี้ส�ำหรับสาเหตุจากคอมพิวเตอร์ของท่าน

- เมื่อเชื่อมต่อคอมพิวเตอร์ (Windows) เข้ากับพอร์ต USB-B ของเครื่องขยายเสียง ให้ตรวจสอบว่าได้ติดตั้งไดรเวอร์ที่ก�ำหนดลงใน คอมพิวเตอร์แล้ว [\(หน้า](#page-84-0) 21)
- ตรวจสอบว่าตั้งค่าระดับเสียงของระบบปฏิบัติการหรือซอฟต์แวร์การเล่นไว้อย่างเหมาะสม หรือตั้งไว้ที่สถานะปิดเสียง
- หากเปิดใช้งานซอฟต์แวร์การเล่นหลายโปรแกรม เสียงอาจไม่ดังออกไป ในกรณีนี้ ให้เปิดเฉพาะซอฟต์แวร์การเล่นที่ท่านต้องการ จะเล่นเท่านั้น
- ตรวจสอบว่าอุปกรณ์การเล่นบนคอมพิวเตอร์ของท่านตั้งไว้ที่ "Sony Headphone Amplifier Driver" หากไม่ใช่ ให้เปลี่ยนการตั้งค่า ระบบปฏิบัติการของคอมพิวเตอร์

### ไม่สามารถเล่นแหล่งช่องเสียงหลายช่องได้

• เครื่องขยายเสียงรองรับแค่แหล่งเสียง 2 ช่องเท่านั้น

### ไม่มีเสียงออกจากช่องต่อ PRE OUT L/R

• ตรวจสอบว่ารายการตั้งค่าเมนู [PRE OUT] ตั้งค่าไว้ที่ [OFF] หรือไม่ (หน้า [29\)](#page-92-0)

### ระดับเสียงเปลี่ยนไปโดยอัตโนมัติ

• ระดับเสียงของเครื่องขยายเสียงเบาลงโดยอัตโนมัติเมื่อเปลี่ยนเอาท์พุต, ใส่/ถอดปลั๊กหูฟัง, เปลี่ยนการตั้งค่าสวิตช์เลือก GAIN หรือ เปิดเครื่องขยายเสียงขณะที่ตั้งระดับเสียงไว้ที่ดัง หากท่านไม่ต้องการที่จะใช้ฟังก์ชั่นนี้ ให้ตั้งค่ารายการตั้งค่าเมนู [AUTO VOLUME DOWN] เป็น [OFF] (หน้า [29](#page-92-1))

### มีเสียงรบกวน

อาจมีเสียงรบกวนเมื่อใช้คอมพิวเตอร์ในสถานะต่อไปนี้

- ใช้งานโปรแกรมซอฟต์แวร์การเล่นหลายโปรแกรม ("Hi-Res Audio Player" หรือซอฟต์แวร์การเล่นของบริษัทอื่น) และใช้งาน สลับกันไป
- อาจมีเสียงรบกวน ทั้งนี้ขึ้นอยู่กับการใช้งานซอฟต์แวร์อื่นขณะที่ก�ำลังเล่นเพลง

เสียงรบกวนอาจเกิดขึ้นในกรณีต่อไปนี้

• ขณะเล่นสัญญาณ DSD โดยที่หูฟังที่มีฟังก์ชั่นตัดเสียงรบกวนเชื่อมต่ออยู่กับเครื่องขยายเสียง อาจเกิดเสียงรบกวนได้

อาจได้ยินเสียงคลิกจากเครื่องขยายเสียงในกรณีต่อไปนี้

• เมื่อเลือกช่องต่อ PRE OUT L/R เป็นเอาท์พุต อาจได้ยินเสียงคลิกจากเครื่องขยายเสียง

### **USB-B**

เครื่องหาอุปกรณ์ USB ไม่เจอ

- ปิดเครื่องขยายเสียง ถอดอุปกรณ์ USB ออก เปิดเครื่องขยายเสียง จากนั้นเชื่อมต่ออุปกรณ์ USB อีกครั้ง
- อุปกรณ์ USB อาจทำงานไม่ถูกต้อง โปรดอ้างอิงจากคู่มือการใช้งานเพื่อแก้ไขปัญหา

เสียงดังออกจากล�ำโพงของคอมพิวเตอร์ที่เชื่อมต่อ

- เมื่อคอมพิวเตอร์ที่เชื่อมต่อเป็นระบบ Windows ให้ตรวจสอบว่าได้ติดตั้งไดรเวอร์ที่กำหนดลงในคอมพิวเตอร์แล้ว [\(หน้า](#page-84-0) 21)
- ตรวจสอบว่าอุปกรณ์การเล่นบนคอมพิวเตอร์ของท่านตั้งไว้ที่ "Sony Headphone Amplifier Driver" หากไม่ใช่ ให้เปลี่ยนการตั้งค่า ระบบปฏิบัติการของคอมพิวเตอร์

## ดชน

#### A

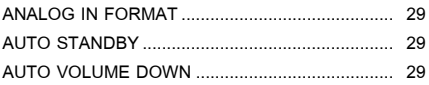

ึก

#### D

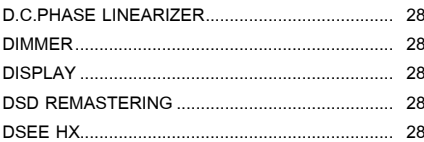

#### G  $0.11$

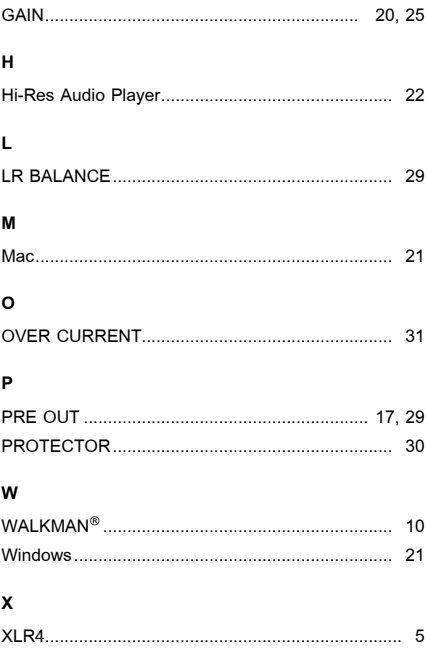

### $\gamma$ ิค ดอมพิวเตอร์ 13 ิจ จอแสดงผล <u>สมุร</u>มการกรม 26 หากมี 26 ช ด ไดรเวอร์สำหรับพอร์ต USB 21  $\overline{1}$ ฟ  $\overline{a}$  $\overline{a}$ 2ď ٩é ิก

## الفهرس

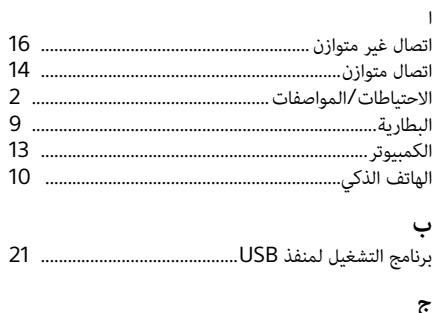

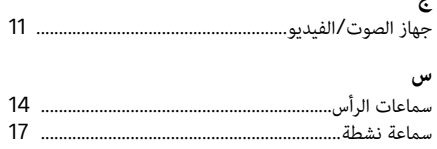

### ق

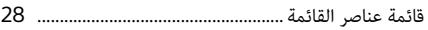

### $\epsilon$

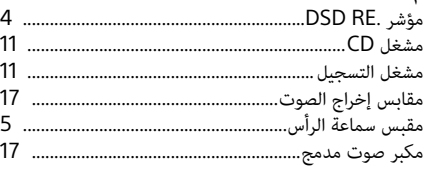

### ن

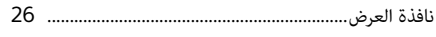

### و

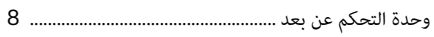

### $\overline{A}$

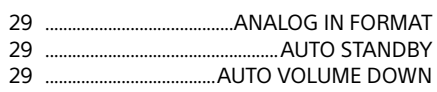

### D

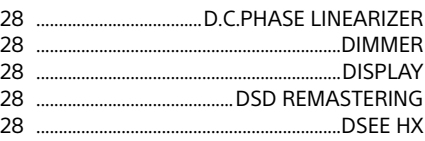

## G

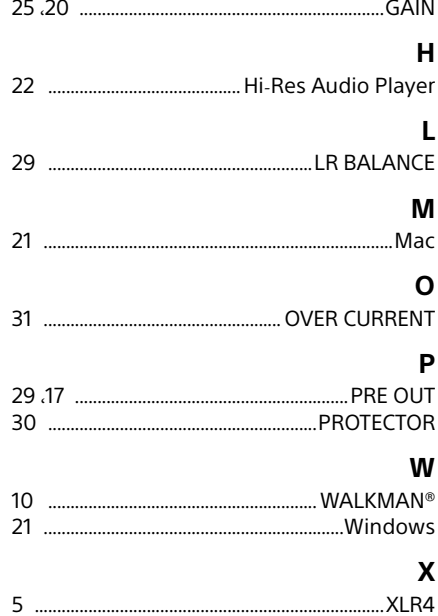

### لم يتم إخراج الصوت من مقابس R/L OUT PRE.

• تحقق من ضبط عنصر إعداد القائمة ]OUT PRE ]على ]OFF( ][صفحة](#page-103-1) 29(.

يتم تغيير مستوى الصوت تلقائيًا.

• يتم خفض مستوى الصوت بمكبر الصوت تلقائيًا عند تغيير الإخراج، أو إدخال/إزالة قابس سماعة الرأس، أو تغيير إعداد مفتاح GAIN، أو<br>- يتم خفض مستوى الصوت بمكبر الصوت بين ٍ تشغيل مكبر الصوت أو أثناء ضبط مستوى الصوت على عال. إذا كنت ال ترغب في استخدام هذه الوظيفة، فاضبط عنصر ضبط القائمة [AUTO VOLUME DOWN] على [OFF] ([صفحة](#page-103-2) 29).

يتم إصدار ضوضاء.

قد تصدر الضوضاء عند استخدام الكمبيوتر في الحالة التالية.

• تشغيل العديد من برامج التشغيل )"Player Audio Res-Hi "أو برامج تشغيل جهات خارجية أخرى(، وتم استخدامها بالتبادل.

• ً وفقا لتشغيل برامج التشغيل األخرى أثناء التشغيل، فقد تصدر ضوضاء.

قد يتم إصدار الضوضاء في الحالة التالية.

• عند تشغيل إشارة DSD أثناء توصيل سماعات الرأس المزودة بوظيفة إلغاء الضوضاء بمضخم الصوت، فقد يتم إصدار الضوضاء.

قد يتم سماع صوت طقطقة من مكبر الصوت في الحالة التالية.

• عند تحديد مقابس R/L OUT PRE للخرج، قد يتم سماع صوت طقطقة من مكبر الصوت.

### USB-B

لم يتم اكتشاف جهاز USB.

• قم بإيقاف تشغيل مكبر الصوت، وإزالة جهاز USB وتشغيل مكبر الصوت، ثم توصيل جهاز USB مرة أخرى.

• قد ال يعمل جهاز USB بشكل صحيح. ارجع إلى تعليمات التشغيل الخاصة به لحل المشكلة.

يتم إخراج الصوت من سماعة الكمبيوتر المتصل.

• عندما يكون الكمبيوتر المتصل Windows، فتحقق من تثبيت برنامج التشغيل المخصص على الكمبيوتر )[صفحة](#page-111-1) 21(.

• تحقق من ضبط جهاز التشغيل على الكمبيوتر على "Driver Amplifier Headphone Sony". إذا لم يتم ضبطه، فقم بتغيير إعداد نظام التشغيل بالكمبيوتر.

]CURRENT OVER ]تظهر في نافذة العرض.

- ]CURRENT OVER ]تظهر في حالة حمل تيار غير عادي على كابل USB بمنفذ WALKMAN( التصال Xperia/®WALKMAN). في هذه الحالة، قم بإزالة كابل USB من مكبر الصوت، ثم اضغط على (<sup>ل</sup>) (الطاقة).
	- ال يظهر أي عنصر في نافذة العرض.

• تحقق من ضبط عنصر إعداد القائمة ]DIMMER ]على ]OFF DISPLAY( ][صفحة](#page-104-1) 28(.

• اضبط سطوع نافذة العرض عن طريق الضغط على DIMMER على وحدة التحكم عن بعد.

### **الصوت**

لم يتم إخراج الصوت من مكبر الصوت.

تحقق من الوصف التالي لألسباب على مكبر الصوت.

- تحقق من مستوى الصوت، أو قم بإلغاء كتم الصوت )[صفحة](#page-124-1) 8(.
- تحقق من إضاءة المؤشر على مقبس سماعة الرأس. في حالة إيقاف تشغيله، اضغط على OUTPUT بشكل متكرر لتحديد مقبس سماعة الرأس (الصفحات 4[،](#page-128-1)19، 24).
	- تحقق من إدخال قابس سماعة الرأس داخل مقبس سماعة الهاتف بإحكام.
		- تحقق من تحديد مقبس اإلدخال المناسب.
		- تحقق من تشغيل مكبر الصوت والجهاز المتصل.
- تحقق من توافق تنسيق صوت اإلدخال مع مكبر الصوت. لمعرفة التفاصيل حول التنسيق المدعوم، راجع »المواصفات« بـ »االحتياطات/ المواصفات» (دليل منفصل).

تحقق من الوصف التالي لألسباب على الكمبيوتر لديك.

- عند توصيل الكمبيوتر )Windows )بمنفذ B-USBبمكبر الصوت، تحقق من تثبيت برنامج التشغيل المخصص على الكمبيوتر )[صفحة](#page-111-1) 21(.
	- تحقق من ضبط مستوى الصوت الخاص بنظام التشغيل أو برنامج التشغيل بشكل صحيح، أو ضبطه على حالة كتم الصوت.
	- في حالة بدء تشغيل العديد من برامج التشغيل، فقد ال يتم إخراج الصوت. في هذه الحالة، ابدأ تشغيل برنامج التشغيل الذي تريد تشغيله فقط.
	- تحقق من ضبط جهاز التشغيل على الكمبيوتر على "Driver Amplifier Headphone Sony". إذا لم يتم ضبطه، فقم بتغيير إعداد نظام التشغيل بالكمبيوتر.

ال يمكن تشغيل مصدر متعدد القنوات.

• يدعم مكبر الصوت مصدر الموسيقى المزود بـ 2 قناة فقط.

## تحري الخلل وإصالحه

### **عام**

ال يتم تشغيل الطاقة.

• تحقق من توصيل سلك تيار متردد بأمان.

وحدة التحكم عن بعد ال تعمل.

<span id="page-102-0"></span>• ِوجه وحدة التحكم عن بعد نحو مستشعر وحدة التحكم عن بعد على مكبر الصوت )[صفحة](#page-128-1) 4(.

• قم بإزالة أي عوائق في المسار بين وحدة التحكم عن بعد ومكبر الصوت.

• استبدل كلتا البطاريتين بوحدة التحكم عن بعد ببطاريات جديدة )[صفحة](#page-123-1) 9(.

ال يضيء مؤشر HX DSEE حتى على الرغم من تشغيل وظيفة HX DSEE.

• ال تعمل وظيفة HX DSEE ً وفقا إلشارة اإلدخال. بينما يتم إدخال إشارة إدخال غير مدعومة، يضيء مؤشر HX DSEE وينطفئ على الفور عند تشغيل وظيفة HX DSEE. للحصول على تفاصيل حول إشارة التشغيل غير المدعومة، راجع صفحة [.](#page-104-2)28

### يتم إيقاف تشغيل مكبر الصوت تلقائيًا.<br>.

- ًا عند عدم تشغيل مكبر في حالة ضبط عنصر إعداد القائمة ]STANDBY AUTO ]على ]ON]، يتم إيقاف تشغيل مكبر الصوت تلقائي ًا. يظهر الوقت المنقضي حتى إيقاف تشغيل مكبر الصوت في نافذة العرض قبل إيقاف تشغيل الصوت في حالة صامت لمدة 20 دقيقة تقريب مكبر الصوت بدقيقة واحدة.
- قم بإزالة سلك تيار متردد من مكبر الصوت، ثم قم بتشغيل مكبر الصوت مرة أخرى. في حالة استمرار أي مشكلة، استشر وكيل Sony األقرب لديك.

### وظيفة STANDBY AUTO ال تعمل.

- عند توصيل الكبل الرقمي لجهاز RWALKMAN( مرفق(، ال تعمل وظيفة STANDBY AUTO.
- ً نظرا ألن تشغيل صوت التشغيل يتوقف على إعدادات الكمبيوتر، فقد ال تعمل وظيفة STANDBY AUTO.

### ]PROTECTOR ]تظهر في نافذة العرض.

• ]PROTECTOR ]تظهر في حالة حمل تيار غير عادي على مقبس سماعة الرأس، أو ارتفاع درجة الحرارة في مكبر الصوت بشكل غير عادي. في هذه الحالة، قم بإزالة قابس سماعة الرأس من مكبر الصوت، ثم اضغط على (<sup>ل</sup>) (الطاقة).

<span id="page-103-2"></span><span id="page-103-1"></span><span id="page-103-0"></span>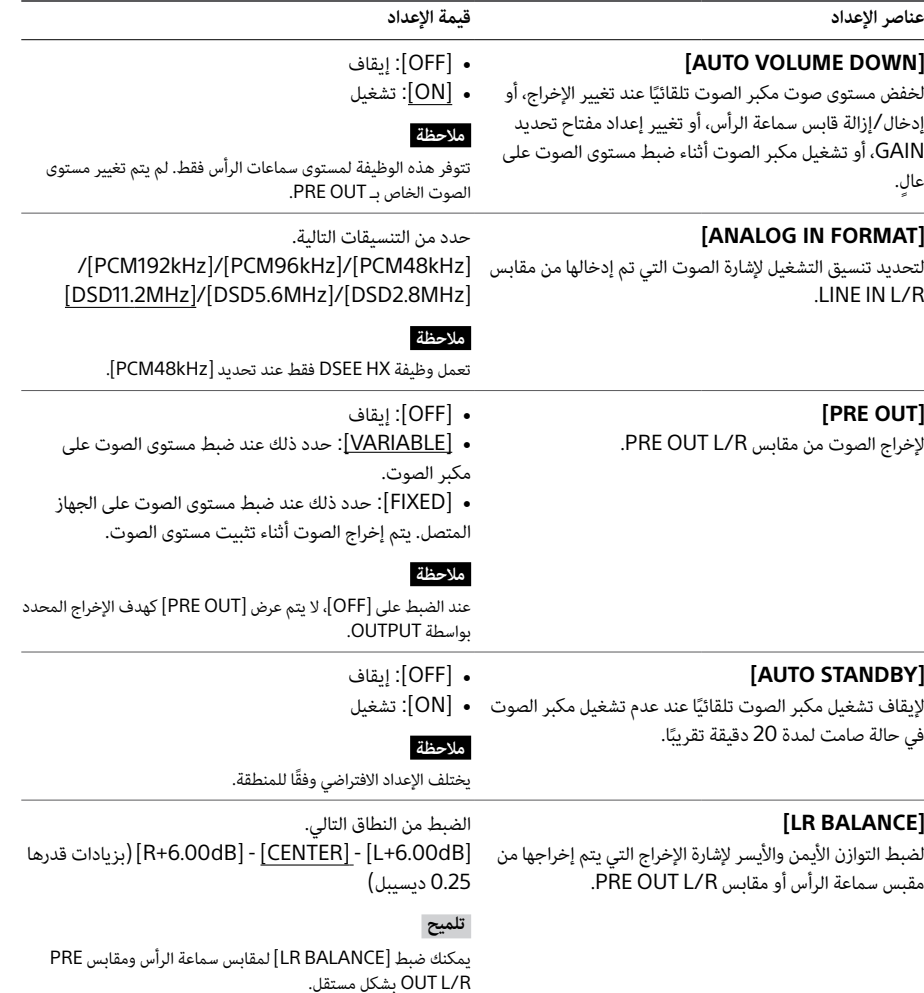

### <span id="page-104-2"></span><span id="page-104-1"></span>**قائمة عناصر القائمة**

يمكنك ضبط العناصر التالية على القائمة. اإلعدادات االفتراضية موضحة بخط أسفلها.

<span id="page-104-0"></span>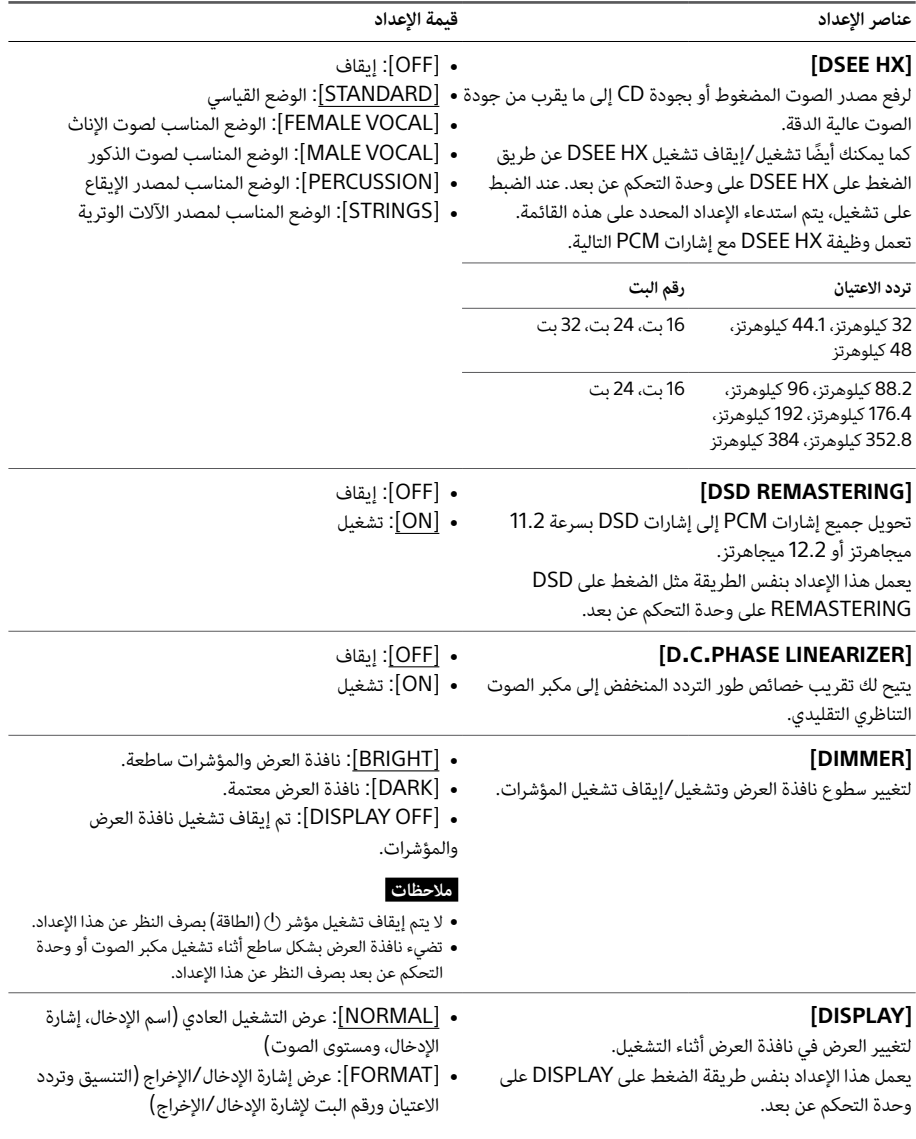

## تشغيل القائمة

يمكنك إجراء العديد من اإلعدادات على القائمة التي تم عرضها في نافذة العرض.

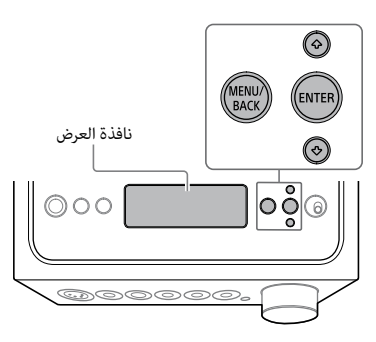

1 **اضغط على BACK/MENU.**

تظهر القائمة في نافذة العرض.

**DSEE HX OFF** 

**اضغط على ENTER.** <sup>2</sup> **اضغط على / لتحديد عنصر القائمة، ثم** 

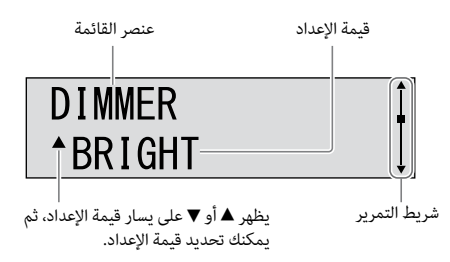

لالطالع على تفاصيل حول عنصر اإلعداد، راجع »قائمة عناصر القائمة» ([صفحة](#page-104-1) 28).

# **اضغط على ENTER.** <sup>3</sup> **اضغط على / لتحديد قيمة اإلعداد، ثم**

تنعكس القيمة المحددة وترجع الشاشة إلى شاشة التشغيل )[صفحة](#page-106-1) 26(.

#### **تلميح**

عند الضغط على BACK/MENU أثناء تشغيل القائمة، يتم إلغاء تشغيل القائمة ويعود العرض إلى شاشة التشغيل.

### **إلعادة ضبط اإلعدادات إلى اإلعدادات االفتراضية للمصنع**

يمكنك إعادة ضبط اإلدخال، ومستوى الصوت وإعدادات القائمة إلى اإلعداد االفتراضي للمصنع.

1 **اضغط على ( الطاقة( إليقاف تشغيل مكبر الصوت.**

### 2 **اضغط على ( الطاقة( ألكثر من 7 ثوانٍ .**

تظهر ]!CLEARED MEMORY ]في نافذة العرض، ثم تتم إعادة تعيين اإلعدادات إلى إعداد المصنع االفتراضي.

<span id="page-106-1"></span>تغيير نافذة العرض

يمكنك تغيير العناصر المعروضة في نافذة العرض عن طريق الضغط على DISPLAY على وحدة التحكم عن بعد أو تشغيل القائمة.

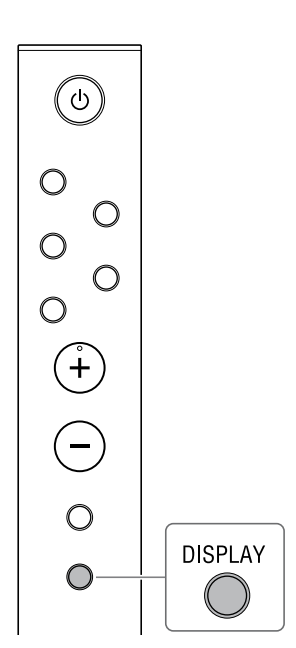

1 **اضغط على DISPLAY على وحدة التحكم عن بعد.**

تتغير نافذة العرض على النحو التالي.

<span id="page-106-0"></span>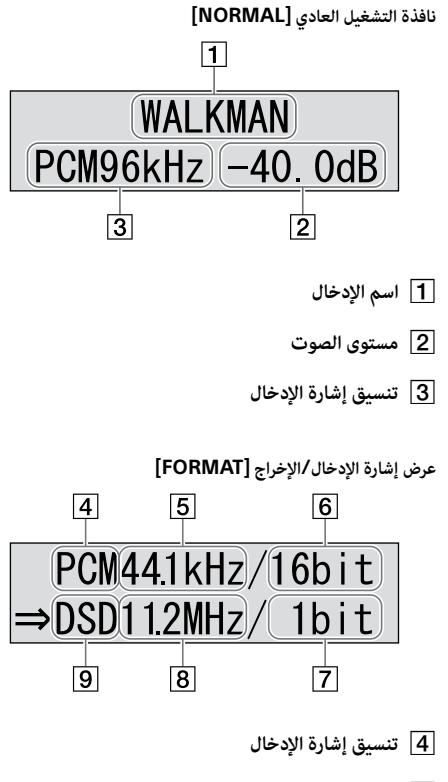

- **تردد االعتيان إلشارة اإلدخال**
- **رقم البت إلشارة اإلدخال** ً قد ال يتم عرض ذلك بشكل صحيح وفقا إلشارة اإلدخال.
	- **رقم البت إلشارة اإلخراج**
	- **تردد االعتيان إلشارة اإلخراج**
		- **تنسيق إشارة اإلخراج**

## 3 **اضغط على INPUT بشكل متكرر لتحديد ](B-USB (PC].**

يظهر ](B-USB (PC ]في نافذة العرض.

### <span id="page-107-0"></span>4 **ابدأ تشغيل "Player Audio Res-Hi "وقم بتشغيل مصدر الموسيقى.**

للحصولعلى تفاصيل حول "Hi-Res Audio Player"، راجع صفحة 23.

### 5 **أدر مقبض مستوى الصوت لضبط مستوى الصوت.**

وفقًا لسماعات الرأس، قد يظل مستوى الصوت منخفضًا. في هذه الحالة، اضبط GAIN على "H" بعد خفض مستوى الصوت. في<br>الاستخدام العادى، يجب ضبط GAIN على "L".
# <span id="page-108-0"></span>**تشغيل مصدر الموسيقى بالكمبيوتر**

تشغيل مصدر الموسيقى باستخدام برنامج "Hi-Res Audio Player" الذي تم تثبيته على الكمبيوتر.

<span id="page-108-1"></span>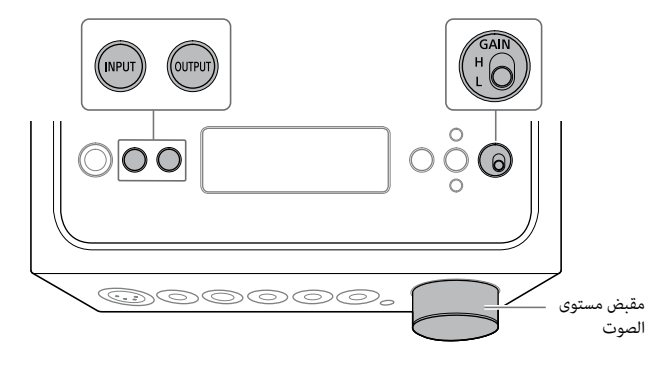

# 1 **اضغط على OUTPUT بشكل متكرر لتحديد مقبس سماعة الرأس لإلخراج.**

يظهر اسم اإلخراج المحدد في نافذة العرض.

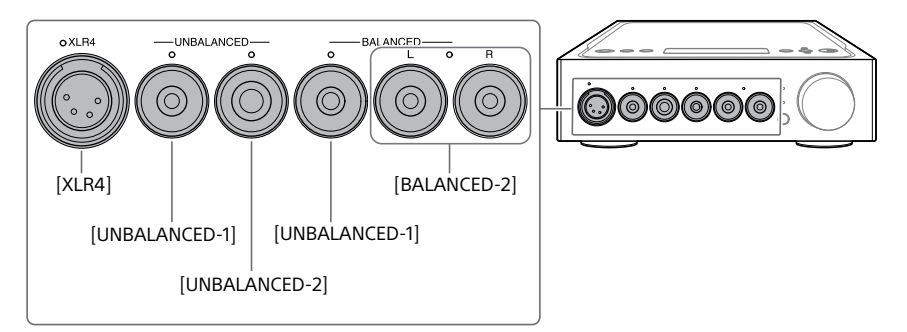

**تلميح**

عند تحديد مقابس R/L OUT PRE، تظهر ]OUT PRE ]في نافذة العرض.

2 **تحقق من إضاءة المؤشر الموجود على مقبس سماعة الرأس المحدد.**

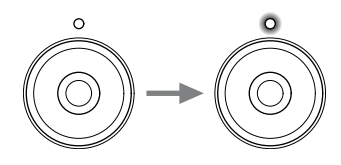

**تلميح** عند تحديد مقابس R/L OUT PRE، يتم إيقاف تشغيل جميع المؤشرات الموجودة على مقابس سماعة الرأس.

### **Hi-Res Audio Player ميزات**

"Hi-Res Audio Player" هو برنامج المشغل الذي يتيح لك تشغيل ملفات الصوت عالية الجودة بتشغيل بسيط.

- التشغيل السهل لملفات الصوت عالية الدقة يمكنك تشغيل ملفات الصوت عالية الدقة، مثل ملفات DSD، التي تم شراؤها في مواقع توزيع الموسيقى، وغيرها عن طريق توصيل الجهاز بالكمبيوتر، وتنفيذ إعدادات البرنامج البسيطة.
	- وظيفة قائمة التشغيل يمكنك إنشاء قوائم التشغيل لالستماع إلى مسارات الصوت التي تعجبك بالترتيب الذي ترغبه عن طريق سحب وإفالت ملفات الموسيقى إلى "Hi-Res Audio Player". يمكن حفظ وتحرير قوائم التشغيل التي تم إنشاؤها.
	- تشغيل الموسيقى بجودة صوت أعلى عن طريق تخزين بيانات الصوت في الذاكرة النشطة للكمبيوتر قبل التشغيل، يمكن خفض حمل وحدة المعالجة المركزية )CPU)، ويمكنك تشغيل ملفات الموسيقى بجودة صوت أكثر ثباتًا.

#### **التنسيق المدعوم**

يدعم برنامج Player Audio Res-Hi تنسيقات ملفات الصوت التالية.

- (dsf. (DSF: 2.8 ميجاهرتز5.6/ ميجاهرتز11.2/ ميجاهرتز22.4/ ميجاهرتز
- (dff. (DSDIFF: 2.8 ميجاهرتز5.6/ ميجاهرتز11.2/ ميجاهرتز22.4/ ميجاهرتز
	- (aif/.aiff/.wav. (PCM44.1: كيلوهرتز 768 كيلوهرتز، 16 بت 32 بت
		- (flac. (FLAC44.1: كيلوهرتز 384 كيلوهرتز، 16 بت 32 بت
		- (a4m. (ALAC44.1: كيلوهرتز 384 كيلوهرتز، 16 بت 32 بت
			- (3mp. (3MP: 32 كيلوبايت/ثانية 320 كيلوبايت/ثانية

#### **تلميح**

في حالة عدم تثبيت برنامج التشغيل ألنظمة 7 Windows8/ Windows8.1/ Windows10/ Windows، تفضل بزيارة موقع الويب من عنوان URL أدناه. في موقع الويب، أدخل "ES1ZH-TA "في نافذة البحث، وقم بتنزيل برامج التشغيل لمنفذ USB، ثم قم بتثبيته. http://support.sony-europe.com/ :أوروبا في للعمالء للعملاء في الولايات المتحدة الأمريكية وكندا: /http://esupport.sony.com http://www.sony-asia.com/support :العملاء في المناطق الأخرى:

## **"Hi-Res Audio Player" برنامج لتثبيت**

# 1 **قم بتثبيت "Player Audio Res-Hi "على الكمبيوتر الذي تم تثبيت منفذ USB له.**

تفضل بزيارة موقع الويب من عنوان URL أدناه. في موقع الويب، أدخل "ES1ZH-TA "في نافذة البحث، وقم بتنزيل "Res-Hi Player Audio"، ثم قم بتثبيته. بالنسبة إلجراءات التثبيت والتشغيل، ارجع إلى نفس عنوان URL. http://support.sony-europe.com/ :أوروبا في للعمالء للعملاء في الولايات المتحدة الأمريكية وكندا: /http://esupport.sony.com http://www.sony-asia.com/support اللعملاء في المناطق الأخرى:

2 **ابدأ تشغيل "Player Audio Res-Hi "الذي تم تثبيته على الكمبيوتر.**

 **ثم ،"Hi-Res Audio Player" ببرنامج األدوات شريط من[ Device]-[Configure[ حدد** 3 **.[Device[ لـ[ Sony Headphone Amplifier Driver[ حدد**

تم االنتهاء من إعداد الكمبيوتر.

# االستماع إلى مصدر الموسيقى بالكمبيوتر

## **إعداد الكمبيوتر**

**لتثبيت برنامج التشغيل لمنفذ USB**

<span id="page-111-0"></span>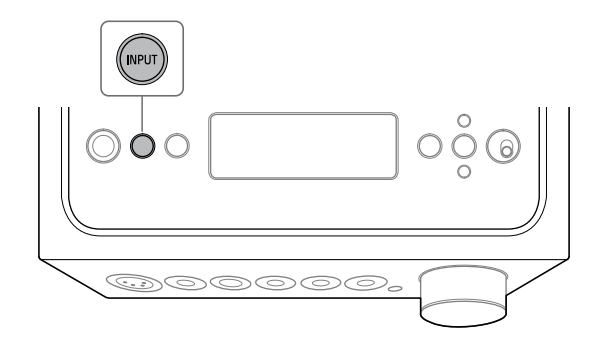

# 1 **اضغط على INPUT بشكل متكرر لتحديد ](B-USB (PC].**

يظهر ](B-USB (PC ]في نافذة العرض.

# 2 **قم بتشغيل الكمبيوتر وقم بتثبيت برنامج التشغيل لمنفذ USB بمكبر الصوت.**

ً تختلف طريقة التثبيت لبرنامج التشغيل وفقا لنظام التشغيل بالكمبيوتر المتصل.

#### Windows 10/Windows 8**.**1/Windows 8/Windows 7

يتم تثبيت برنامج التشغيل لمنفذ USB تلقائيًا عند اكتشاف مكبر الصوت بواسطة الكمبيوتر.

#### Windows Vista ∩

تفضل بزيارة موقع الويب من عنوان URL أدناه. في موقع الويب، أدخل "ES1ZH-TA "في نافذة البحث، وقم بتنزيل برامج التشغيل لمنفذ USB، ثم قم بتثبيته.

http://support.sony-europe.com/ :أوروبا في للعمالء

للعملاء في الولايات المتحدة الأمريكية وكندا: /http://esupport.sony.com

http://www.sony-asia.com/support :العملاء في المناطق الأخرى ا

#### Mac $\Box$

ال يلزم تثبيت برنامج التشغيل.

3 **تحقق من إضاءة المؤشر الموجود على مقبس سماعة الرأس المحدد.**

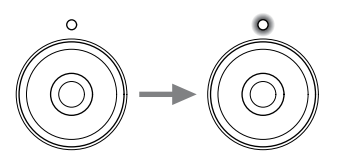

**تلميح** عند تحديد مقابس R/L OUT PRE، يتم إيقاف تشغيل جميع المؤشرات الموجودة على مقابس سماعة الرأس.

4 **اضغط على INPUT بشكل متكرر لعرض اسم اإلدخال بجهاز مصدر الموسيقى في نافذة العرض.**

**الجهاز واسم اإلدخال** RWALKMAN/الهاتف الذكي: ]WALKMAN] الجهاز المزود بمقابس خرج الصوت التناظرية )LINE ):)[ LINE (ANALOG] الجهاز المزود بمقبس خرج محوري رقمي: ](COAX (DIGITAL] الجهاز المزود بمقبس خرج بصري رقمي: ](OPT (DIGITAL]

5 **تشغيل جهاز مصدر الموسيقى.**

6 **أدر مقبض مستوى الصوت لضبط مستوى الصوت.**

وفقًا لسماعات الرأس، قد يظل مستوى الصوت منخفضًا. في هذه الحالة، اضبط GAIN على "H" بعد خفض مستوى الصوت. في<br>الاستخدام العادي، يجب ضبط GAIN على "L".

# <span id="page-113-1"></span>االستماع إلى مصدر الموسيقى بجهاز RWALKMAN أو الهاتف الذكي أو جهاز الصوت/الفيديو

<span id="page-113-0"></span>لمعرفة التفاصيل حول التنسيق المدعوم، راجع «المواصفات» بـ «الاحتياطات/المواصفات» (دليل منفصل).

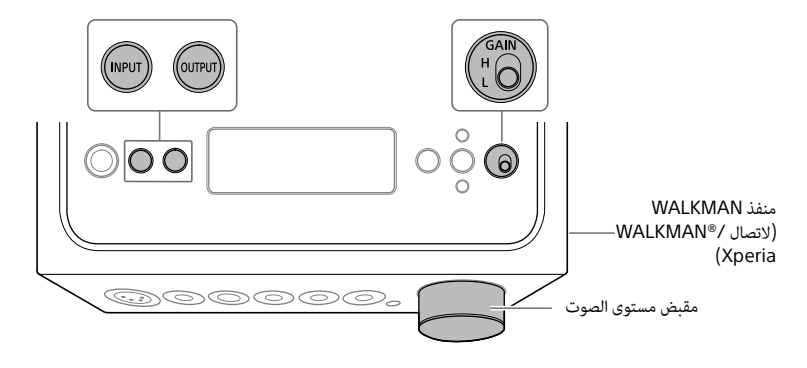

1 **إجراء االتصال للتشغيل )الصفحات من [10](#page-122-0) إلى [18](#page-114-0)(.**

2 **اضغط على OUTPUT بشكل متكرر لتحديد مقبس سماعة الرأس لإلخراج.**

يظهر اسم اإلخراج المحدد في نافذة العرض.

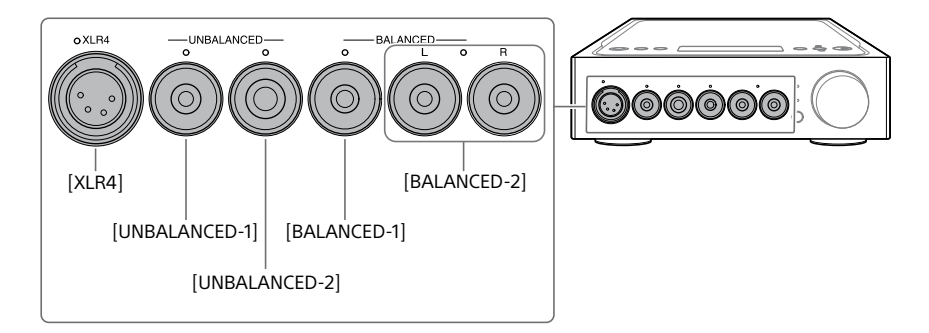

**تلميح**

عند تحديد مقابس R/L OUT PRE، تظهر ]OUT PRE ]في نافذة العرض.

# <span id="page-114-0"></span>الاتصال  $3$ : توصيل سلك التيار المتردد

1 **توصيل مقبس IN AC بمكبر الصوت بمأخذ الحائط بسلك التيار المتردد )مرفق(.**

<span id="page-114-1"></span>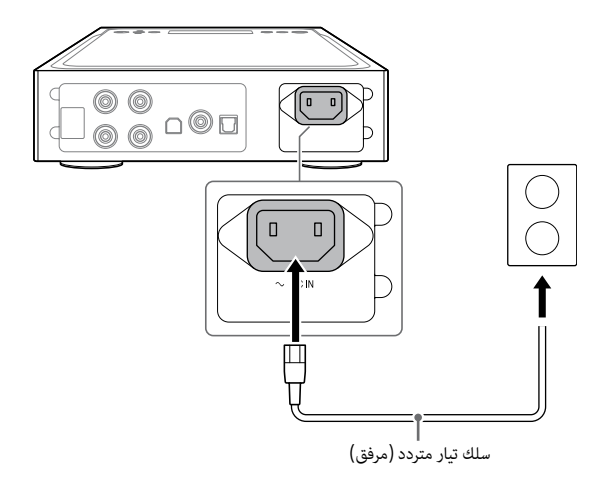

2 **اضغط على ( الطاقة( لتشغيل مكبر الصوت.**

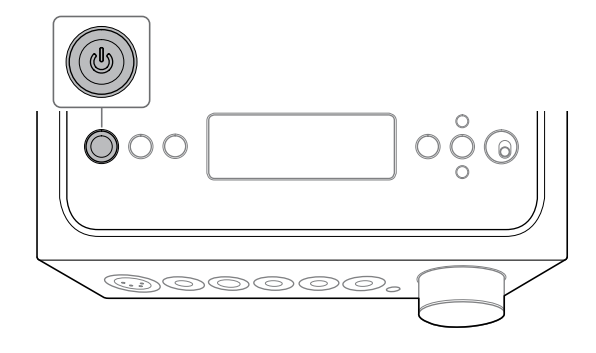

# <span id="page-115-1"></span>**توصيل مقابس خرج الصوت** )OUT PRE)**بدون استخدام مقبس سماعة الرأس**

عند توصيل جهاز مثل مكبر الصوت المدمج، السماعة النشطة، وغيرها بمقابس R/L OUT PRE بمكبر الصوت، يمكنك االستمتاع بالصوت عن طريق إخراج الصوت من السماعات.

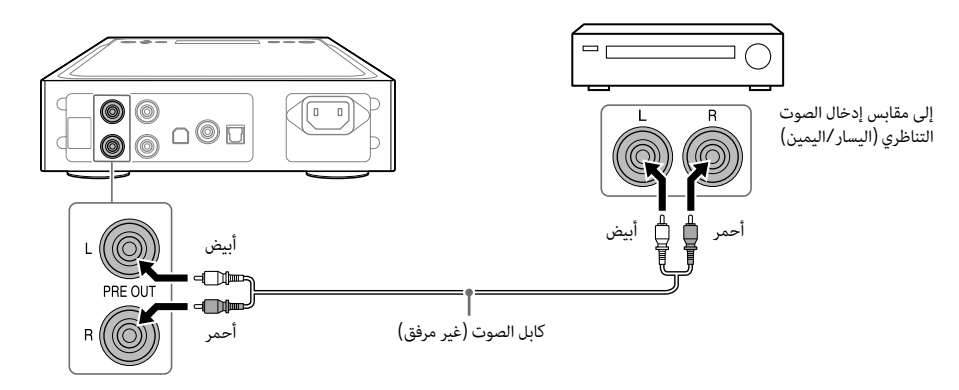

### <span id="page-115-0"></span>**تلميح**

يمكنك تغيير إعداد ]OUT PRE ]عن طريق تشغيل القائمة. لمعرفة التفاصيل، راجع الصفحة [.](#page-103-0)29

<span id="page-116-0"></span>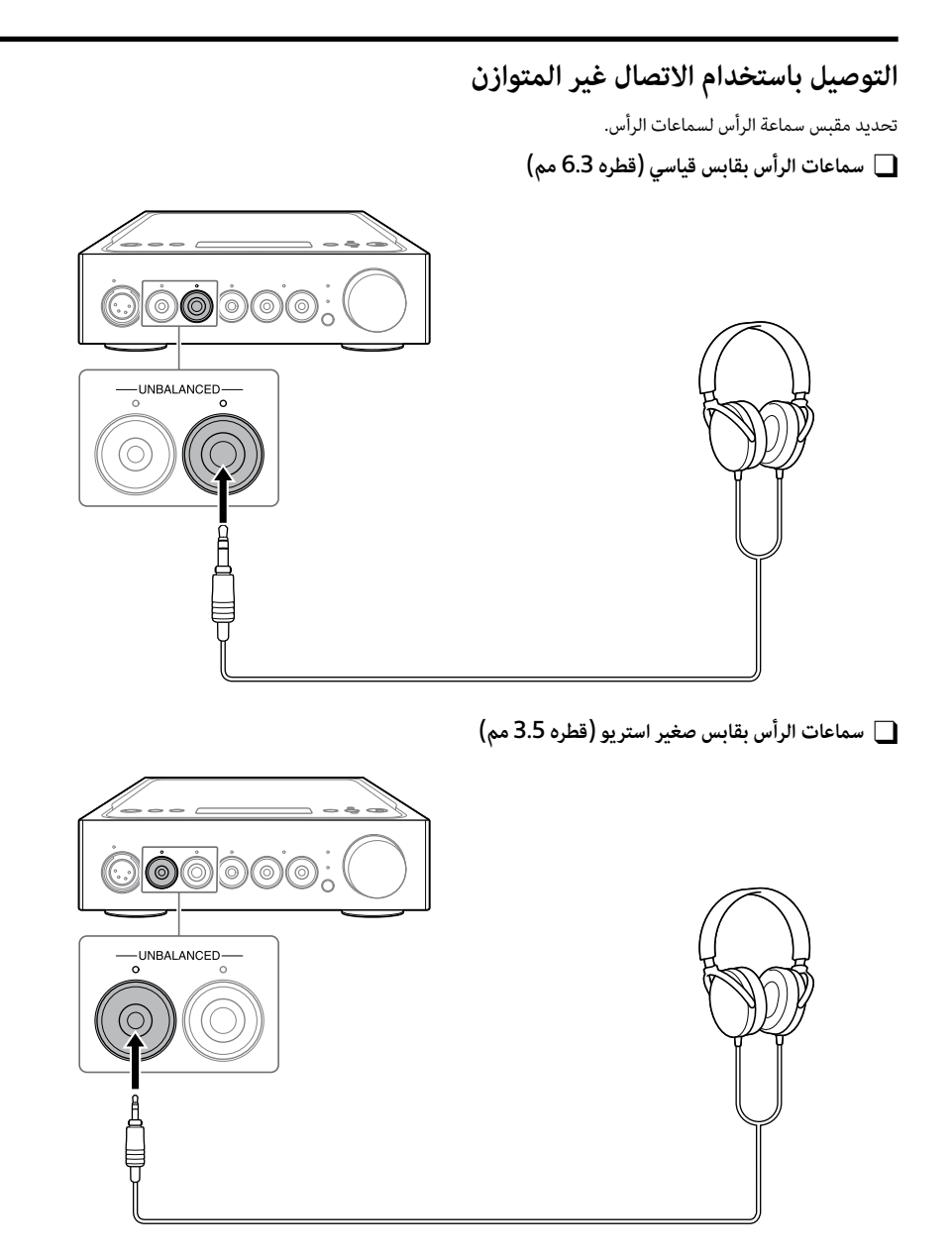

**سماعات الرأس المزودة بقابس** 4XLR( **متوازن** 4 **سنون**(

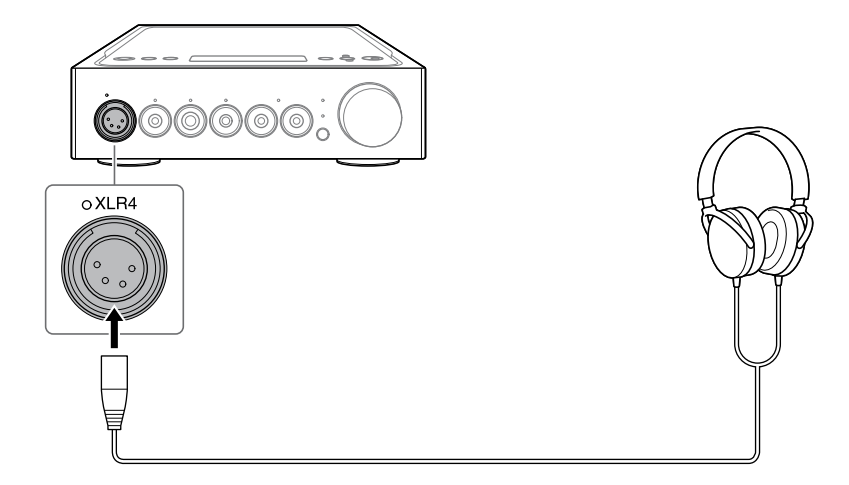

# الاتصال 2: توصيل سماعات الرأس

**التوصيل باستخدام االتصال المتوازن** 

تحديد مقبس سماعة الرأس لسماعات الرأس. **سماعات الرأس المزودة بقابس قياسي متوازن** )**قطره** 4**.**4 **مم**(

<span id="page-118-0"></span>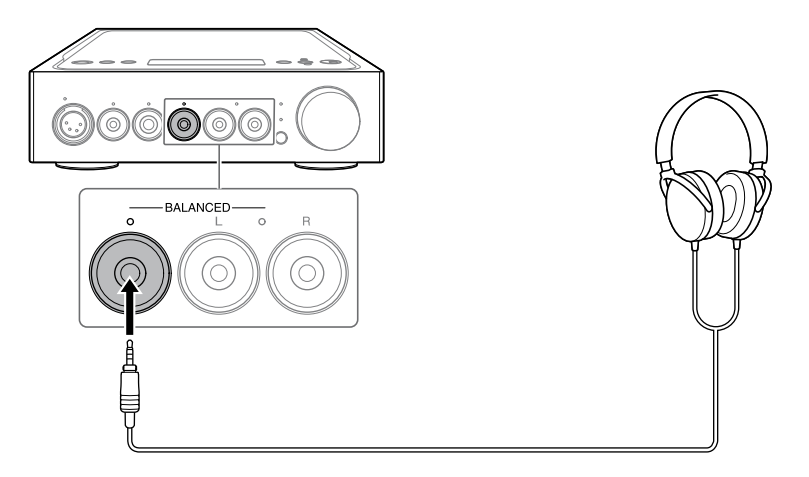

**سماعات الرأس بقابس صغير بـ** 3 **أقطاب** )**قطره** 3**.**5 **مم**( )2 x)

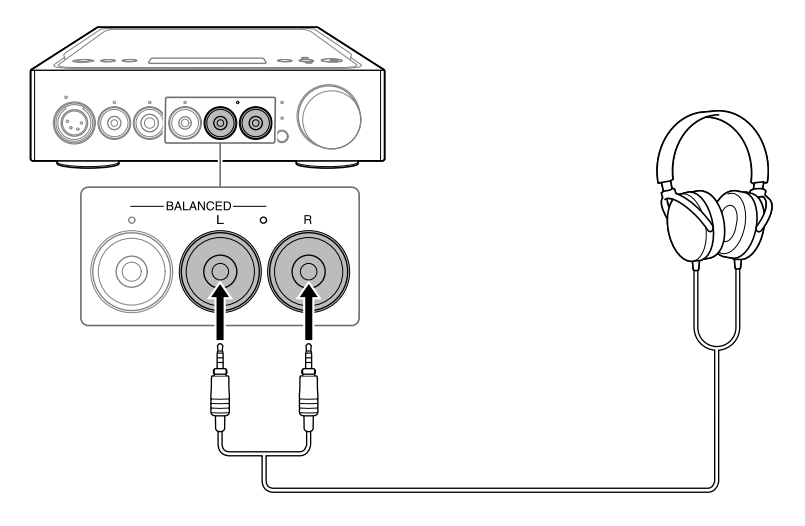

# <span id="page-119-0"></span>**الكمبيوتر**

توصيل منفذ B-USB الخاص بمكبر الصوت بالكمبيوتر.

<span id="page-119-1"></span>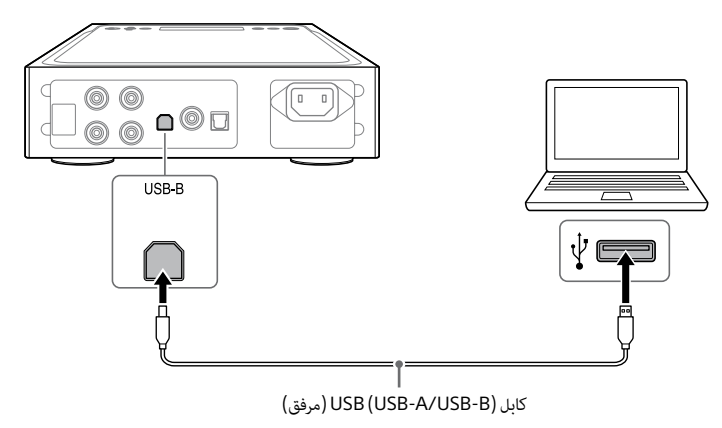

#### **تلميح**

لالستماع إلى الموسيقى بالكمبيوتر، يجب تثبيت برنامج التشغيل لمنفذ USB و"Player Audio Res-Hi "بالكمبيوتر. لمعرفة التفاصيل، راجع »[إلعادة ضبط اإلعدادات إلى اإلعدادات االفتراضية للمصنع«](#page-105-0) )صفحة 27( و»لتثبيت برنامج "Player Audio Res-Hi«»"[إلعادة ضبط اإلعدادات إلى](#page-105-0)  الإعدادات الافتراضية للمصنع» (صفحة 27).

## <span id="page-120-0"></span>**جهاز مزود بمقبس خرج بصري رقمي**

قم بتوصيل الجهاز بمقبس خرج بصري رقمي مثل مشغل CD بمقبس IN OPT بمكبر الصوت.

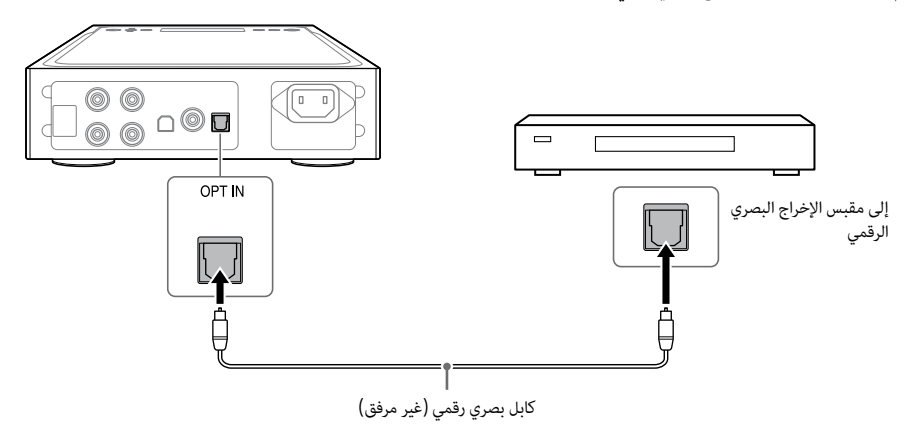

# <span id="page-121-0"></span>**جهاز الصوت/الفيديو**

حدد طريقة التوصيل لمقبس اإلخراج بجهازك.

## **جهاز مزود بمقابس إخراج الصوت التناظري** )LINE)

<span id="page-121-2"></span>قم بتوصيل الجهاز بمقابس إخراج الصوت التناظري )LINE )مثل مشغل التسجيل )500HX-PS )بمقابسR/L IN LINE بمكبر الصوت.

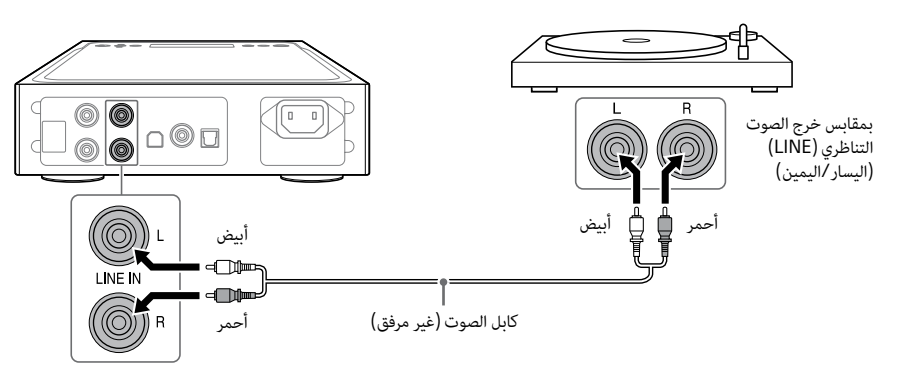

### <span id="page-121-1"></span>**جهاز مزود بمقبس خرج محوري رقمي**

قم بتوصيل الجهاز باستخدام مقبس خرج محوري رقمي مثل مشغل CD بمقبس IN COAX بمكبر الصوت.

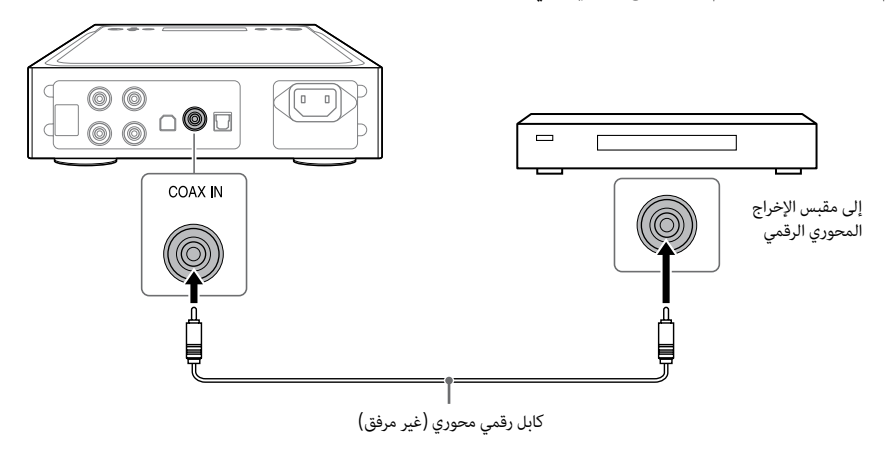

# الاتصال 1: توصيل جهاز الإدخال

# <span id="page-122-0"></span>WALKMAN®

<span id="page-122-2"></span>قم بتوصيل جهاز ®WALKMAN المدعوم بالإخراج الرقمي بمنفذ WALKMAN (لتوصيل جهاز WALKMAN®/Xperia) بمكبر الصوت.

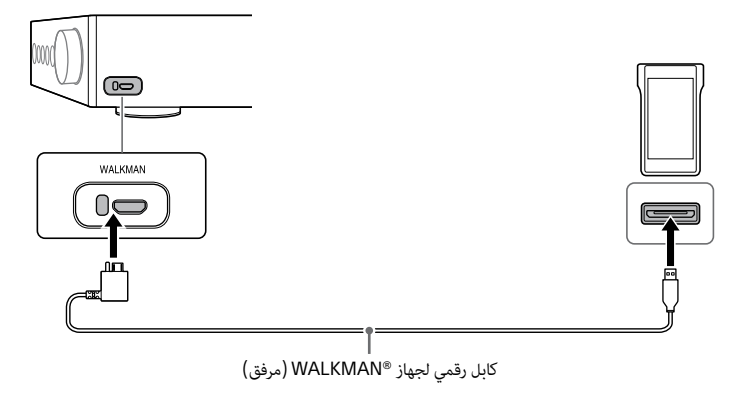

### <span id="page-122-1"></span>**تلميح**

يمكنك شحن جهاز ®WALKMAN أثناء التشغيل إذا كان يدعم الكابل الرقمي لجهاز ®WALKMAN (مرفق).

# **الهاتف الذكي**

قم بتوصيل الهاتف الذكي )Xperia )بمنفذ WALKMAN( التصال Xperia/®WALKMAN )بمكبر الصوت.

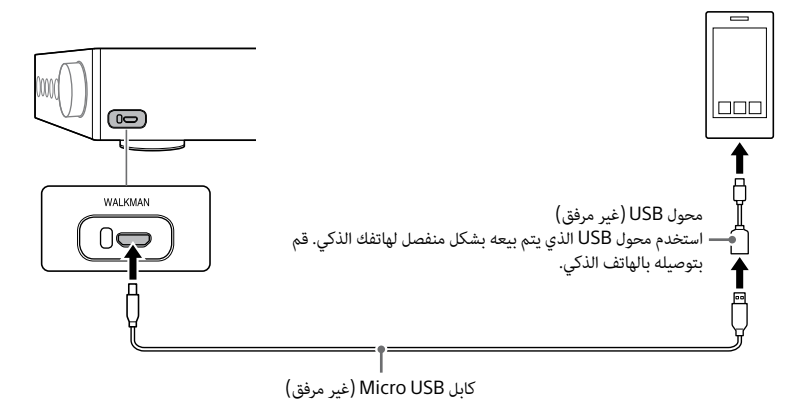

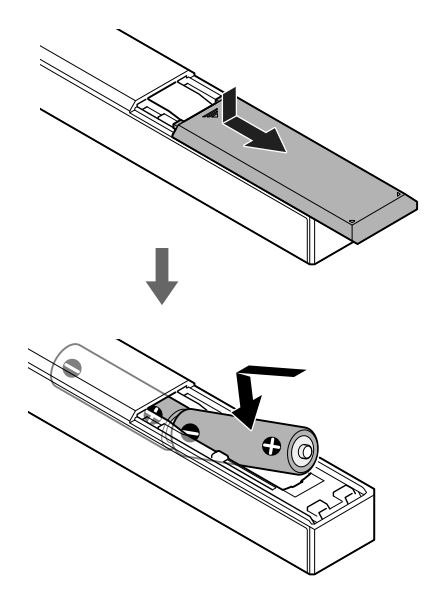

#### **مالحظات**

- ال تترك وحدة التحكم عن بعد في مكان ساخن أو رطب للغاية.
	- ً ال تستخدم بطارية جديدة وأخرى قديمة معا.
		- ال تخلط أنواع مختلفة من البطاريات.
- إذا كنت ال تنوي استخدام وحدة التحكم عن بعد لفترة طويلة، فقم بإزالة البطاريات لتجنب التلف المحتمل من تسرب البطارية ..<br>والتآكل.

**وحدة التحكم عن بعد**

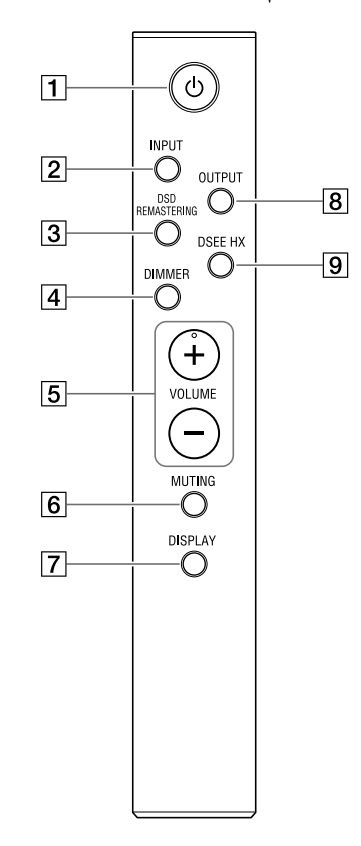

- **زر** ( **الطاقة**( لتشغيل/إيقاف تشغيل مكبر الصوت.
	- INPUT **زر**

لتحديد جهاز مصدر الموسيقى عن طريق الضغط على هذا الزر بشكل متكرر. يظهر اسم اإلدخال المحدد في نافذة العرض ([صفحة](#page-113-0) 19).

### DSD REMASTERING **زر**

لتشغيل/إيقاف تشغيل وظيفة تكرار DSD. يضيء مؤشر .RE DSD أثناء تشغيل وظيفة تكرار DSD. لالطالع على تفاصيل حول وظيفة تكرار DSD، راجع »قائمة عناصر القائمة« )[صفحة](#page-104-0) 28(.

### DIMMER **زر**

لضبط سطوع نافذة العرض. في كل مرة تضغط على الزر، يتغير سطوع نافذة العرض على النحو التالي: ساطع ـــه داكن ـــه إيقاف ـــه ساطع ...

عند إيقاف تشغيل نافذة العرض، يتم إيقاف تشغيل المؤشرات الموجودة على اللوحة األمامية لمكبر الصوت.

### VOLUME +/– **أزرار**

لضبط مستوى الصوت.

### MUTING **زر**

لإيقاف تشغيل الصوت مؤقتًا. عند تشغيل كتم الصوت،<br>1- ينصب تصويف يظهر ]MUTING ]في نافذة العرض. يتم إلغاء كتم الصوت عن طريق الضغط على هذا الزر مرة أخرى أو زيادة مستوى الصوت باستخدام + VOLUME على وحدة التحكم عن بعد.

### DISPLAY **زر**

لتغيير العرض في نافذة العرض أثناء التشغيل. يمكنك تحديد عرض التشغيل العادي ]NORMAL ]أو عرض إشارة اإلدخال/اإلخراج ]FORMAT]. لالطالع على تفاصيل حول العرض أثناء التشغيل، راجع «تغيير نافذة العرض» (صفحة .[\)26](#page-106-0)

### OUTPUT **زر**

لتحديد مقبس سماعة الرأس أو مقابس R/L OUT PRE لإلخراج عن طريق الضغط على هذا الزر بشكل متكرر. يظهر اسم الإخراج المحدد في نافذة العرض ([صفحة](#page-113-0) 19). عند تحديد مقابس R/L OUT PRE لإلخراج، راجع »[توصيل مقابس خرج الصوت](#page-115-0) )OUT PRE )بدون استخدام مقبس سماعة الرأس» (صفحة 17).

### DSEE HX **زر**

لتشغيل/إيقاف تشغيل وظيفة HX DSEE. عند تشغيل وظيفة HX DSEE عن طريق الضغط على الزر، يتم استدعاء إعداد ]HX DSEE ]الذي تم ضبطه في القائمة. يضيء مؤشر HX DSEE أثناء تشغيل وظيفة HX DSEE. لالطالع على تفاصيل حول وظيفة HX DSEE، راجع »قائمة عناصر القائمة« )[صفحة](#page-104-0) 28(.

**اللوحة العلوية**

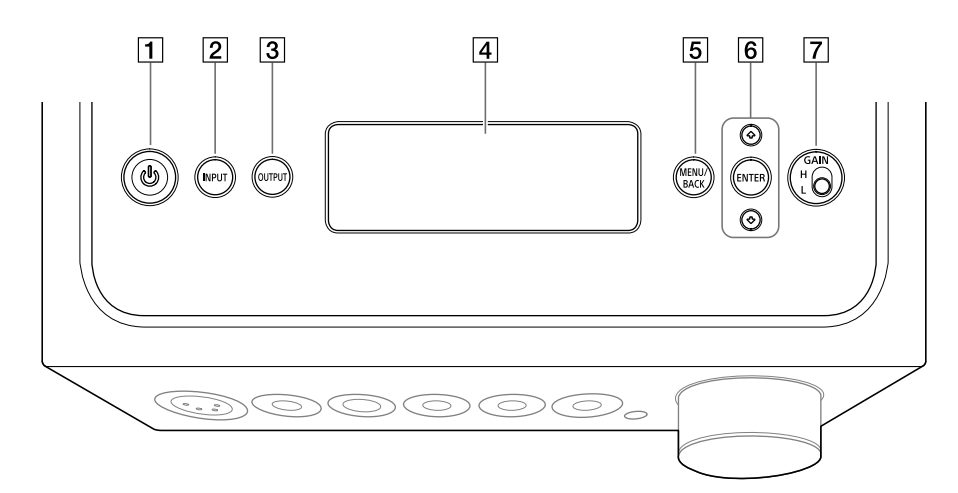

 **زر** ( **الطاقة**(

لتشغيل/إيقاف تشغيل مكبر الصوت. يضيء المؤشر عند تشغيل مكبر الصوت.

### INPUT **زر**

لتحديد جهاز مصدر الموسيقى عن طريق الضغط على هذا الزر بشكل متكرر. يظهر اسم اإلدخال المحدد في نافذة العرض ([صفحة](#page-113-0) 19).

### OUTPUT **زر**

لتحديد مقبس سماعة الرأس أو مقابس R/L OUT PRE لإلخراج عن طريق الضغط على هذا الزر بشكل متكرر. يظهر اسم اإلخراج المحدد في نافذة العرض )[صفحة](#page-113-0) 19(. عند تحديد مقابس R/L OUT PRE لإلخراج، راجع »توصيل مقابس خرج الصوت )OUT PRE )بدون استخدام مقبس سماعة الرأس» ([صفحة](#page-115-0) 17).

### **نافذة العرض**

لعرض اسم اإلدخال، وتنسيق إشارة اإلدخال، وعناصر القائمة، وغيرها ([صفحة](#page-106-0) 26).

### MENU/BACK **زر**

لعرض القائمة في نافذة العرض. عند الضغط على هذا الزر أثناء عرض القائمة، تعود الشاشة إلى شاشة التشغيل.

### ENTER// **زر**

حدد عنصر القائمة أو قيمة اإلعداد في نافذة العرض عن طريق الضغط على ♦/♦، وتحديد الآختيار عن طريق الضغط على ENTER.

### GAIN (H/L) **تحديد مفتاح**

لضبط كسب مقبس سماعة الرأس. إذا كان مستوى صوت سماعات الرأس صغيرًا، فاضغط على<br>"' '" "H "بعد خفض مستوى الصوت. في االستخدام العادي، اضبط على "L" (الصفحات 19، 24).

**اللوحة الجانبية اليمنى**

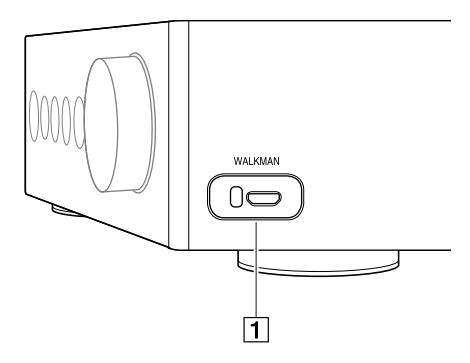

/WALKMAN® **التصال** )WALKMAN **منفذ** TMXperia( )**[صفحة](#page-122-1)** 10(

**اللوحة الخلفية**

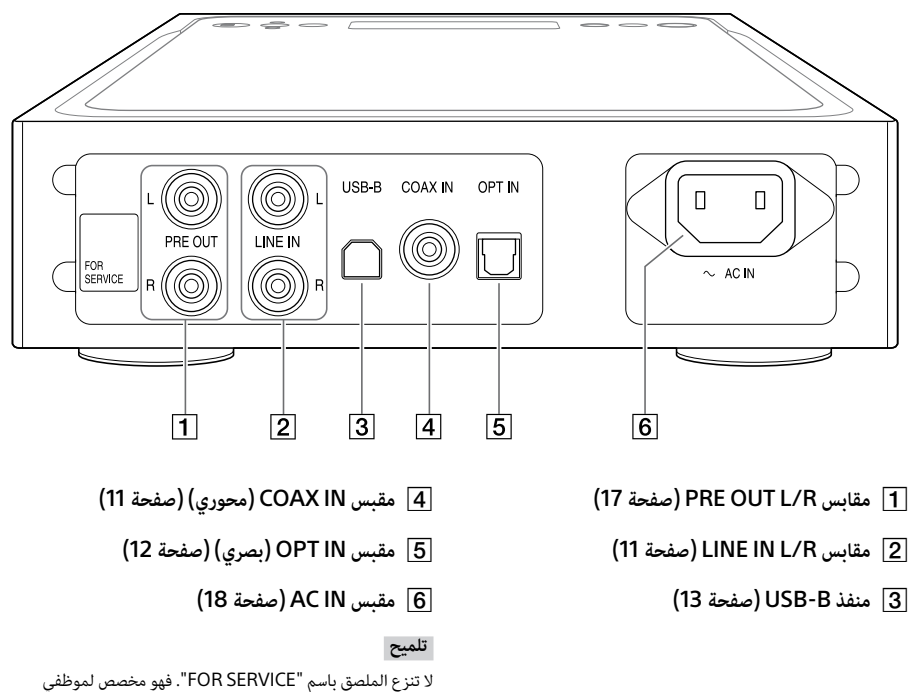

الخدمة فقط.

أثناء تحديد مقبس سماعة الرأس، يضيء المؤشر الموجود على مقبس سماعة الرأس المحددة.

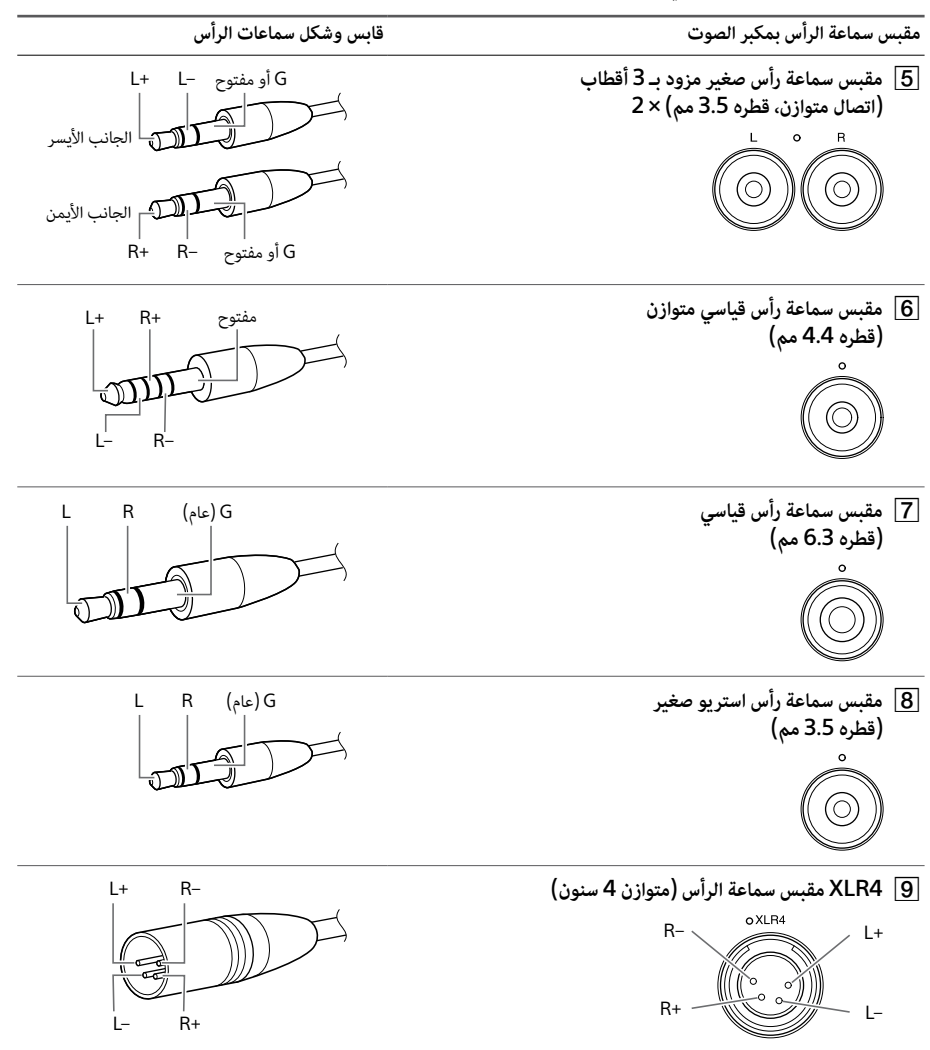

#### **مالحظة**

عند القيام بتحويل االتصال المتوازن إلى االتصال غير المتوازن، قد يتعرض مكبر الصوت للتلف.

# دليل إلى الأجزاء وعناصر التحكم

**اللوحة األمامية**

<span id="page-128-0"></span>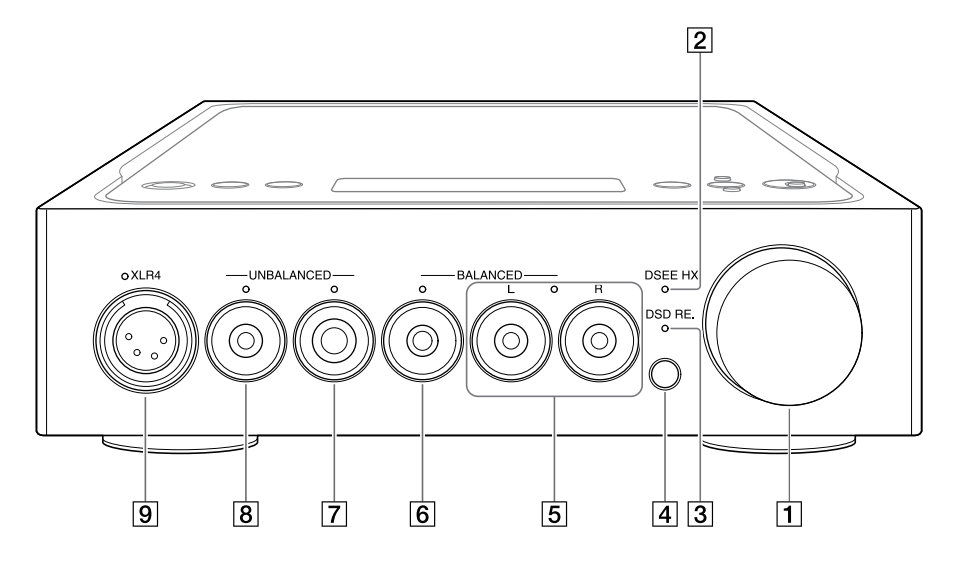

- **مقبض مستوى الصوت** لضبط مستوى الصوت.
	- DSEE HX **مؤشر**

يضيء أثناء تشغيل وظيفة HX DSEE( [صفحة](#page-104-0) 28(.

**تلميح**

بينما يتم إدخال إشارة إدخال غير مدعومة، يضيء المؤشر وينطفئ على الفور عند تشغيل وظيفة HX DSEE.

DSD RE**. مؤشر**

يضيء أثناء تشغيل وظيفة تكرار DSD( [صفحة](#page-104-0) 28(.

**مستشعر وحدة التحكم عن بعد**

# جدول|لمحتويات

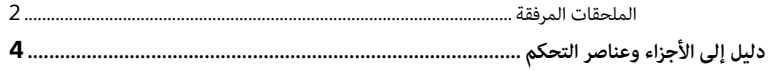

#### الاتصال:

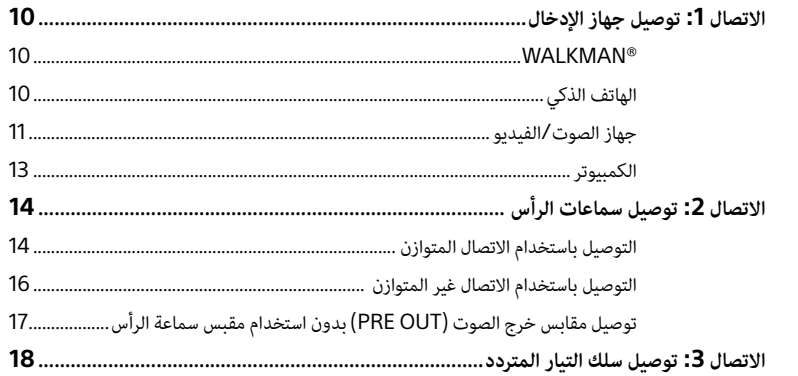

الاستماع إلى الموسيقى:

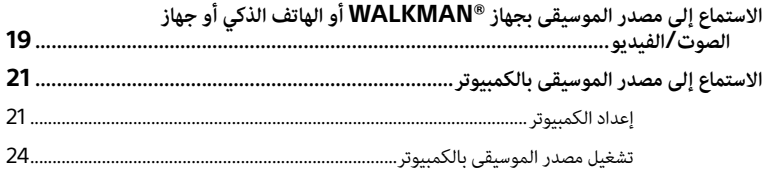

### استخدام الوظائف المتعددة:

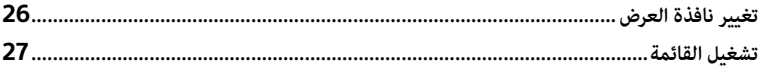

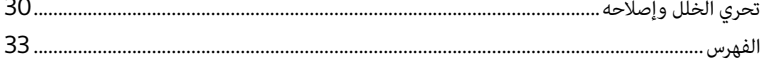

**نبذة عن األدلة المرفقة** الدليالن التاليان مرفقان. **تعليمات التشغيل )هذا الدليل(** يوفر لك معلومات حول كيفية االستخدام. **االحتياطات/المواصفات )دليل منفصل(** يوفر لك االحتياطات ومواصفات المنتج.

## **الملحقات المرفقة**

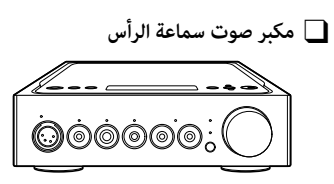

 **سلك تيار متردد**

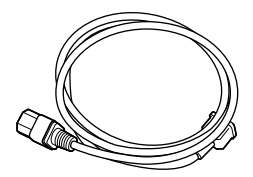

)USB-A/USB-B( USB **كابل** 

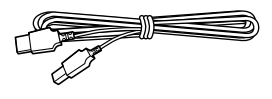

 **كابل رقمي لجهاز** RWALKMAN

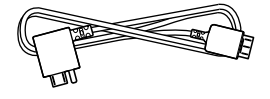

<span id="page-130-0"></span>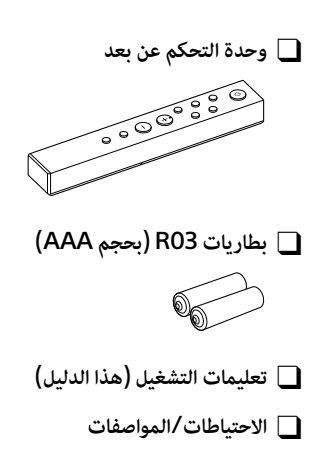